# **SISTEMA DE GESTIÓN ACADÉMICO, DOCUMENTAL Y OPERATIVO PARA EL COLEGIO "DEFENSORES DEL CHACO"**

**Juan Gabriel Ramírez Rojas**

**TUTOR: Ing. Julio Morinigo**

**Tesis presentada al Decanato de Informática para su aprobación como requisito para la obtención del Título de Licenciatura en análisis de sistemas informáticos**

**Asunción, 2022**

# <span id="page-1-0"></span>**Constancia de aprobación del tutor**

Quien suscribe, Ing. Julio Morinigo, con documento de Identidad Nº, Tutor del trabajo de investigación titulado elaborado por el alumno, Juan Gabriel Ramírez Rojas, para obtener el título de Licenciatura en análisis de sistemas informáticos, se hace constar que dicho trabajo reúne los requisitos exigidos por Decanato de Informática de la UTIC y puede ser sometido a evaluación y presentarse ante los docentes que fueren designados para integrar la Mesa Examinadora.

En la ciudad de Asunción, a los 12 días del mes de diciembre de 2022.

- - - - - - - - - - - - - - - - - - - - - - -

(Firma del tutor)

# <span id="page-2-0"></span>**Dedicatoria**

A mis padres que gracias a su apoyo estoy siendo capaz de lograr todos los objetivos en la vida, y por todo el amor brindado.

# <span id="page-3-0"></span>**Agradecimientos**

A Dios, por brindarme sabiduría, fuerza y salud. A mi Familia, por ser mi apoyo y por el cariño, paciencia y esfuerzo brindado. A mi tutor el Ing. Julio Morinigo por sus asesorías y direcciones en el trabajo de investigación.

Al Director del colegio por su interés en la investigación, y a todos los que participaron en esta investigación por su apoyo incondicional.

# Tabla de contenido

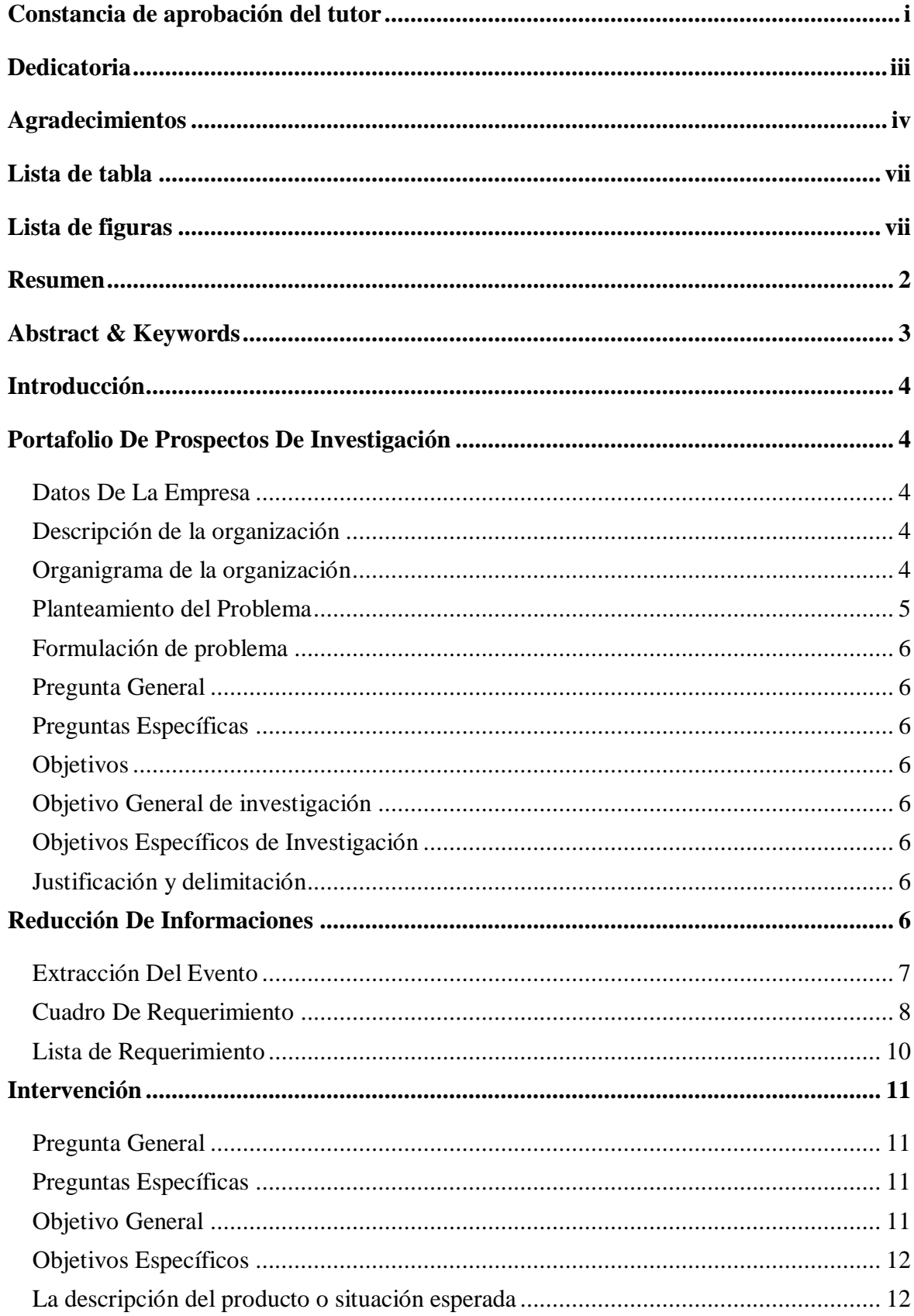

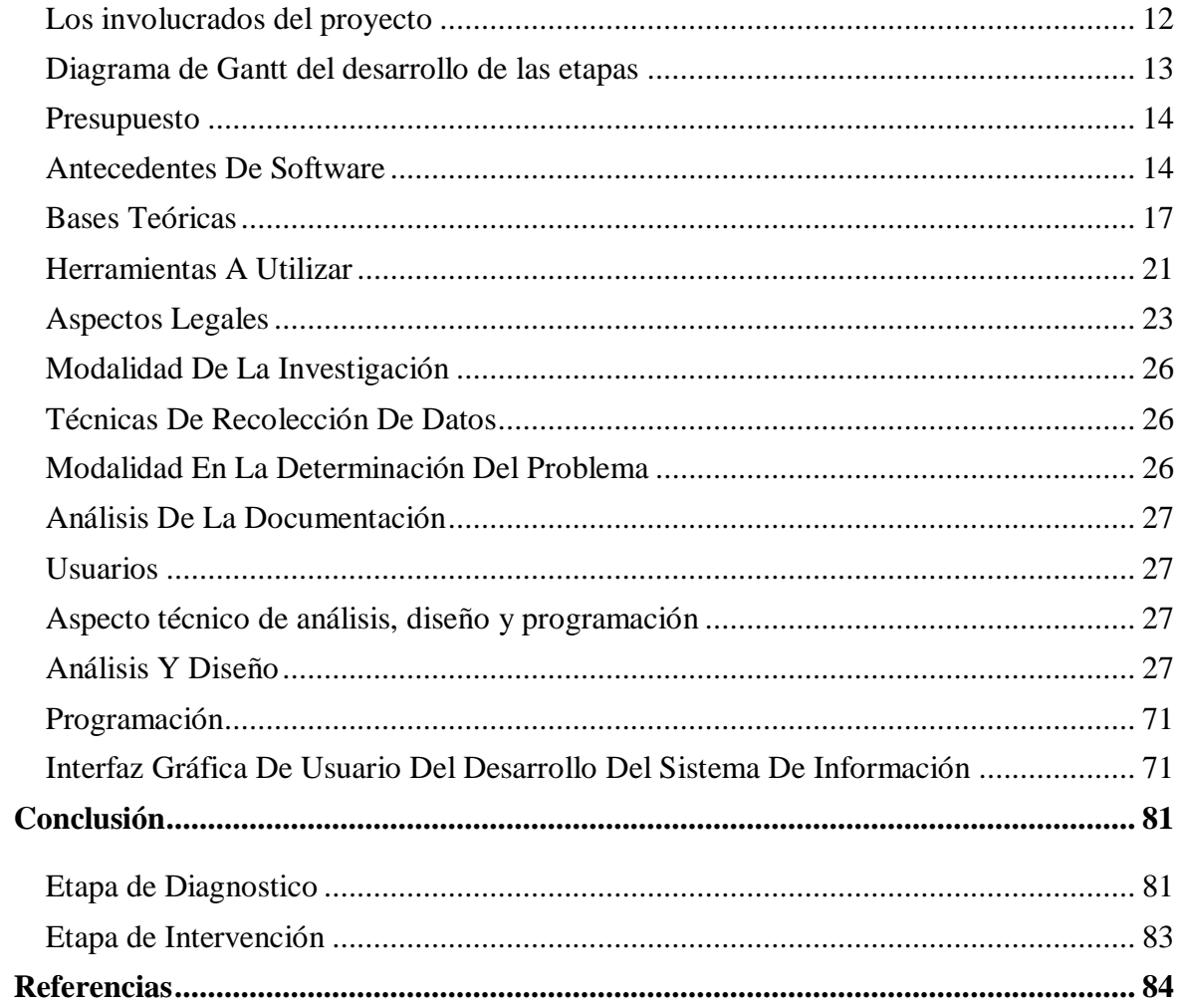

# **Lista de tabla**

<span id="page-6-1"></span><span id="page-6-0"></span>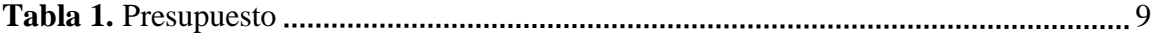

# **Lista de figuras**

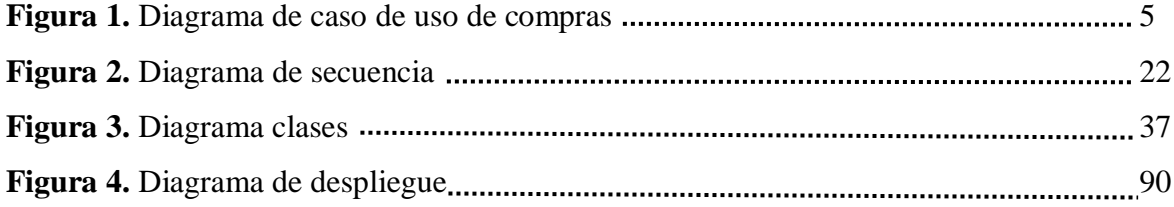

Sistema de gestión académico, documental y operativo para el colegio "defensores del chaco" Juan Gabriel Ramírez Rojas

> Universidad Tecnológica Intercontinental Asunción, Paraguay

Carrera de Licenciatura en análisis de sistemas informáticos, Sede de Capiata

arapyahusi@gmail.com

#### **Resumen**

<span id="page-8-0"></span>Los sistemas informáticos son herramientas que pretende ayudar a automatizar los procesos de las empresas que se realizan de manera manual. En este sentido esta investigación es con enfoque en el paradigma tecnológico de cual se toma dos etapas: la diagnostica o investigación y la intervención. Para la primera etapa se fija un objetivo general que es la describir el procesamiento de las informaciones en los módulos de académico, documental y operativo para el colegio "Defensores del Chaco**"**. En la segunda etapa se pretende desarrollar un sistema informático que permita procesar las informaciones en los módulos de académico, documental y operativo. En la etapa de diagnóstico se entrevistó al Director, Jefe de Estudio y Profesores. Para la reducción de la información se identificó los eventos, se construyó el cuadro de requerimiento y se elaboró la lista de requerimientos. El resultado permitió desarrollar un sistema informático de Escritorio, que permite procesar las informaciones de manera automática a través de herramientas de análisis, diseño y programación orientada a objeto. Se demuestra el producto final como un sistema integrado de los tres módulos mencionados anteriormente, con un material audiovisual.

*Palabras clave:* sistemas informáticos, orientado a objeto, automática.

#### **Abstract & Keywords**

<span id="page-9-0"></span>Computer systems are tools that aim to help automate company processes that are carried out manually. In this sense, this research is focused on the technological paradigm from which two stages are taken: diagnosis or research and intervention. For the first stage, a general objective is set, which is the description of the information processing in the academic, documentary and operational modules for the "Defensores del Chaco" school. In the second stage, the aim is to develop a computer system that allows the processing of information in the academic, documentary and operational modules. In the diagnosis stage, the Director, Head of Study and Professors were interviewed. For the reduction of information, the events were identified, the requirement table was built and the list of requirements was prepared. The result allowed the development of a desktop computer system, which allows information to be processed automatically through analysis, design and object-oriented programming tools. The final product is demonstrated as an integrated system of the three modules mentioned above, with audiovisual material.

Keywords: computer systems, object oriented, automatic.

#### **Introducción**

#### **Portafolio De Prospectos De Investigación**

#### <span id="page-10-3"></span><span id="page-10-2"></span><span id="page-10-1"></span><span id="page-10-0"></span>**Datos De La Empresa**

Nombre: Escuela y Colegio defensores del Chaco Dirección: Bélgica y Londres. Itauguá Ruc: 80005190-4 Teléfono: 0971 776 338 Fanpage: facebook.com/ EscuelayColegioDefensoresdelchaco/ Ramo: Educación

#### **Descripción de la organización**

<span id="page-10-4"></span>La escuela Defensores del Chaco que fue fundada en el año 1997 por el Profesor Ramón Rojas y con el apoyo de la comisión vecinal del Barrio Londres, en el 2008 fue fundada el Colegio Nacional Defensores del Chaco, con la misión de formar personas respetuosas, autónomas, responsables y competentes, ciudadanos globales con capacidad de liderar procesos de cambio fundamentados en el bien común.

En la Institución tienen como objetivo ser conocidos nacionalmente por la integridad de la propuesta educativa, centrada en la formación de ser y desarrollo de competencias que corresponden a altos estándares de calidad, mediante procesos pedagógicos que reconoce la individualidad y promueve la autonomía del estudiante.

Actualmente la institución está organizada en diferentes niveles; nivel de educación inicial compuesto por jardín de infantes y preescolar, nivel EEB (Educación escolar básica) compuesta por tres ciclos: primer ciclo  $(1^{\circ}, 2^{\circ} \text{ y } 3^{\text{er}} \text{ grado})$ , segundo ciclo  $(4^{\circ}, 5^{\circ} \text{ y } 6^{\circ} \text{ grado})$ ambos turnos, tercer ciclo (7º,8º y 9º grado) en el turno tarde y el nivel medio (1er,2º y 3er año) en el turno mañana, cuenta con más de 450 alumnos..

También cuenta con tecnicatura en el área agropecuaria con la modalidad IPA (Iniciación profesional agropecuaria) en el 7º,8º y 9º grado.

#### **Organigrama de la organización**

<span id="page-11-0"></span>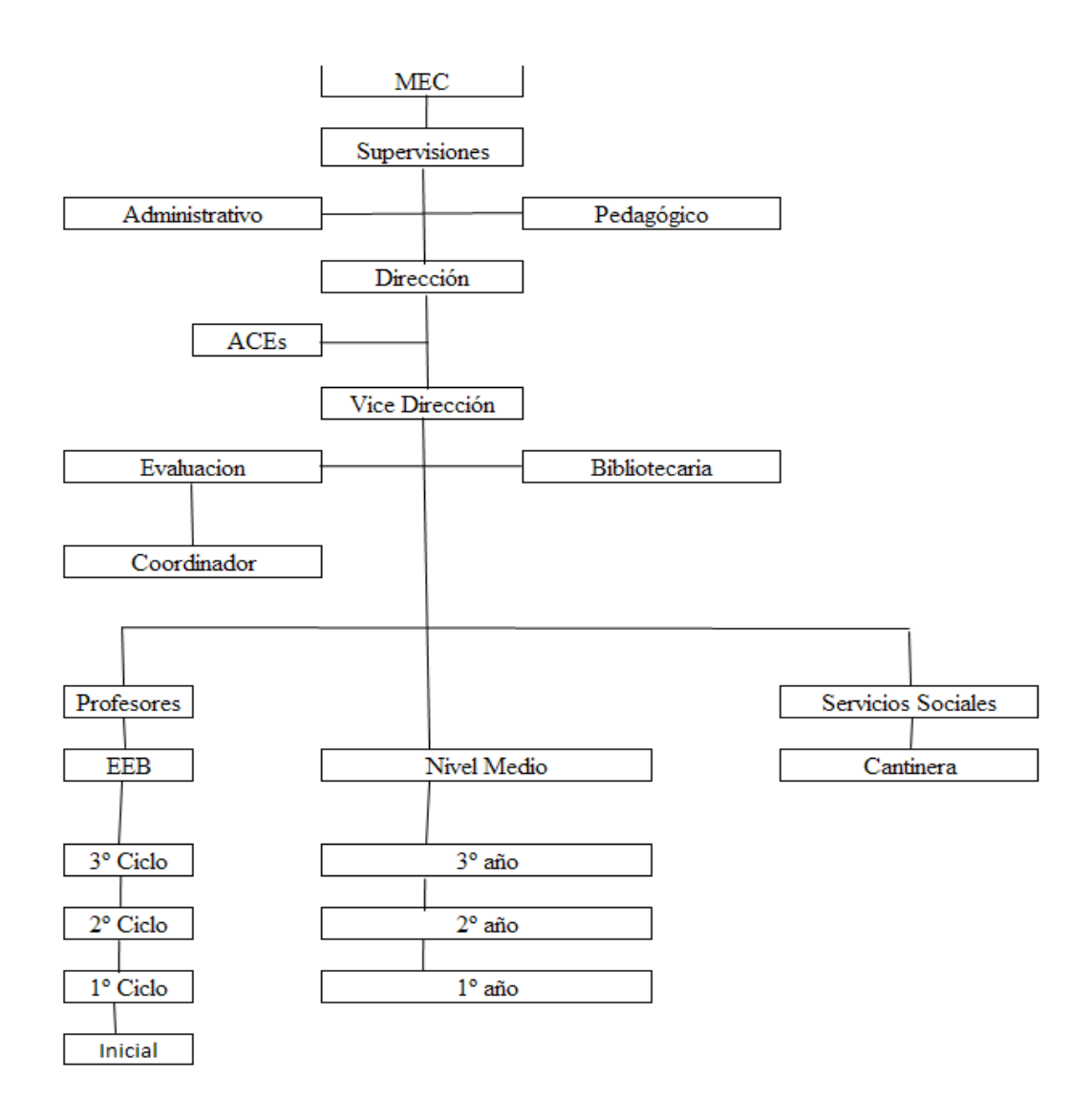

## **Planteamiento del Problema**

.

En el área académica gestionar y planificar los horarios de clases, la malla curricular y la planificación de los exámenes en determinados casos ha sido un gran problema ocasionando pérdidas de documentos y a la vez retrasos en la entrega de las mismas.

En el área Documental la carga de alumnos por modalidad, énfasis, sexo, curso, edad, resultados de exámenes, asistencias, justificativos y sanciones de los alumnos es un problema por la gran cantidad de registros en cargar y la lentitud del proceso a causa de realizarlo manualmente.

En el área Operativa consultar los datos de los docentes, cada función que desempeñan, registrar asistencias, justificativos y permisos para luego buscar un reemplazante es una problemática que posee la institución desde varios años.

#### <span id="page-12-0"></span>**Formulación de problema**

#### <span id="page-12-1"></span> **Pregunta General**

¿Cómo se procesan las informaciones en los módulos Académico, Documental y Operativo para el colegio Defensores del Chaco?

#### <span id="page-12-2"></span> **Preguntas Específicas**

¿Cuáles son los eventos en los módulos de Académico, Documental y

Operativo?

¿Cuál es el cuadro de requerimiento que permita obtener los eventos, requerimientos, estímulo y respuesta?

¿Cuál es la lista de requerimiento que permita definir el alcance del sistema en sus módulos Académico, Documental y Operativo?

#### <span id="page-12-3"></span>**Objetivos**

#### <span id="page-12-4"></span> **Objetivo General de investigación**

Describir el procesamiento de las informaciones en los módulos Académico, Documental y Operativo .

#### <span id="page-12-5"></span> **Objetivos Específicos de Investigación**

Identificar los eventos en los módulos Académico, Documental y Operativo .

Construir el cuadro de requerimiento que permita obtener los eventos, requerimientos, estímulo y respuesta

Elaborar la lista de requerimiento que permita definir el alcance del sistema en sus módulos de Académico, Documental y Operativo .

#### <span id="page-12-6"></span> **Justificación y delimitación**

<span id="page-12-7"></span>. En el área Académica podrá realizar estas; Plan de Exámenes, registrar malla curricular, establecer los horarios de clases. Elaborar informes varios y consultar requisitos de inscripción, los horarios de clases y la malla curricular, el poder desenvolverse rápidamente en las labores que se deben realizar y así también evitar contratiempos y sanciones por parte de la supervisión.

Y en el área Documental favorecerá al funcionario a gestionar la carga de todos aquellos datos que requiere la institución tales como: la carga de alumnos por sexo, edad, curso, turno, también las asistencias, justificativos y las sanciones correspondientes, si fueron aprobados o no aprobados, elaborar informes varios.

Asimismo, en el área Operativa aquellos trabajos que son indispensables e importantes para la institución; tales como: registrar descuentos, asistencias, justificativos y permisos y así facilitar el proceso de poner un reemplazante, elaborar informes varios, consultar descuentos en forma web, esto hará que las entregas de los documentos se realicen en tiempos establecidos por la supervisión evitando gastos innecesarios para la institución.

Este trabajo de investigación abarcará las etapas de diagnóstico e intervención de la investigación tecnológica, no contempla la implementación y la prueba o evaluación final de la misma.

# **Reducción De Informaciones**

# <span id="page-13-0"></span>**Extracción Del Evento**

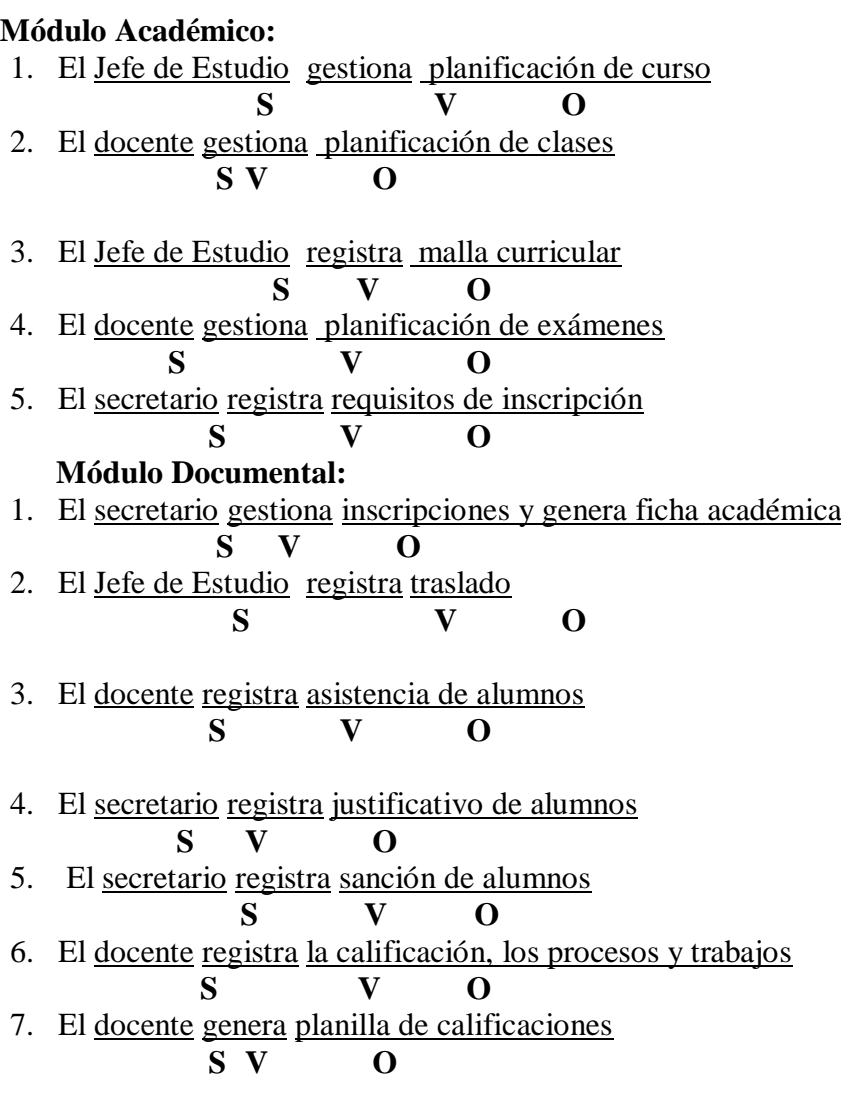

# **Módulo Operativo:**

- 1. El director gestiona e imprime contrato de docentes
- **S V O** 2. El secretario registra asistencia docente  **S V O**
- 3. El secretario registra justificativo de ausencias  **S V O**
- 4. El director registra permisos  **S V O**
- 5. El secretario registra reemplazantes por área  **S V O**

# <span id="page-14-0"></span>**Cuadro De Requerimiento**

# **Módulo Académico:**

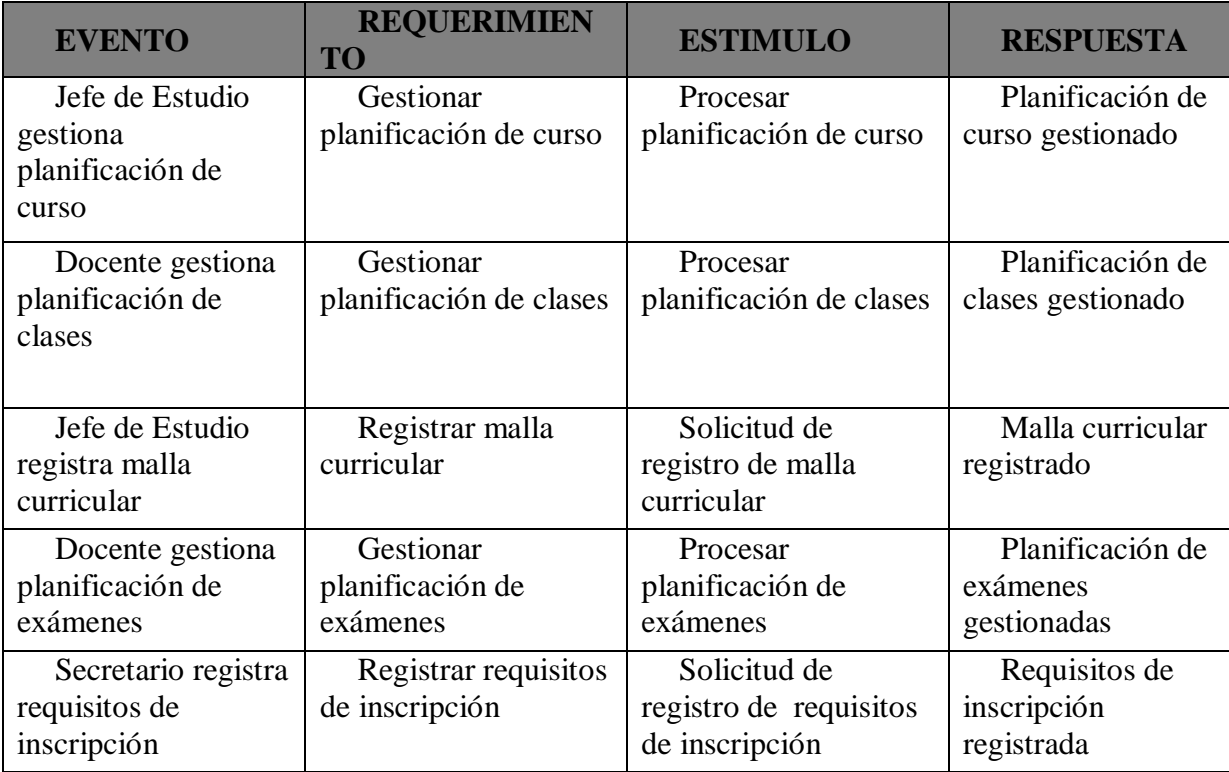

# **Módulo Documental:**

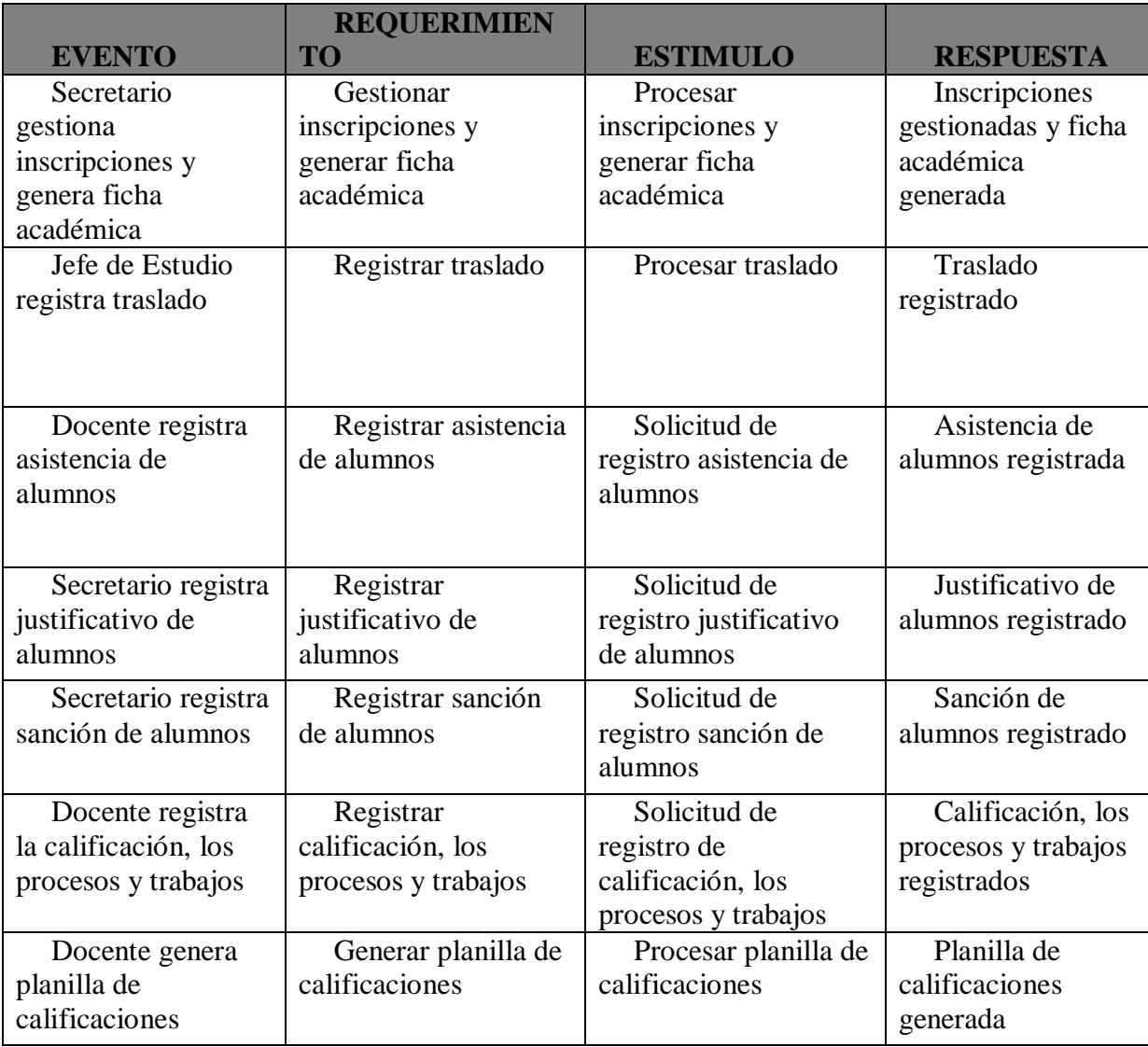

# **Módulo Operativo:**

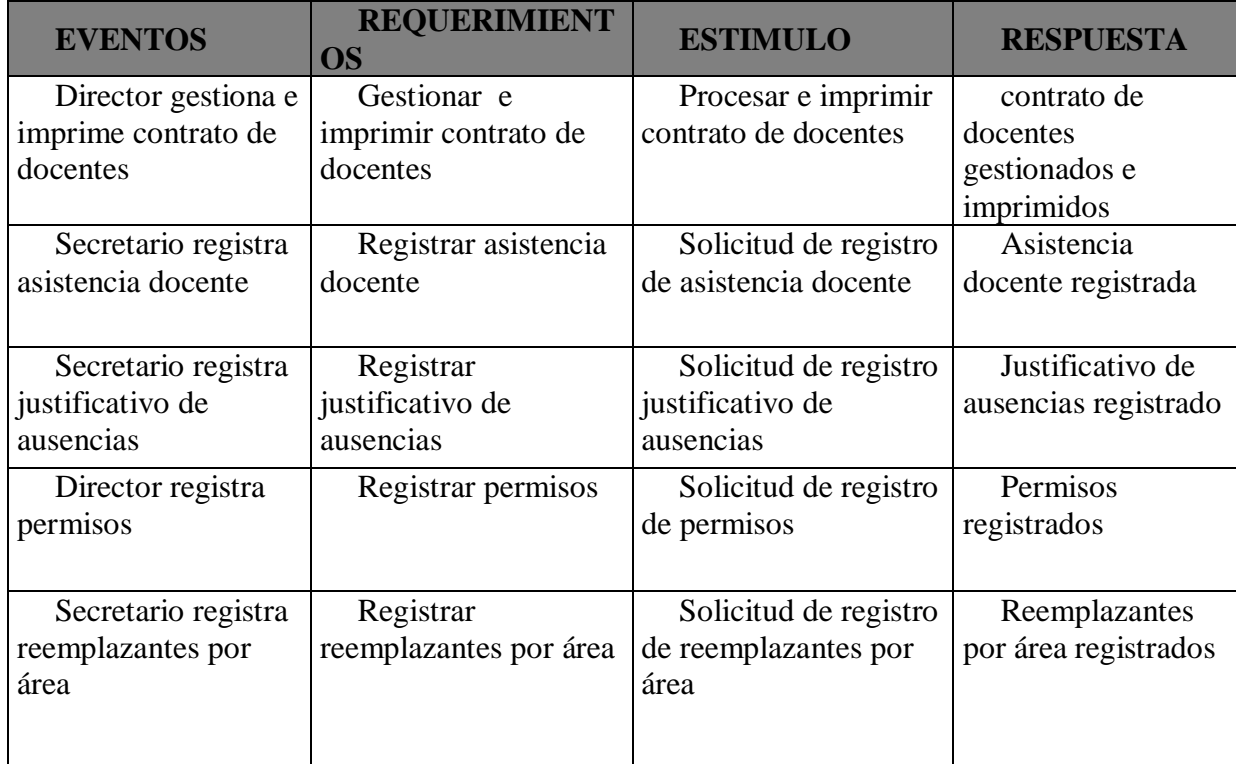

# <span id="page-16-0"></span>**Lista de Requerimiento**

# **1. Módulo Académico**

- a) Gestionar planificación de curso
- b) Gestionar planificación de clases
- c) Registrar malla curricular
- d) Gestionar planificación de exámenes
- e) Registrar requisitos de inscripción
- f) Generar informes web

# **2. Módulo Documental**

- a) Gestionar inscripciones y generar ficha académica
- b) Registrar traslado
- c) Registrar asistencia de alumnos
- d) Registrar justificativo de alumnos
- e) Registrar sanción de alumnos
- f) Registrar calificación, los procesos y trabajos
- g) Generar planilla de calificaciones

h) Generar informes web

## **3. Módulo Operativo**

- a) Gestionar e imprimir contrato de docentes
- b) Registrar asistencia docente
- c) Registrar justificativo de ausencias
- d) Registrar permisos
- e) Registrar reemplazantes por área
- <span id="page-17-0"></span>f) Generar informes web

# **Intervención**

## <span id="page-17-1"></span>**Pregunta General**

¿Cuál es el sistema informático que permite procesar las informaciones en los módulos de Académico, Documental y Operativo?

# <span id="page-17-2"></span>**Preguntas Específicas**

¿Cuál es el análisis y diseño orientado a objeto para los módulos de Académico, Documental y Operativo?

¿Cuáles son las interfaces graficas de usuarios desarrolladas para los módulos de Académico, Documental y Operativo?

¿Cuál es el resultado del desarrollo del sistema informático?

# <span id="page-17-3"></span>**Objetivo General**

Desarrollar sistema informático que permita procesar las informaciones en los módulos de Académico, Documental y Operativo.

## <span id="page-18-0"></span>**Objetivos Específicos**

Elaborar el análisis y diseño orientado a objeto para los módulos de Académico, Documental y Operativo

Programar las interfaces graficas de usuarios para los módulos de Académico, Documental y Operativo

Demostrar el resultado del desarrollo del sistema informático

## <span id="page-18-1"></span>**La descripción del producto o situación esperada**

Con la finalización del proyecto se pretende automatizar los procesos en los módulos de Académico, Documental y Operativo a través de un sistema informático bien estructurado, brindando mayor facilidad para su uso y también seguridad a los datos con la utilización de software libre para su elaboración.

El sistema está organizado en tres módulos ya citados y contara con una base de datos relacional el cual fue hecho a medida según el relevamiento realizado a la escuela. Dicho sistema llegara hasta su desarrollo pero no se contemplara la implementación de la misma

## <span id="page-18-2"></span>**Los involucrados del proyecto**

Administrador de sistemas Analistas de sistemas Diseñador de sistema Programadores **Director** Secretario Docente

# <span id="page-19-0"></span>**Diagrama de Gantt del desarrollo de las etapas**

<span id="page-19-1"></span>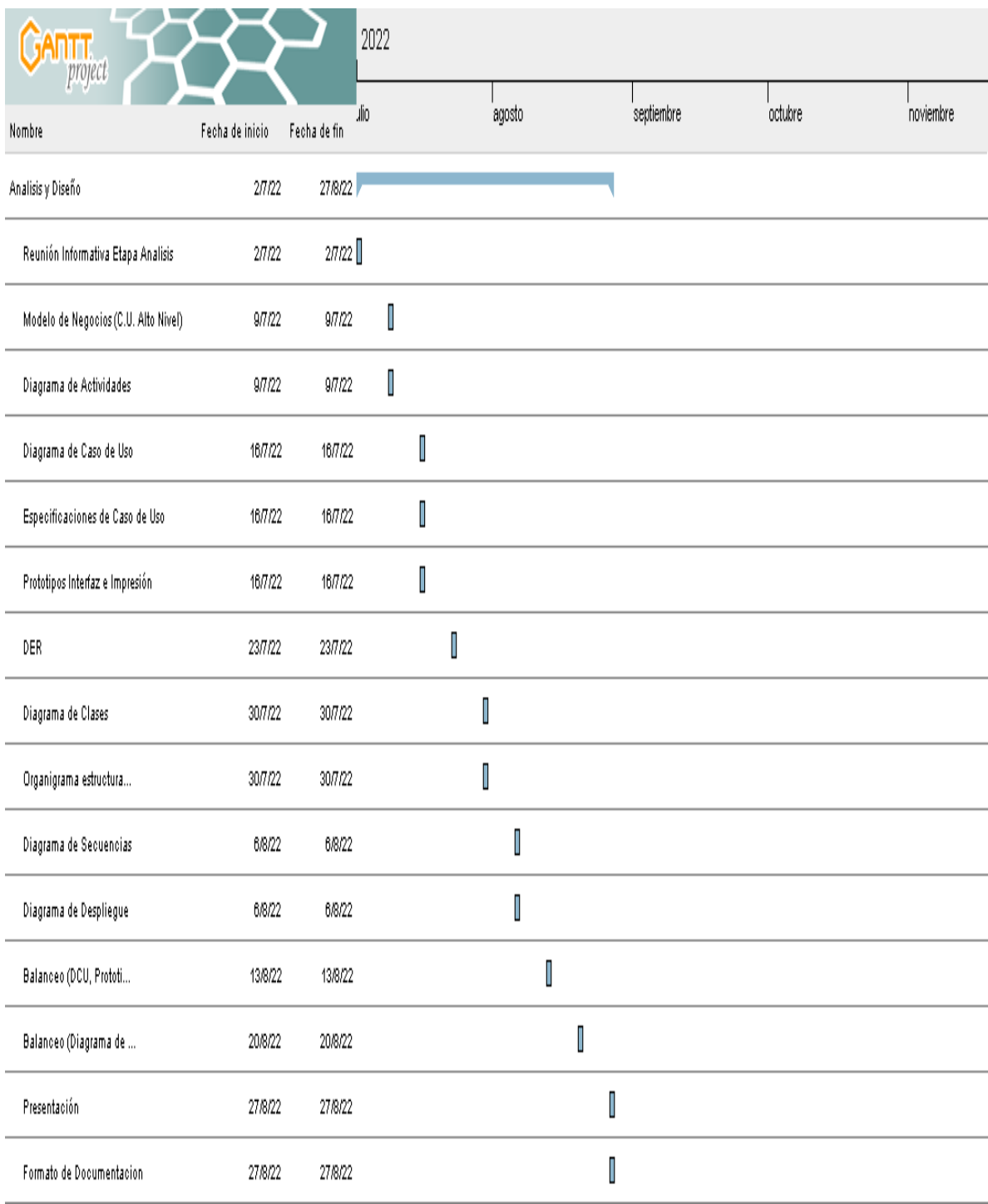

### **Presupuesto**

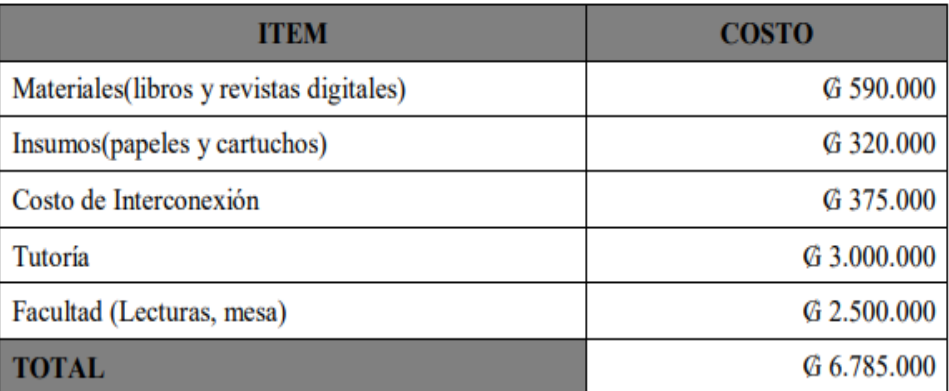

#### **Sustento Teórico**

#### <span id="page-20-0"></span>**Antecedentes De Software**

## *Software N° 1*

Empresa SAI es un sistema con interfaz WEB que integra los distintos departamentos de una institución educativa a través de sus diferentes módulos.

Módulo administrativo

- Académico: En este sub módulo se registra los datos de los alumnos y tutores, se define los aranceles, los documentos requeridos y se realiza la matriculación de los alumnos con emisión de contrato de matriculación, factura crédito, chequera de pagos y pagaré, también se realiza los bloqueos de alumnos por distintos motivos y la entrega de pagaré de los aranceles que fueron pagados en su totalidad. Emisión de varios informes relacionados a la matriculación.

Módulo académico

- Parámetros: Definición de datos académicos como asignaturas, planes, áreas, grados o cursos, niveles académicos, etapas de evaluación, entre otros. Habilitación de grados o cursos por año con todos los parámetros correspondientes.

- Evaluación: En este módulo se realiza la carga de los horarios de clase por nivel y por curso, definición de asignatura y profesor por cada horario. Emisión de informes.

- Orientación: Definición de indicadores conductuales y carga de registros anecdóticos por ciclo y nivel académico, control de puntualidades, avisos individuales y colectivos, entrevistas y documentaciones de alumnos. Una de las virtudes de este módulo que no podemos dejar de mencionar son los envíos de notificaciones vía mail a los tutores por cada

evento registrado vinculados a los alumnos, logrando así mayor fluidez e interacción entre padres/tutores y educadores. Emisión de varios informes.

- Secretaría: Permite imprimir todos los documentos referentes a los puntajes y calificaciones como la libreta de calificaciones por etapa, libreta de calificaciones finales, planilla de puntajes, informes estadísticos, informes para el MEC entre otros.

- Planilla de Puntajes: permite la generación, modificación cierre y confirmado de planillas de puntajes por asignatura por medio de una sencilla pantalla similar a una planilla Excel, generación en forma automática de la escala dependiendo del porcentaje mínimo para la aprobación, generación de varios instrumentos o columnas dentro de la misma planilla, reproducción de las calificaciones en forma automática y en tiempo real. Impresión de planilla de puntajes, planilla de promedio, planilla de proceso, boletín de calificaciones borrador, frecuencia por asignatura, planilla por curso entre otros. Realiza todas las validaciones correspondientes en los distintos periodos de evaluación. Envía a los padres una vez al día notificaciones sobre nuevos instrumentos o puntajes sin leer, dicho envío puede ser programado para realizar después de ciertos días de las cargas.

- Acceso online: Modulo de acceso vía web desde cualquier ubicación geográfica mediante una cuenta de padre/tutor o alumno, con opciones variadas de consultas tales como registros anecdóticos, historiales, avisos, estado de cuenta, puntajes por asignatura y etapa, documentos institucionales, envío de consultas o sugerencias a la institución entre otros.

http://www.sai.com.py/

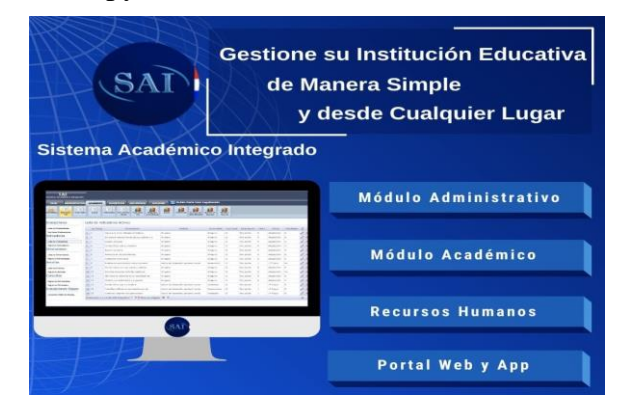

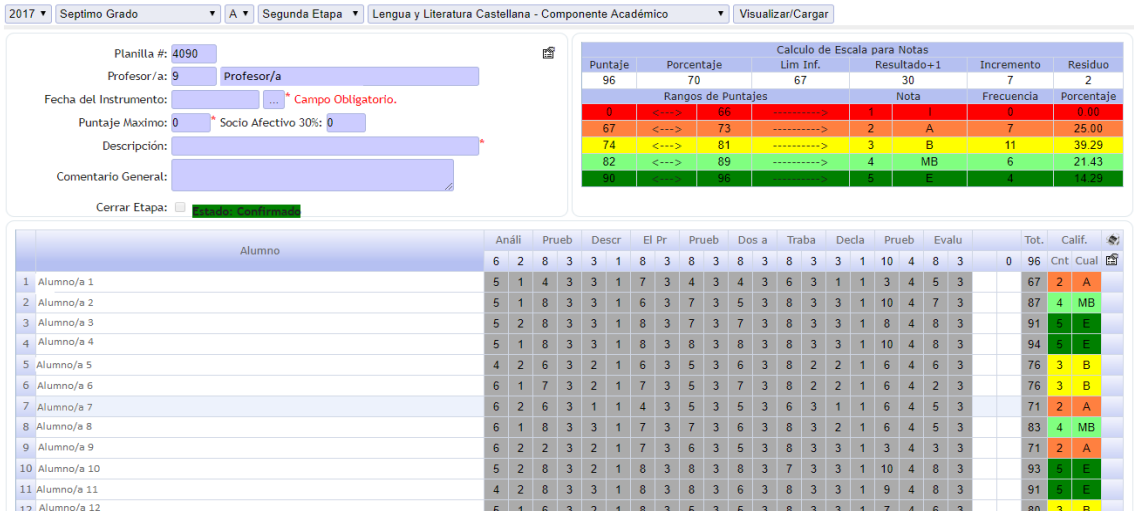

# *Software 2*

Sistema de Información Académica libre para la gestión de colegio

RosarioSIS es un Sistema de Información Académica libre, de código abierto, también llamado Sistema de Información Estudiantil (SIS), Plataforma de Gestión Educativa (SMS) o School ERP.

RosarioSIS cuenta con módulos de estudiantes, calificaciones, horarios, asistencia, cobros estudiantes, disciplina & servicio de comida para la administración escolar, en una aplicación web. Diseñado para los colegios o jardines (K-12), RosarioSIS se adaptará fácilmente a cualquier institución educativa como universidades, academias, o institutos.

Características principales

Compatible con tabletas y smartphones (responsive design).

Traducido en español, francés, árabe, alemán, camboyano y búlgaro.

Gráficas de estadísticas en color para la toma de decisiones.

Generación de documentos PDF.

Registro en línea.

Módulos Academico, Cobros y Contabilidad incluidos.

Integración de Moodle Learning Management System (LMS) incluida.

Numerosos complementos gratis y Premium.

<https://www.rosariosis.org/>

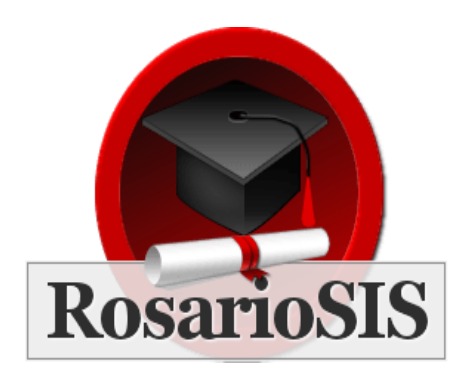

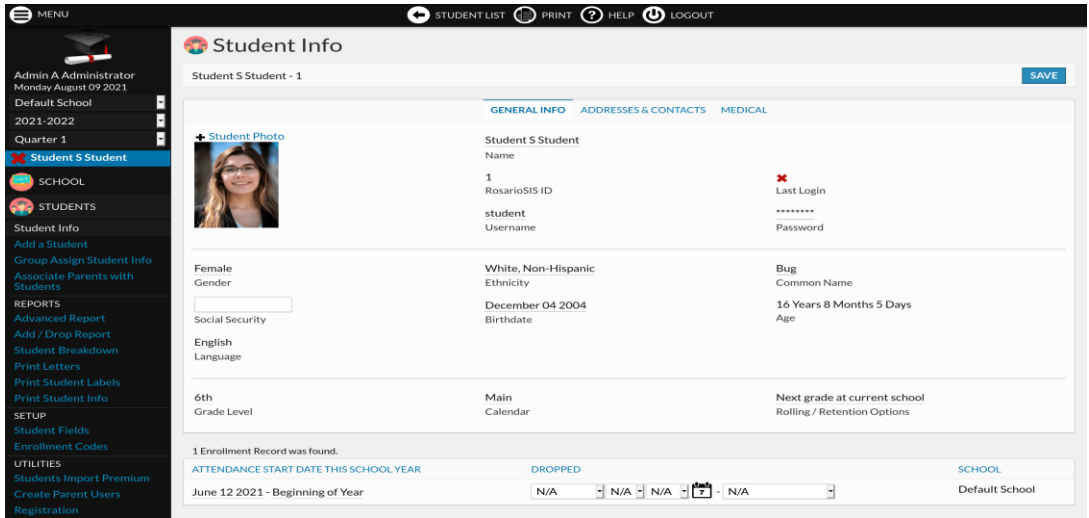

# <span id="page-23-0"></span>**Bases Teóricas**

# *Módulo de Académico*

**Planificación de curso.** Se trata de un documento descriptivo que indica todo lo que deben hacer en sus clases. Es decir, es una herramienta de planificación de actividades y contenidos, los contenidos deben ser pensados con antelación para que el curso sea de calidad y, principalmente, para que encaje dentro del tiempo disponible. La planeación de una clase. (1999 - 2022). En Educrea Capacitación. https://educrea.cl/la-planeacion-de-una-clase/

**Planificación de clases.** Se trata de un documento en donde se describe lo que se deberá hacer en clase y en qué momento. Es una herramienta de planificación de actividades. La importancia de la planificación de clases. (Jul 15, 2020 8:44:14 PM). En Lirmi.

https://blog.lirmi.com/la-importancia-de-la-planificacion-de-

clases#:~:text=El%20plan%20de%20clases%20se,los%20temas%20en%20el%20curr%C3% ADculum.

**Malla curricular.** El término currículo o malla curricular se refiere al conjunto de objetivos, contenidos, criterios metodológicos y de evaluación que orientan la actividad académica (enseñanza y aprendizaje)¿cómo enseñar?, ¿cuándo enseñar? y ¿qué, cómo y cuándo evaluar? El currículo permite planificar las actividades académicas de forma general, ya que lo específico viene determinado por los planes y programas de estudio (que no son lo mismo que el currículo). Malla Curricular. (2022).En Library. https://1library.co/article/malla-curricular-marco-te%C3%B3rico-an%C3%A1lisis-procesosformaci%C3%B3n-acad%C3%A9micas.zx5n99nq

**Planificación de exámenes.** Se le llama proceso de evaluación porque consta de varios pasos. Una evaluación escolar examina las áreas de fortalezas y desafíos del estudiante. Si se realizara solo una prueba no se obtendría toda la información que necesita el equipo del IEP para tomar decisiones sobre servicios, apoyos e intervenciones. El proceso de evaluación escolar: En qué consiste. (2014–2022). En Understood. https://www.understood.org/es-mx/articles/the-evaluation-process-what-to-expect

**Requisitos de inscripción.** Completar los formularios (1 por cada estudiante) y entregarlos a los responsables en las instituciones educativas. En caso de que el registro se haga online, deben presentar la constancia en la institución educativa. Registro Único del Estudiante – RUE. (2022). En Mec. https://mec.gov.py/cms/?ref=297416-registro-unico-delestudiante--rue

# *Módulo de Documental*

**Inscripciones.** Se utiliza el Registro Único del Estudiante (RUE), que es un sistema de información que permite identificar a cada estudiante y simplifica los procesos académicos

a lo largo de su vida dentro del sistema educativo nacional. Registro Único del Estudiante – RUE. (2022). En Mec. https://mec.gov.py/cms/?ref=297416-registro-unico-del-estudiante- rue

**Formulario 03.** Datos de la matrícula de estudiantes, de instituciones educativas de todo el país que ofrecen el Nivel de Educación Inicial y Escolar Básica. Mec abocado al proceso de digitalización y actualización de datos de matrícula. (2022). En Mec. https://www.mec.gov.py/cms/articulo?ref=294985-mec-abocado-al-proceso-dedigitalizacion-y-actualizacion-de-datos-de-matricula

**Asistencia de alumnos.** La entrada y salida de los alumnos deben hacerse constar siempre, cada alumno tendrá un numero de orden dentro del grado, los días de asuetos o feriados o de excursión el maestro los indicara. Asistencia Escolar. (2022). En Mec.https://mec.gov.py/cms\_v4/siec\_documentos/asistencia\_escolar.pdf+&cd=11&hl=es-419&ct=clnk&gl=py

**Justificativo de alumnos.** En la columna referente a inasistencia, el maestro pondrá un I que cambiara en J si ha sido justificada debidamente, en E si lo ha sido por enfermedad y en T por las llegadas tardías. Las presencias quedaran en blanco. Registro diario. (Ciam Srl,2022). En Escuela Defensores del Chaco. https://www.mec.gov.py/cms/

**Sanción de alumnos.** La sanción disciplinaria debe ser aplicada desde una perspectiva adecuada y sobre el criterio de la proporcionalidad, ya que se trata de una sanción con la que se pretende reorientar. Resoluciones. (2022). En Mec. https://mec.gov.py/sigmec/resoluciones/12095-2017-RIERA.pdf+&cd=2&hl=es-419&ct=clnk&gl=py

**Calificación.** La calificación escolar o nota es un método utilizado para evaluar y categorizar el rendimiento escolar del alumnado. La lista de las calificaciones escolares se presenta en un documento que, según el país y la institución. Calificación escolar. (9 jun

2022). En Wikipedia. https://es.wikipedia.org/wiki/Calificaci%C3%B3n\_escolar

## *Módulo de Operativo*

**Contrato de docentes.** Se deberá presentar al momento de la firma de sus contratos en fecha y hora establecidos, conforme al cronograma y de forma mensual durante el periodo fiscal 2022, los siguientes documentos: Fotocopia de RUC, en caso de ser contribuyente o Constancia de no ser contribuyente. Comunicado DGGDP N° 04/2022. (2022).En Mec. https://mec.gov.py/talento/cms/comunicado\_dggdp\_04\_2022/

**Asistencia docente.** El registro de las jornadas no trabajadas podrá realizarse en forma diaria, semanal o mensual, hasta el quinto día hábil del siguiente mes. Una vez confirmados los registros, los mismos estarán disponibles para su visualización por las Supervisiones Educativas, Dirección de Educación Capital, Direcciones Departamentales de Educación y Dirección General de Gestión Educativa Departamental, cuyos responsables tendrán acceso a los datos correspondientes a las dependencias a su cargo. Circular DGGDP N° 03/2022. (2022).En Mec. https://mec.gov.py/talento/cms/circular-dggdp-03-2022/

**Justificativo de ausencias.** Serán pasibles de medidas disciplinarias de primer orden los educadores que incurran en una o varias de las siguientes faltas: Ausencia injustificada que no exceda de dos días consecutvosi o tres alternados en el transcurso de un mes. Circular DGGDP N° 03/2022. (2022).En Mec. https://mec.gov.py/talento/cms/tramites/descuento/

**Permisos.** Una vez registrado el tipo de permiso, por parte del funcionario, el superior inmediato tendrá acceso a la solicitud y deberá realizar la confirmación del mismo, en caso que corresponda. Por último, la Dirección de Control del Personal, previa verificación, deberá confirmar o rechazar el pedido conforme a las disposiciones legales vigentes. Circular DGGDP N° 06/2022. (2022).En Mec. https://mec.gov.py/talento/cms/circular-dggdp-06- 2022/

**Reemplazantes.** Es importante resaltar que los reemplazos deberán ser realizados

# Cornisa: SISTEMA ACADÉMICO, DOCUMENTAL Y OPERATIVO conforme al calendario escolar vigente. Circular DGGDP N° 05/2022. (2022).En Mec. https://mec.gov.py/talento/cms/circular-dggdp-05-2022/

# <span id="page-27-0"></span>**Herramientas A Utilizar**

Se han definido herramientas a ser utilizadas, dichas herramientas transcribimos a continuación:

#### *Lenguajes de Programación*

**PHP.** Es un lenguaje interpretado libre, usado originalmente para el desarrollo de aplicaciones presentes y que actuaran en el lado del servidor, capaces de generar contenido dinámico en la World Wide Web. (Miguel A. Arias, 2013, p.1).

# *Herramienta para la presentación*

**Power Point.** Es un programa diseñado para hacer presentaciones con texto esquematizado, así como presentaciones en diapositivas, animaciones de texto e imágenes prediseñadas o importadas desde imágenes de la computadora. Se le pueden aplicar distintos diseños de fuente, plantilla y dibujos. (Francisco Pascual, 2013).

#### *Herramientas Cases Análisis y Diseño*

**StarUML.** Herramienta para el modelamiento de software basado en los estándares UML. (Pemrograman Android, 2018, p.49)

**SQL Power Architect 1.0.0.** Es una herramienta de Modelado de Base de Datos, fue utilizado para el diseño de DER (diagrama entidad/relación). DIDCI. UniNorte (2020). *Revista UniNorte de Ingeniería*. https://investigacion.uninorte.edu.py/revista-uninorte-deingenieria-vol-6-no-2-4/revista-uninorte-de-ingenieria-vol-6-no-2-2/

#### *IDES de Programación*

**NetBeans IDE.** Es un entorno de desarrollo integrado libre, hecho principalmente para el lenguaje de programación Java. Existe además un número importante de módulos para extenderlo. NetBeans IDE es un producto libre y gratuito sin restricciones de uso. (Giménez, 2013, p.5)

## *Motor de Bases de Datos*

**PostgresSQL.** Es un sistema de gestión de base de datos relacional orientado a objetos y de código abierto, publicado bajo la licencia PostgeSQL, similar a la BSD o la MIT. (PostgreSQL Global DevelopmentGroup). DIDCI. UniNorte (2020). *Revista UniNorte de Ingeniería.* https://investigacion.uninorte.edu.py/revista-uninorte-de-ingenieria-vol-6-no-2- 4/revista-uninorte-de-ingenieria-vol-6-no-2-2/

## *Servidor*

**WampServer.** Es un acrónimo que significa Windows, Apache, MySQL y PHP. Es un stack o conjunto de soluciones de software que significa que cuando instalas WAMP, estás instalando Apache, MySQL y PHP en tu sistema operativo (Windows en el caso de WAMP). (Hostinger, 2020)

#### *Navegador*

**Chrome.** Es el software navegador de la empresa Google. Chrome es el navegador web más utilizado en internet. (Mundo Google, 2019, p.7)

## *Generación de Reportes.*

**IReport.** Es una herramienta visual que sirve para generar ficheros XML (plantillas de informes) utilizando la herramienta de generación de informes JasperReport. (Adictos al trabajo, 2005)

#### <span id="page-29-0"></span>**Aspectos Legales**

**Ley n° 1.264**

**General de educación**

#### **El congreso de la nación paraguaya sanciona con fuerza de ley**

**Artículo 1º.-** Todo habitante de la República tiene derecho a una educación integral y permanente que, como sistema y proceso, se realizará en el contexto de la cultura de la comunidad.

**Artículo 2º.-** El sistema educativo nacional está formulado para beneficiar a todos los habitantes de la República. Los pueblos indígenas gozan al respecto de los derechos que les son reconocidos por la Constitución Nacional y esta ley.

**Artículo 3º.-** El Estado garantizará el derecho de aprender y la igualdad de oportunidades de acceder a los conocimientos y a los beneficios de la cultura humanística, de la ciencia y de la tecnología, sin discriminación alguna.

Garantizará igualmente la libertad de enseñar, sin más requisitos que la idoneidad y la integridad ética, el derecho a la educación religiosa y al pluralismo ideológico.

**Artículo 4º.-** El Estado tendrá la responsabilidad de asegurar a toda la población del país el acceso a la educación y crear las condiciones de una real igualdad de oportunidades. El sistema educativo nacional será financiado básicamente con recursos del Presupuesto General de la Nación.

**Artículo 5º.-** A través del sistema educativo nacional se establecerá un diseño curricular básico, que posibilite la elaboración de proyectos curriculares diversos y ajustados a las modalidades, características y necesidades de cada caso.

**Artículo 6º**.- El Estado impulsará la descentralización de los servicios educativos públicos de gestión oficial.

El Presupuesto del Ministerio de Educación y Cultura, se elaborará sobre la base de programas de acción. Los presupuestos para los departamentos se harán en coordinación con las Gobernaciones

#### **Educación media**

**Artículo 37.-** La educación media comprende el bachillerato o la formación profesional y tendrá tres cursos académicos.

Busca como objetivos la incorporación activa del alumno a la vida social y al trabajo productivo o su acceso a la educación de nivel superior.

El Estado fomentará el acceso a la educación media previniendo los recursos necesarios para ello.

**Artículo 38.-** La educación media orientará a los alumnos en el proceso de su maduración intelectual y afectiva de manera que puedan integrarse crítica y creativamente en su propia cultura, así como adquirir los conocimientos y habilidades que les permitan desempeñar sus compromisos sociales con responsabilidades y competencia.

**Artículo 39.-** El Ministerio de Educación y Cultura establecerá el diseño curricular con los objetivos y el sistema de evaluación propios de esta etapa, que será organizado por áreas y tendrá materias comunes, materias propias de cada modalidad de formación profesional o de bachillerato y materias optativas.

**Artículo 40.-** Los alumnos de formación profesional y los de bachillerato podrán realizar su formación y capacitación con el sistema dual colegio-empresa, como pasantía con beca sin vinculación laboral.

**Artículo 41.-** Para enseñar en el último ciclo de la educación escolar básica y en la Educación Media, se requerirá el título de profesor o profesora otorgado en los centros e institutos de formación docente, otros institutos superiores o de universidades reconocidas legalmente.

**Artículo 42.-** Los alumnos que cursen satisfactoriamente los tres años de la Educación Media en cualquiera de sus modalidades de bachillerato, recibirán el título de bachiller. Para obtener este título será necesaria la evaluación positiva en todas las materias prescritas en el diseño curricular del Ministerio de Educación y Cultura para todas las instituciones educativas.

#### **Los currículos, planes y programas**

**Artículo 117.-** El Ministerio de Educación y Cultura diseñará los lineamientos generales de los procesos curriculares, definiendo los mínimos exigibles del currículo común para el ámbito nacional. En su decisión tendrá en cuenta la descentralización, la necesidad de la pertinencia curricular y el derecho de las comunidades educativas.

## **Reconocimiento, certificados y títulos oficiales**

**Artículo 121.-** El Ministerio de Educación y Cultura reconocerá los correspondientes certificados o títulos expedidos en las condiciones previstas por la presente ley por las instituciones educativas públicas y privadas a los alumnos que hubiesen cumplido con la totalidad de las exigencias prescriptas para todos los grados o niveles del sistema educativo nacional.

**Artículo 122.-** El Ministerio de Educación y Cultura reglamentará el reconocimiento, homologación o convalidación de los títulos obtenidos en el país o en otros países.

**Artículo 123.-** Las instituciones de educación no formal podrán expedir certificados que reflejen el reconocimiento de los estudios y capacidades adquiridas en su correspondiente proceso de educación.

**Artículo 124.-** El Ministerio de Educación y Cultura tendrá a su cargo lo concerniente al registro y control de títulos y certificados de estudios, con el fin de garantizar su validez y poder otorgar la certificación y titulación oficial o facilitar otras credenciales de carácter académico.

Leyes paraguayas.(2022). En Biblioteca y Archivo del Congreso de la Nación. [https://www.bacn.gov.py/leyes-paraguayas/3766/ley-n-1264-general-de](https://www.bacn.gov.py/leyes-paraguayas/3766/ley-n-1264-general-de-educacion#:~:text=%2D%20La%20presente%20ley%20regular%C3%A1%20la,sistema%20escolar%20y%20sus%20modalidades)[educacion#:~:text=%2D%20La%20presente%20ley%20regular%C3%A1%20la,sistema%20](https://www.bacn.gov.py/leyes-paraguayas/3766/ley-n-1264-general-de-educacion#:~:text=%2D%20La%20presente%20ley%20regular%C3%A1%20la,sistema%20escolar%20y%20sus%20modalidades) [escolar%20y%20sus%20modalidades](https://www.bacn.gov.py/leyes-paraguayas/3766/ley-n-1264-general-de-educacion#:~:text=%2D%20La%20presente%20ley%20regular%C3%A1%20la,sistema%20escolar%20y%20sus%20modalidades)

#### **Aspectos Metodológicos**

#### <span id="page-32-0"></span>**Modalidad De La Investigación**

La modalidad es la Investigación Tecnológica que según Córdoba (2007):

El conocimiento tecnológico se conforma de información de carácter operativo o ejecutable la cual posee una sólida fundamentación científica y refiere de manera precisa y detallada las acciones, los recursos y los requerimientos que promueven el tránsito de un estado actual a un estado deseable (p. 2).

## <span id="page-32-1"></span>**Técnicas De Recolección De Datos**

La técnica de recolección de datos según Córdoba (2007),

Es la observación, punto de partida inevitable de cualquier proceso que tenga como preocupación la realidad. "si decimos observación, no se refiere exclusivamente a la percepción visual de objetos en estudio, comprenda tocar, escuchar, probar, preguntar, leer y efectuar todas las actividades que provean de datos relativos a lo que se encuentra en estudio ( p. 99).

El método de recolección de datos según Córdoba (2007),

La encuesta que es un proceso consciente y planeado para recopilar y registrar datos generales, opiniones o sugerencias de una muestra o grupo selecto, que se logran al formular preguntas a las personas". En ellos, las modalidades de interacción más empleadas en orden de mayor a menor son: entrevistas personales, sondeos telefónicos, cuestionario por correo y discusiones en secciones de grupo (pp. 351-353).

#### <span id="page-32-2"></span>**Modalidad En La Determinación Del Problema**

La modalidad en la determinación del problema según Córdoba (2007), "es descriptiva cuando se señala que es lo que ocurre o está presente, resulta relevante y requiere de atención inmediata" (p.100).

# <span id="page-33-0"></span>**Análisis De La Documentación**

La reflexión con base a los datos que fueron recabados durante la documentación ocurre la revisión, compresión y análisis del problema y los datos.

Con el dominio del conocimiento es altamente probable que se generen algunas posibles respuestas al problema (Córdoba, p.102)

## <span id="page-33-1"></span>**Usuarios**

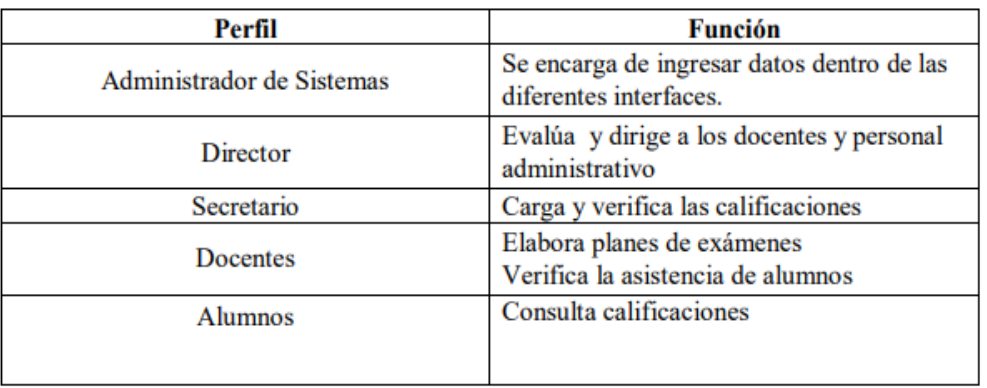

# <span id="page-33-2"></span>**Aspecto técnico de análisis, diseño y programación**

# <span id="page-33-3"></span>**Análisis Y Diseño**

# **Modelo de caso de uso del Negocio**

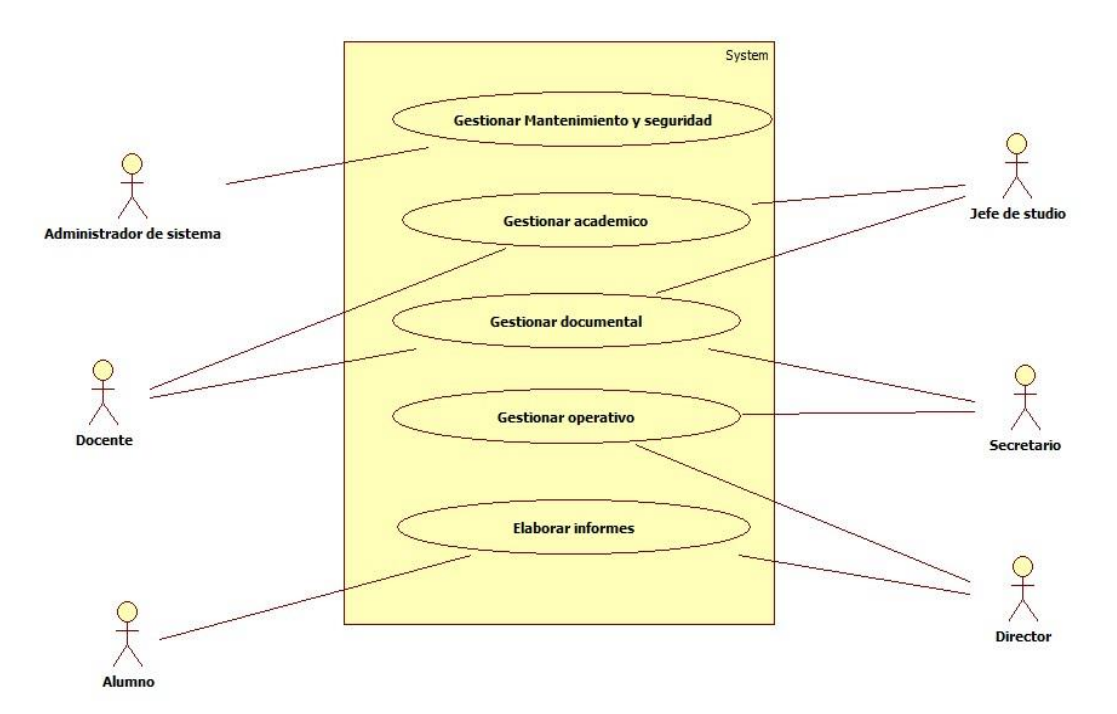

# **Diagrama de actividades**

# *Modulo Academico*

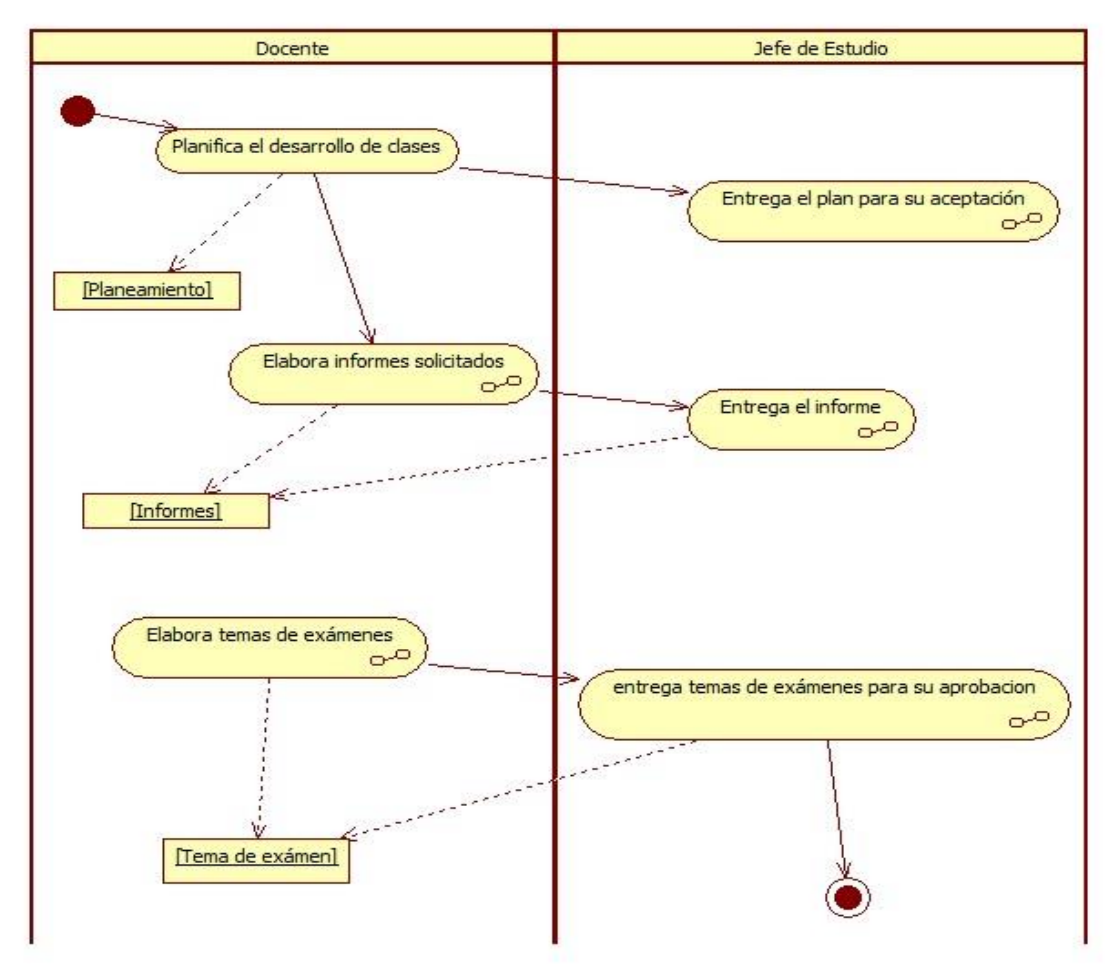

# *Modulo documental*

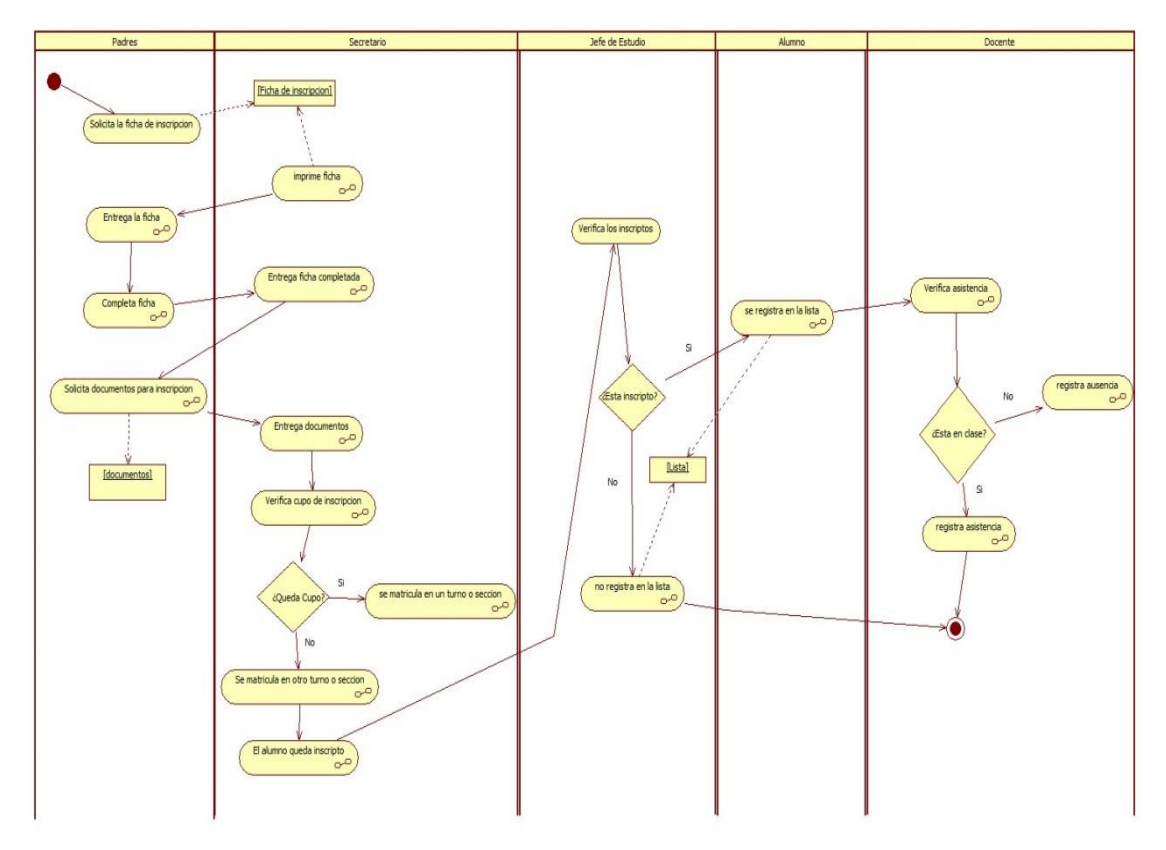

*Modulo operativo*

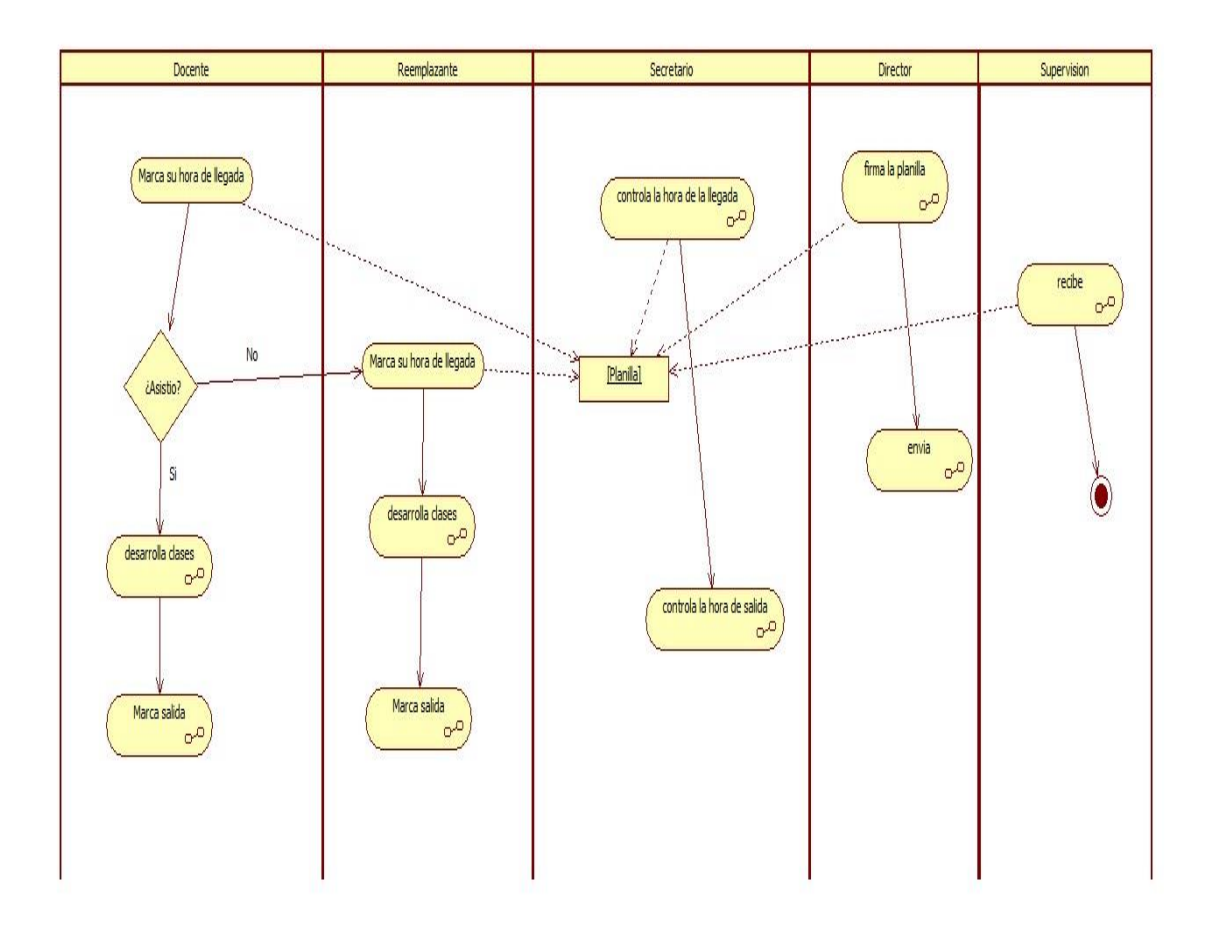
### **Diagrama de caso de uso**

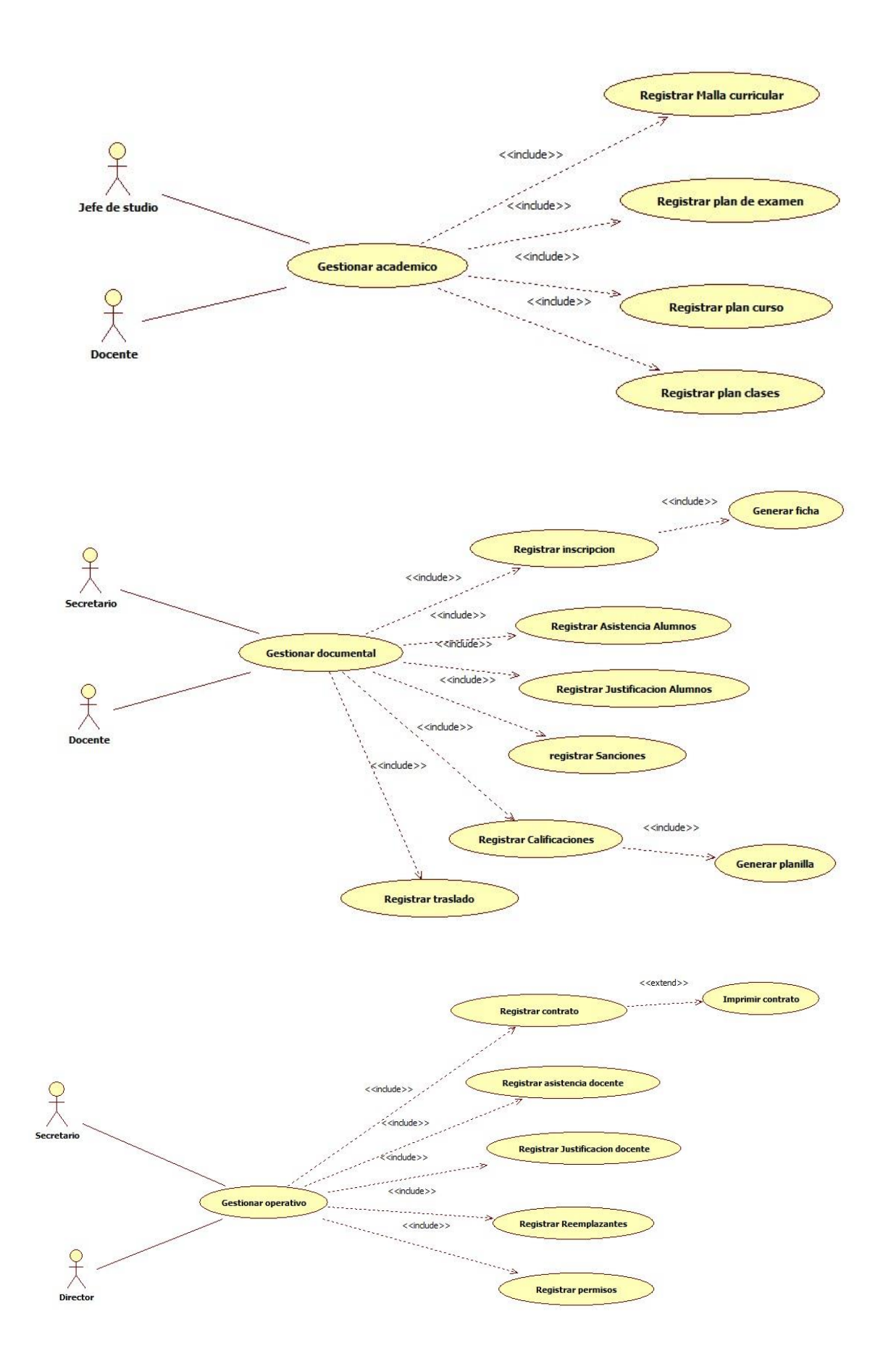

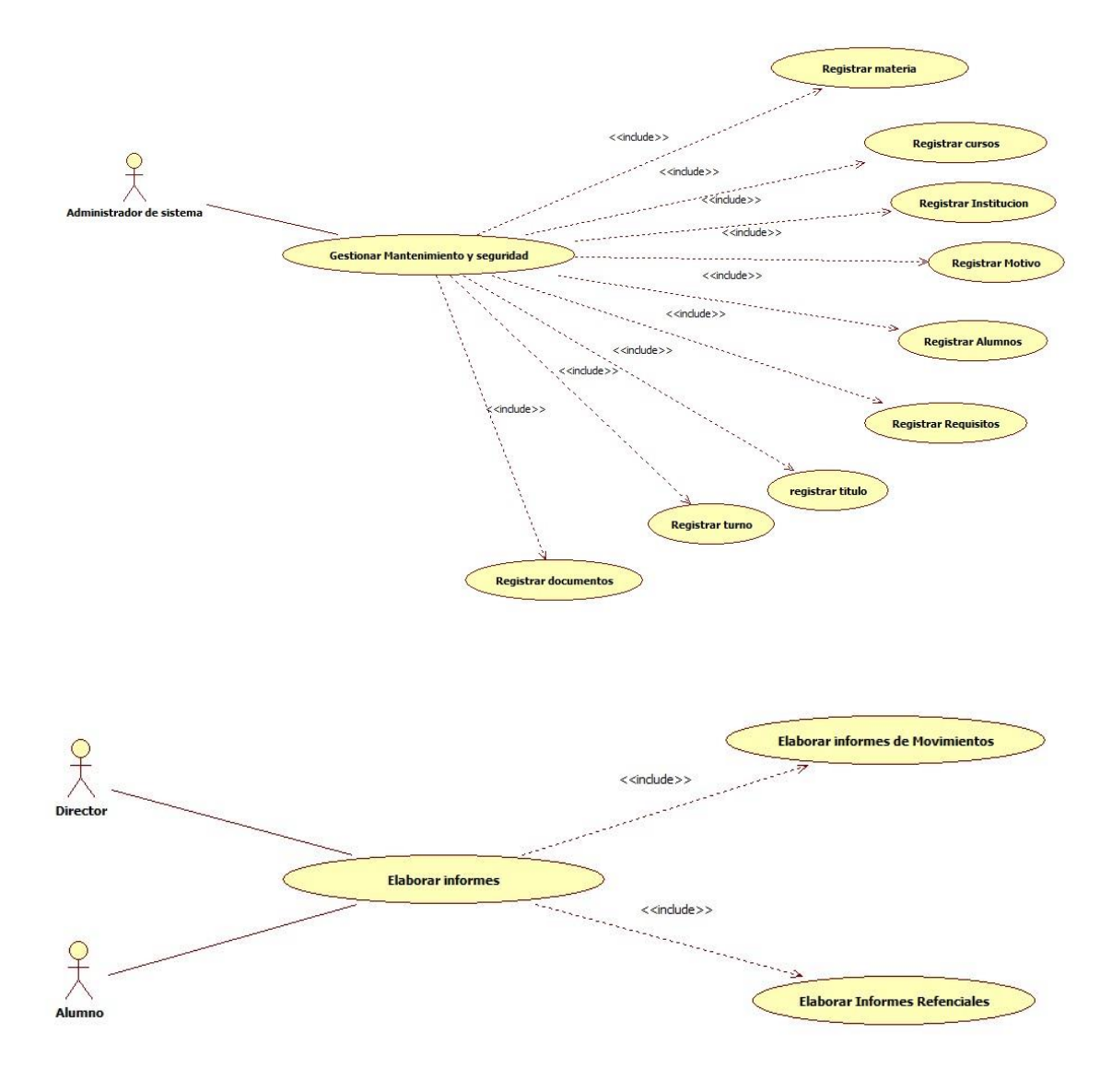

#### *Gestionar Malla Curricular*

## **Resumen**

Caso de uso orientado a Gestionar Malla Curricular del Colegio Nac. Defensores del Chaco

#### **Actores Relacionados**

 $\blacksquare$  Lefe de Estudio

#### **Flujo de Eventos**

#### **Flujo Básico**

- El usuario abre el formulario correspondiente
- El usuario presiona el botón Agregar

### **Nuevo**

- 1. El sistema carga el código de Malla Curricular
- 2. El sistema obtiene, valida los datos y los agrega en el cursor
- 3. El usuario carga los datos de Malla Curricular
- 4. El sistema valida los campos
- 5. El usuario presiona buscar cursos
- 6. El sistema llama al buscador cursos
- 7. El usuario ingresa los datos en el buscador
- 8. El sistema valida y visualiza en pantalla
- 9. El usuario presiona buscar turnos
- 10. El sistema llama al buscador turnos
- 11. El usuario ingresa los datos en el buscador
- 12. El sistema valida y visualiza en pantalla
- 13. El usuario presiona buscar sección
- 14. El sistema llama al buscador sección
- 15. El usuario ingresa los datos en el buscador
- 16. El sistema valida y visualiza en pantalla
- 17. El usuario presiona buscar especialidad
- 18. El sistema llama al buscador especialidad
- 19. El usuario ingresa los datos en el buscador
- 20. El sistema valida y visualiza en pantalla
- 21. El usuario presiona buscar materia
- 22. El sistema llama al buscador materia
- 23. El usuario ingresa los datos en el buscador
- 24. El sistema valida y visualiza en pantalla
- 25. El sistema visualiza en la grilla
- 26. El usuario presiona el botón cancelar
- 27. El sistema cancela la operación
- 28. El usuario presiona el botón grabar
- 29. El sistema valida en la base de datos la tabla Malla Curricular
- 30. El sistema inserta los registros en la tabla Malla Curricular
- 31. El sistema valida en la base de datos la tabla detalle Malla Curricular
- 32. El sistema inserta los registros en la tabla detalle Malla Curricular
- 33. El sistema actualiza la base de datos

### **Modificar.**

- 1. El usuario presiona el botón buscar
- 2. El usuario elije el código de Malla Curricular que desea modificar
- 3. El sistema obtiene, valida los datos y los agregar en el cursor para visualizar los datos en pantalla.

- 4. El sistema ejecuta la consulta y obtiene los datos de Malla Curricular
- 5. El sistema visualiza en la grilla
- 6. El usuario modifica Malla Curricular
- 7. El usuario presiona el botón modificar
- 8. El sistema valida los datos ingresados y los modifica en la base de datos.
- 9. El sistema modifica la cabecera y el detalle de Malla Curricular

# **Flujo Alternativo**

- El usuario puede ignorar la actualización de los datos presionando el botón cancelar.
- En caso de que la verificación de datos fallará, el sistema cancelará la creación de Malla Curricular y mostrará un mensaje de error.
- En caso de que la verificación de datos fallará, el sistema cancelará la modificación de Malla Curricular y mostrará un mensaje de error.

# **Precondiciones**

■ El usuario se validó en el sistema y se obtuvieron sus datos.

# **Postcondiciones**

- Emitir un mensaje de persistencia correcta de los datos
- Emitir un mensaje de error en caso que se repita o ingrese mal los datos

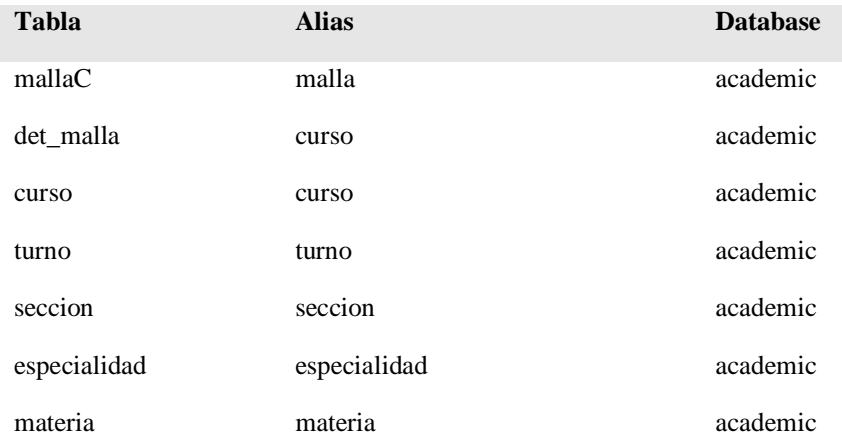

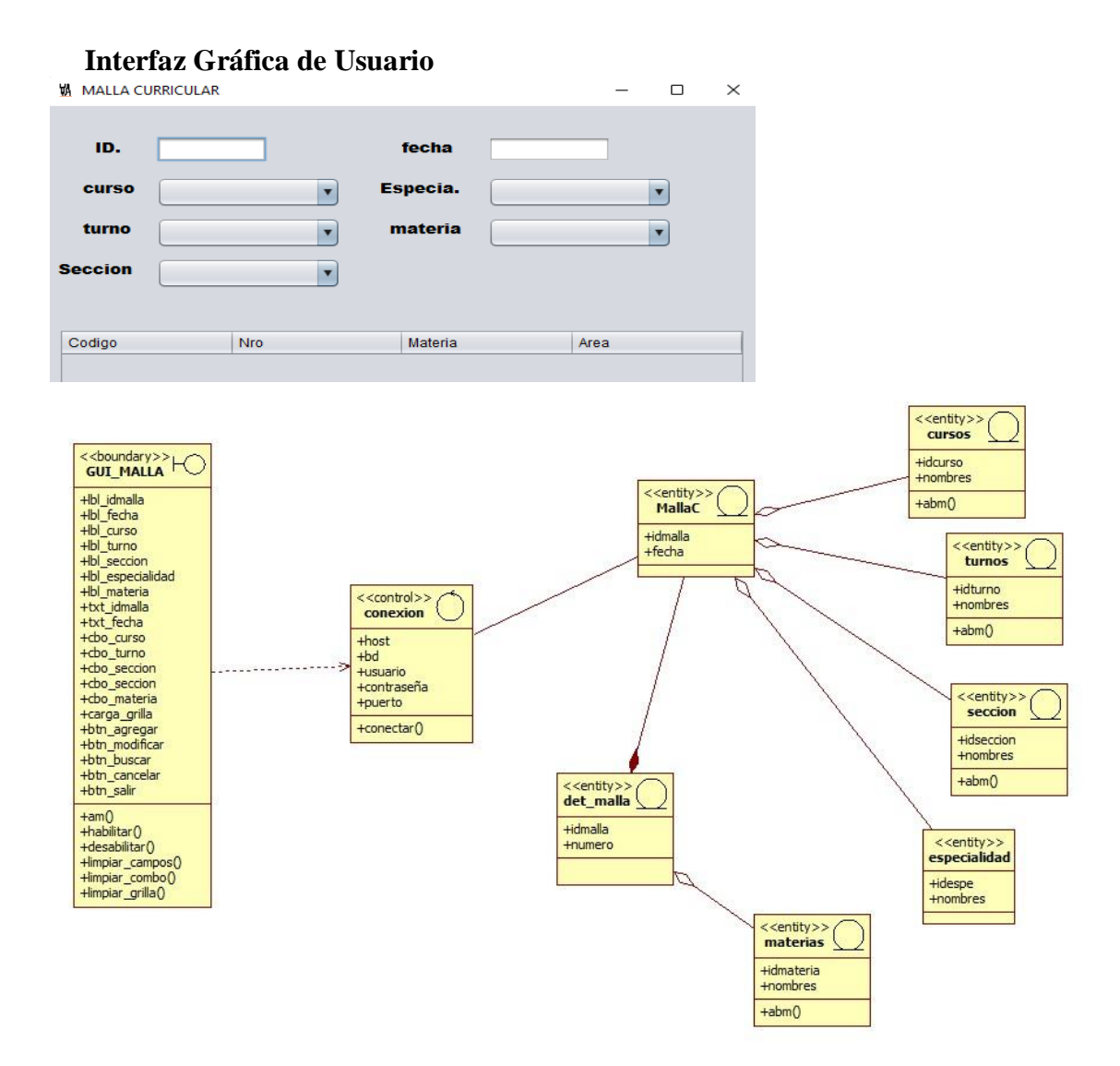

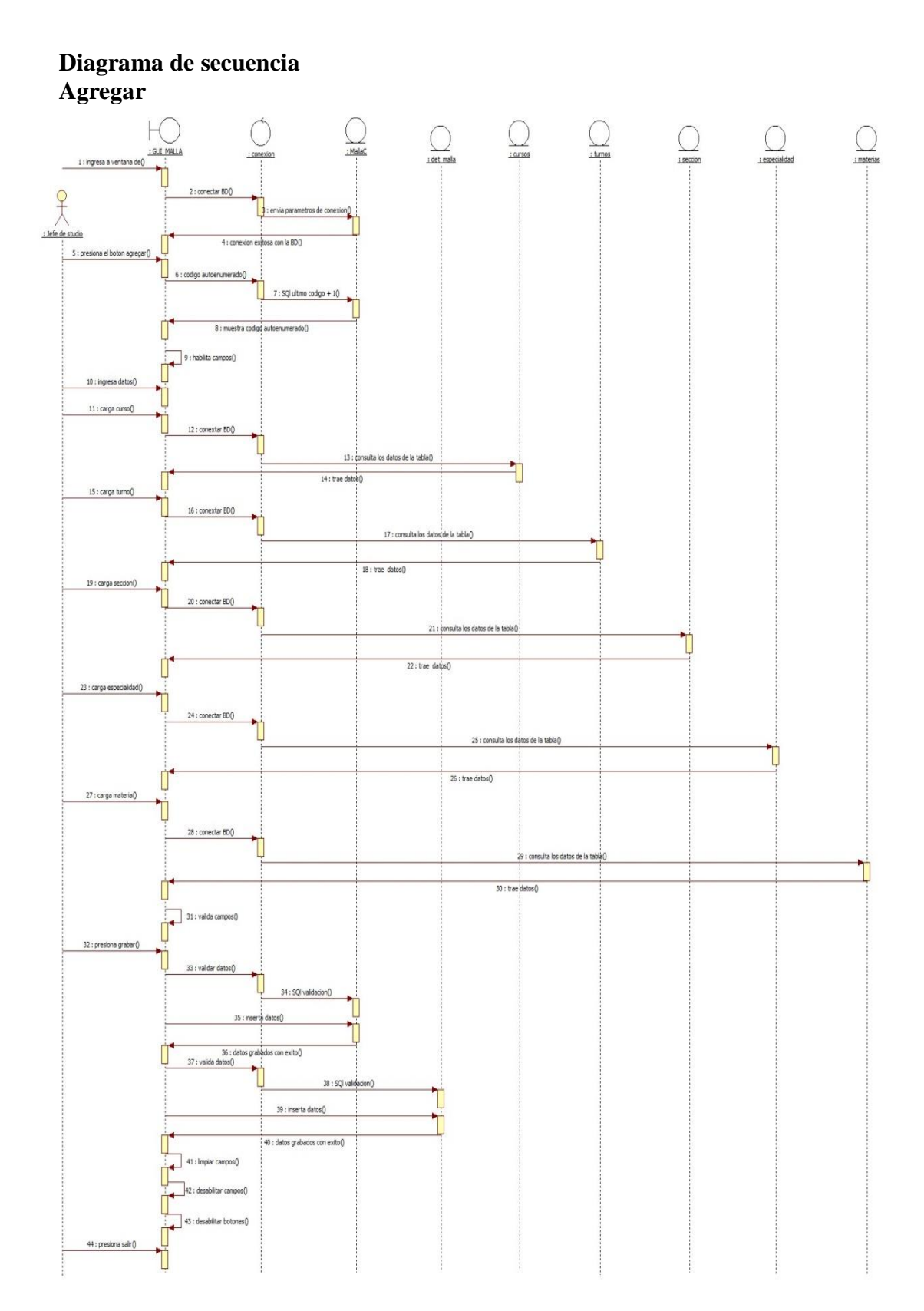

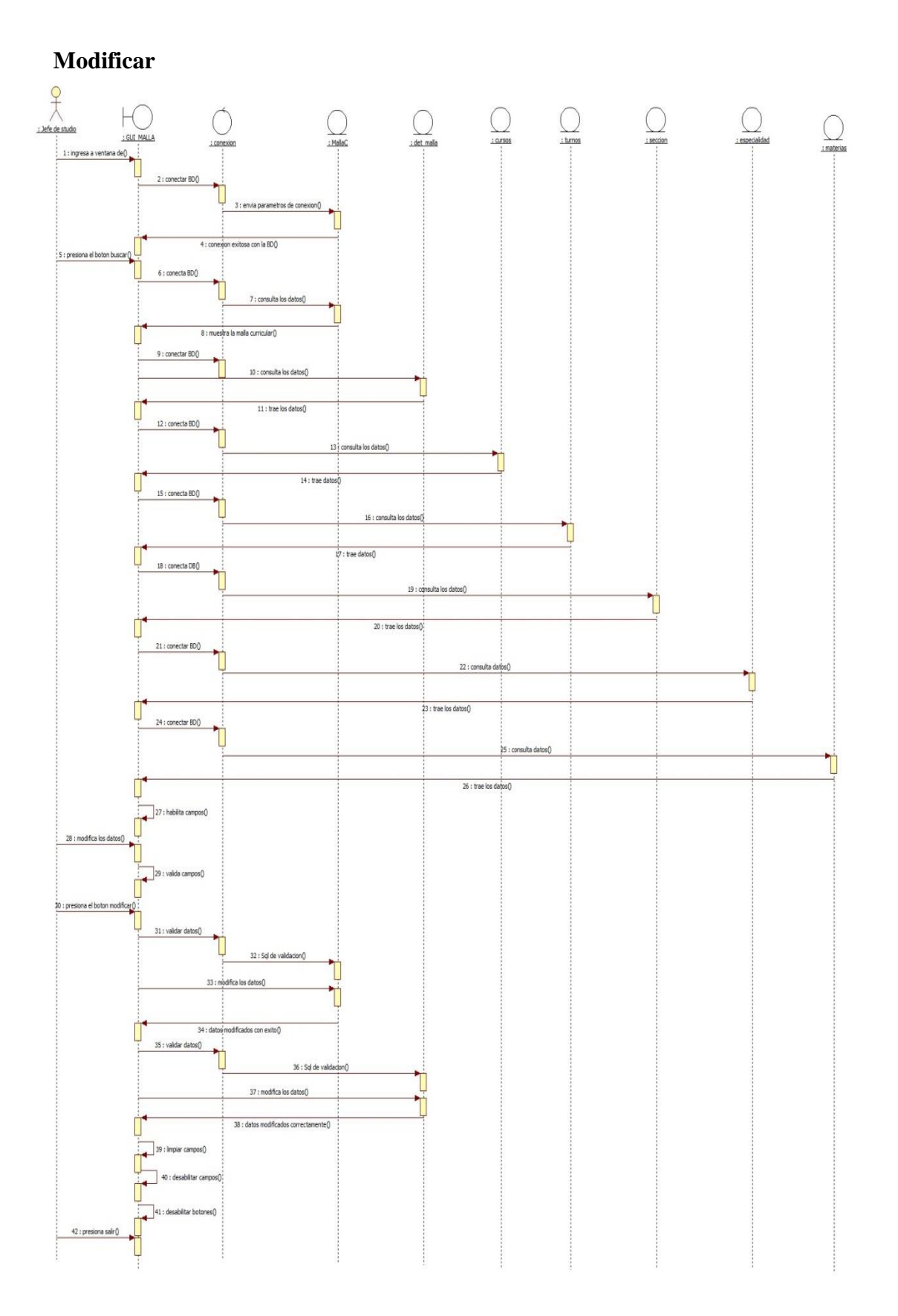

#### **Especificación de caso de uso: gestionar plan curso**

# **Gestionar Plan Curso**

#### **Resumen**

Caso de uso orientado a Gestionar Plan Curso del Colegio Nac. Defensores del Chaco

#### **Actores Relacionados**

 $\blacksquare$  Lefe de Estudio

#### **Flujo de Eventos**

#### **Flujo Básico**

- El usuario abre el formulario correspondiente
- El usuario presiona el botón Agregar

#### **Nuevo**

- 1. El sistema carga el código de Plan Curso
- 2. El sistema obtiene, valida los datos y los agrega en el cursor
- 3. El usuario carga los datos de Plan Curso
- 4. El sistema valida los campos
- 5. El usuario presiona buscar institución
- 6. El sistema llama al buscador institución
- 7. El usuario ingresa los datos en el buscador
- 8. El sistema valida y visualiza en pantalla
- 9. El usuario presiona buscar mallaC
- 10. El sistema llama al buscador mallaC
- 11. El usuario ingresa los datos en el buscador
- 12. El sistema valida y visualiza en pantalla
- 13. El usuario presiona buscar etapa
- 14. El sistema llama al buscador etapa
- 15. El usuario ingresa los datos en el buscador
- 16. El sistema valida y visualiza en pantalla
- 17. El usuario presiona buscar mes
- 18. El sistema llama al buscador mes
- 19. El usuario ingresa los datos en el buscador
- 20. El sistema valida y visualiza en pantalla
- 21. El usuario presiona buscar hora
- 22. El sistema llama al buscador hora
- 23. El usuario ingresa los datos en el buscador
- 24. El sistema valida y visualiza en pantalla
- 25. El usuario presiona buscar dias
- 26. El sistema llama al buscador dias
- 27. El usuario ingresa los datos en el buscador
- 28. El sistema valida y visualiza en pantalla
- 29. El sistema visualiza en la grilla
- 30. El usuario presiona el botón cancelar
- 31. El sistema cancela la operación
- 32. El usuario presiona el botón grabar
- 33. El sistema valida en la base de datos la tabla Plan Curso
- 34. El sistema inserta los registros en la tabla Plan Curso
- 35. El sistema valida en la base de datos la tabla detalle del Plan Curso
- 36. El sistema inserta los registros en la tabla detalle del Plan Curso
- 37. El sistema valida en la base de datos la tabla detalle de dias
- 38. El sistema inserta los registros en la tabla detalle dias
- 39. El sistema valida en la base de datos la tabla detalle horario
- 40. El sistema inserta los registros en la tabla detalle horario
- 41. El sistema actualiza la base de datos

#### **Modificar.**

- 1. El usuario presiona el botón buscar
- 2. El usuario elije el código de Plan Curso que desea modificar
- 3. El sistema obtiene, valida los datos y los agregar en el cursor para visualizar los datos en pantalla.
- 4. El sistema ejecuta la consulta y obtiene los datos de Plan Curso
- 5. El sistema visualiza en la grilla
- 6. El usuario modifica Plan Curso
- 7. El usuario presiona el botón modificar
- 8. El sistema valida los datos ingresados y los modifica en la base de datos.
- 9. El sistema modifica la cabecera y el detalle del Plan Curso
- 10. El sistema modifica el detalle días
- 11. El sistema modifica el detalle horario

# **Flujo Alternativo**

- El usuario puede ignorar la actualización de los datos presionando el botón cancelar.
- En caso de que la verificación de datos fallará, el sistema cancelará la creación de Plan Curso y mostrará un mensaje de error.
- En caso de que la verificación de datos fallará, el sistema cancelará la modificación de Plan Curso y mostrará un mensaje de error.

## **Precondiciones**

El usuario se validó en el sistema y se obtuvieron sus datos.

### **Postcondiciones**

- Emitir un mensaje de persistencia correcta de los datos
- Emitir un mensaje de error en caso que se repita o ingrese mal los datos

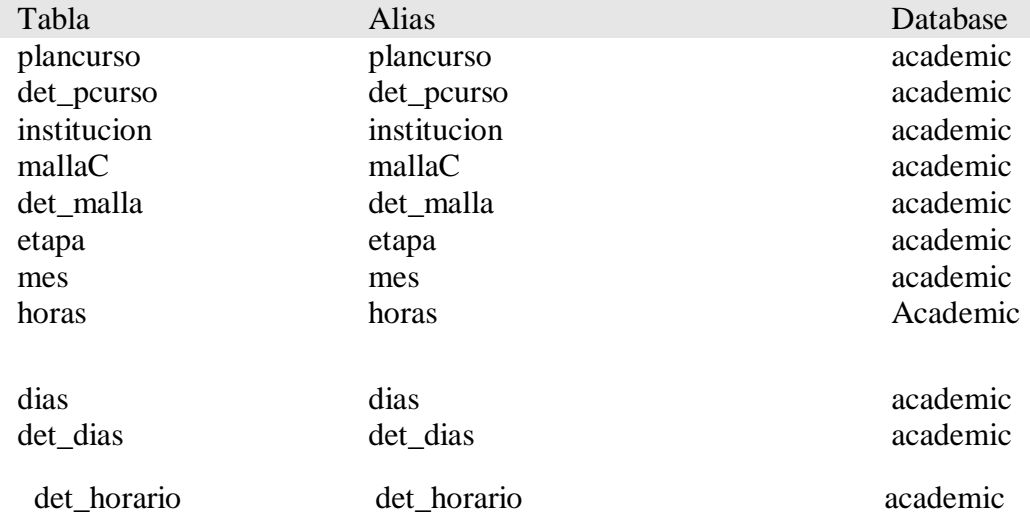

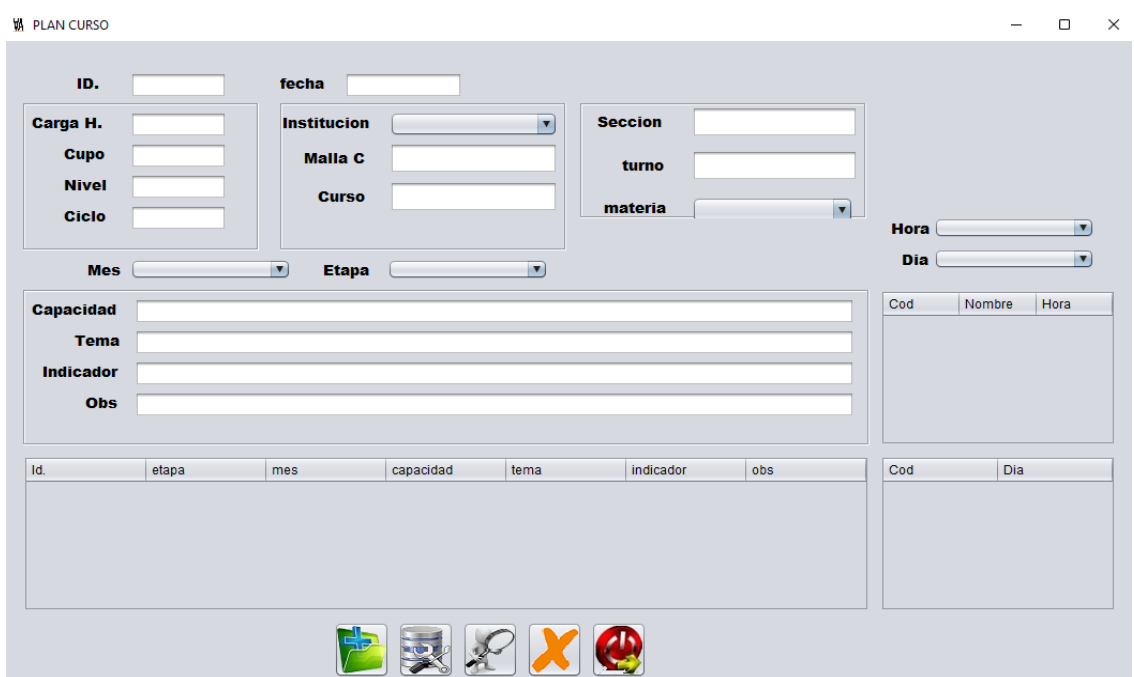

# **Interfaz Gráfica de Usuario**

### **Diagrama de clases**

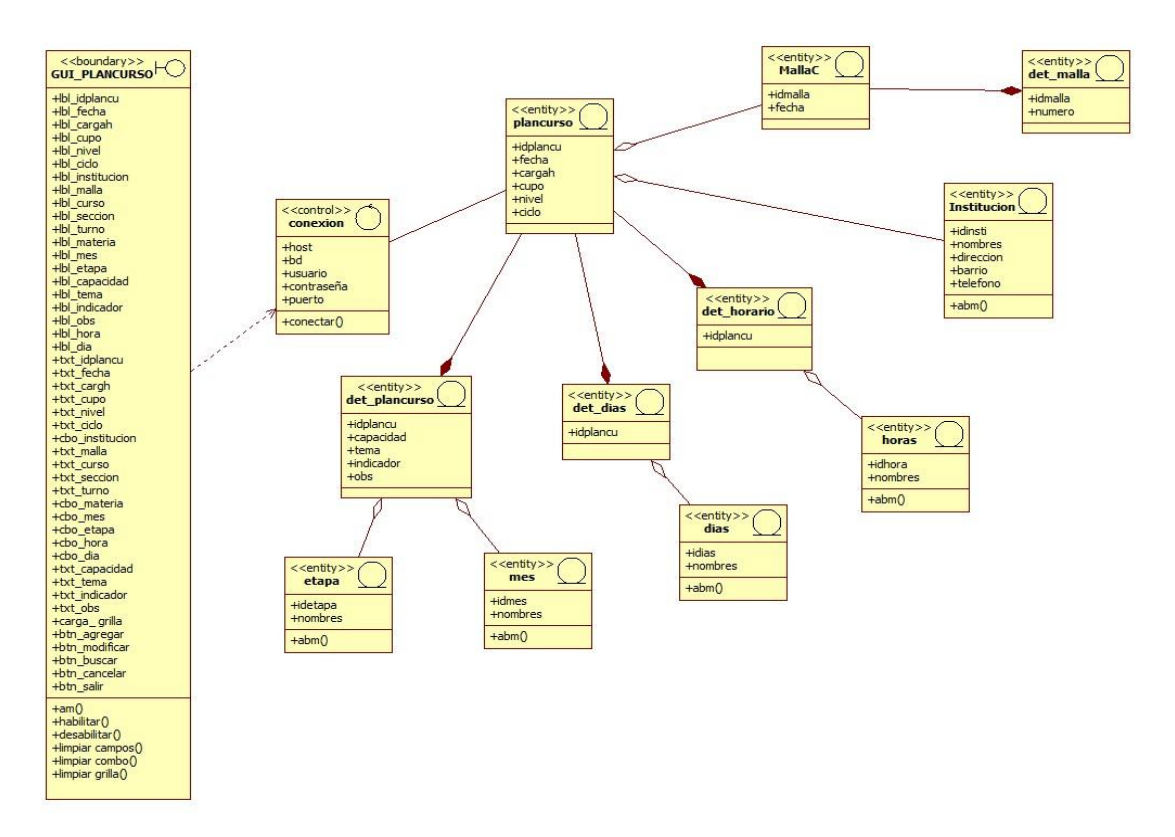

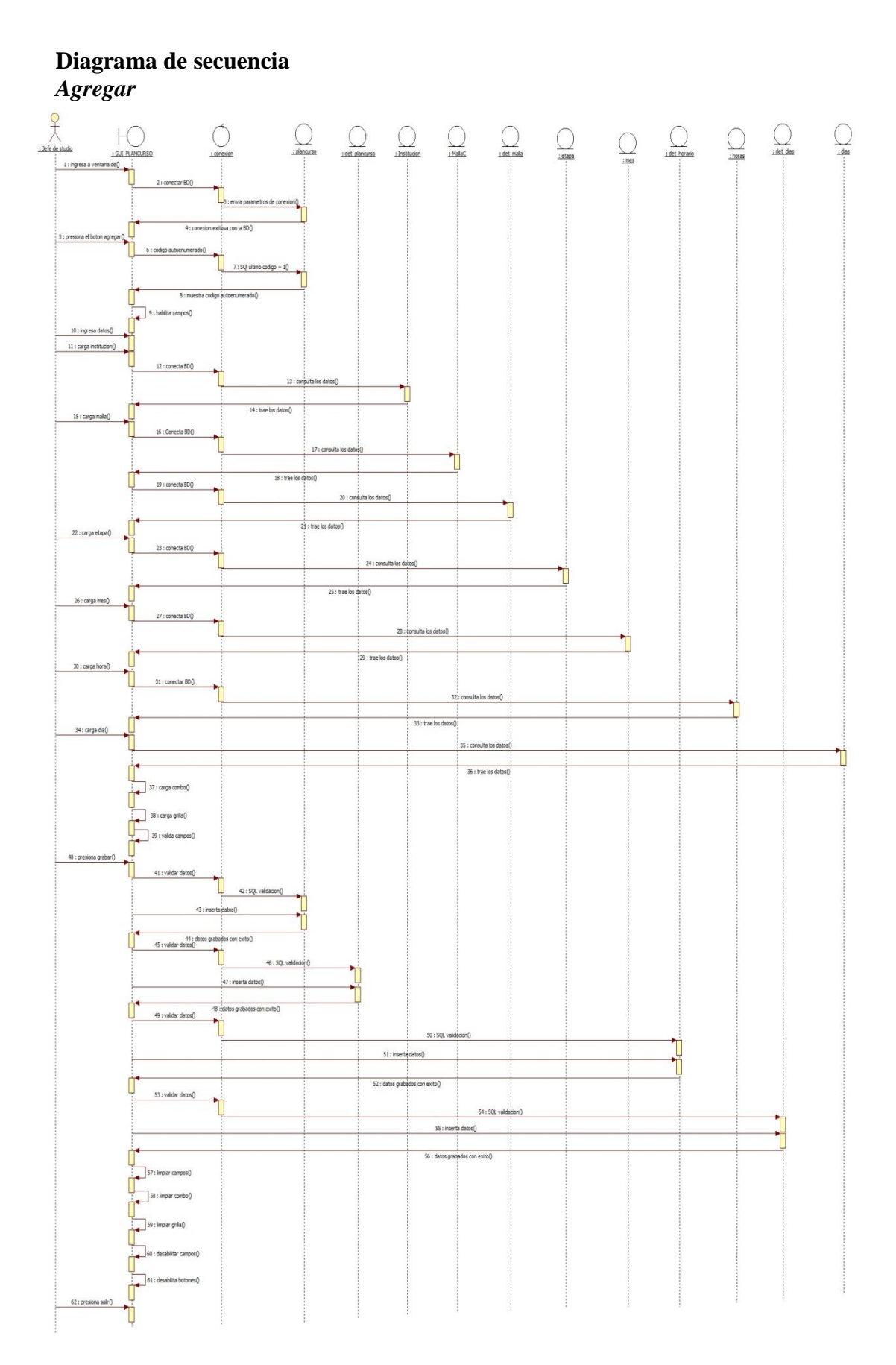

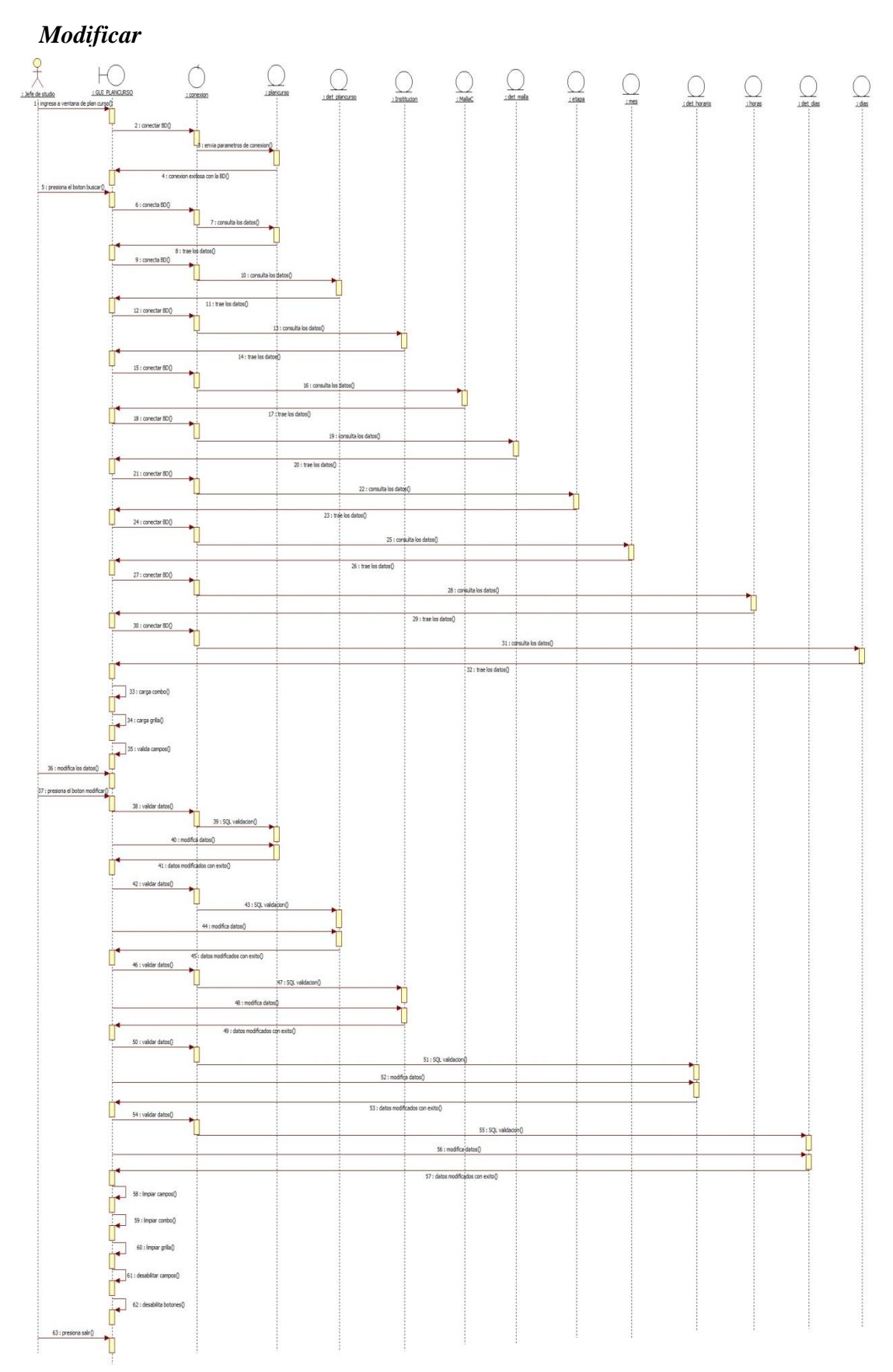

### **Especificación de caso de uso: gestionar asistencia alumnos**

#### **Gestionar Asistencia Alumnos**

### **Resumen**

Caso de uso orientado a Gestionar Asistencia Alumnos del Colegio Nac. Defensores del Chaco

### **Actores Relacionados**

Docente

#### **Flujo de Eventos**

#### **Flujo Básico**

- El usuario abre el formulario correspondiente
- El usuario presiona el botón Agregar

### **Nuevo**

- 1. El sistema coloca automáticamente el código de Asistencia Alumnos.
- 2. El sistema obtiene, valida los datos y los agrega en el cursor
- 3. El usuario carga los datos de Asistencia Alumnos
- 4. El sistema valida los campos
- 5. El usuario presiona buscar docente
- 6. El sistema llama al buscador docente
- 7. El usuario ingresa los datos en el buscador
- 8. El sistema valida y visualiza en pantalla
- 9. El usuario presiona buscar plan curso
- 10. El sistema llama al buscador plan curso
- 11. El usuario ingresa los datos en el buscador
- 12. El sistema valida y visualiza en pantalla

- 13. El sistema llama al buscador inscripción
- 14. El sistema valida y visualiza en la grilla
- 15. El usuario presiona el botón cancelar
- 16. El sistema cancela la operación
- 17. El usuario presiona el botón grabar
- 18. El sistema valida en la base de datos la tabla Asistencia Alumnos
- 19. El sistema inserta los registros en la tabla Asistencia Alumnos
- 20. El sistema valida en la base de datos la tabla detalle de Asistencia Alumnos
- 21. El sistema inserta los registros en la tabla detalle de Asistencia Alumnos
- 22. El sistema actualiza la base de datos

#### **Modificar.**

- 1. El usuario presiona el botón buscar
- 2. El usuario elije el código de Asistencia Alumnos que desea modificar
- 3. El sistema obtiene, valida los datos y los agregar en el cursor para visualizar los datos en pantalla.
- 4. El sistema ejecuta la consulta y obtiene los datos de Asistencia Alumnos.
- 5. El sistema visualiza en la grilla.
- 6. El usuario modifica Asistencia Alumnos.
- 7. El usuario presiona el botón modificar
- 8. El sistema valida los datos ingresados y los modifica en la base de datos.
- 9. El sistema modifica la cabecera y el detalle de Asistencia Alumnos.

### **Flujo Alternativo**

- El usuario puede ignorar la actualización de los datos presionando el botón cancelar.
- En caso de que la verificación de datos fallará, el sistema cancelará la creación de Asistencia Alumnos y mostrará un mensaje de error.
- En caso de que la verificación de datos fallará, el sistema cancelará la modificación de Asistencia Alumnos y mostrará un mensaje de error.

### **Precondiciones**

El usuario se validó en el sistema y se obtuvieron sus datos.

# **Postcondiciones**

- Emitir un mensaje de persistencia correcta de los datos
- Emitir un mensaje de error en caso que se repita o ingrese mal los datos

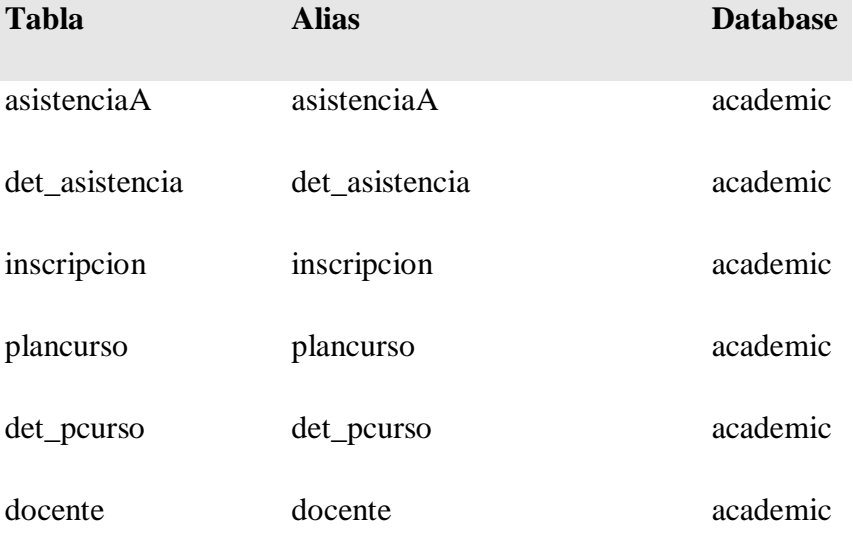

### **Interfaz Gráfica de Usuario**

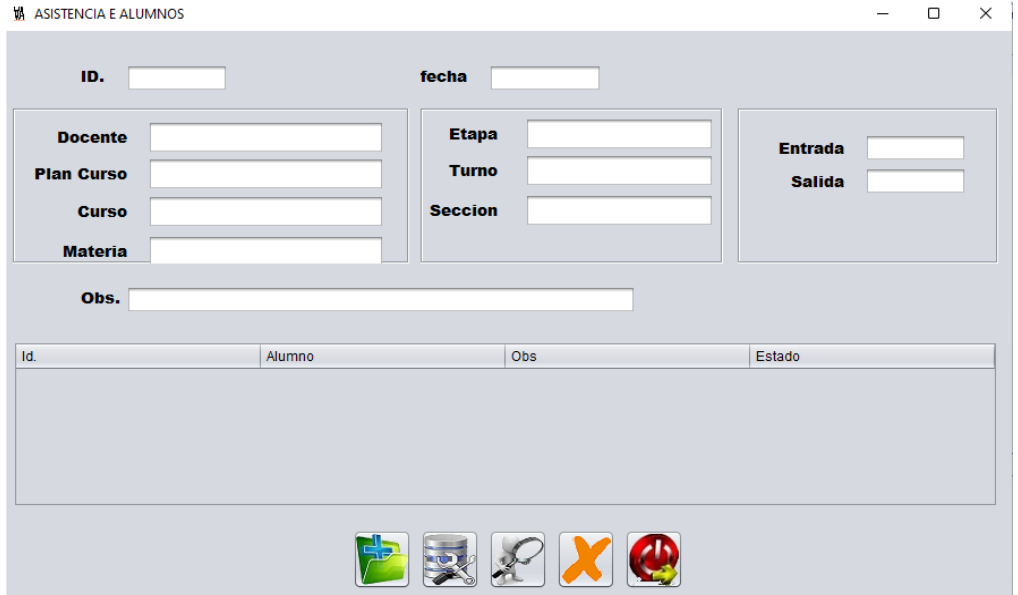

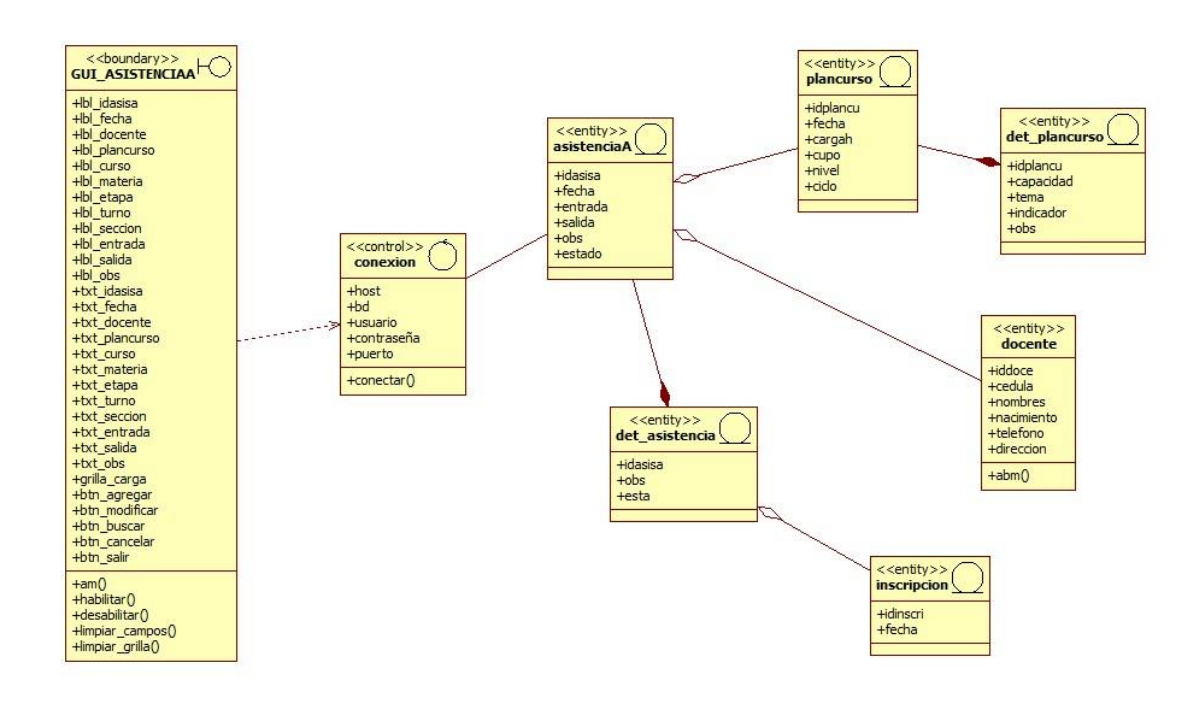

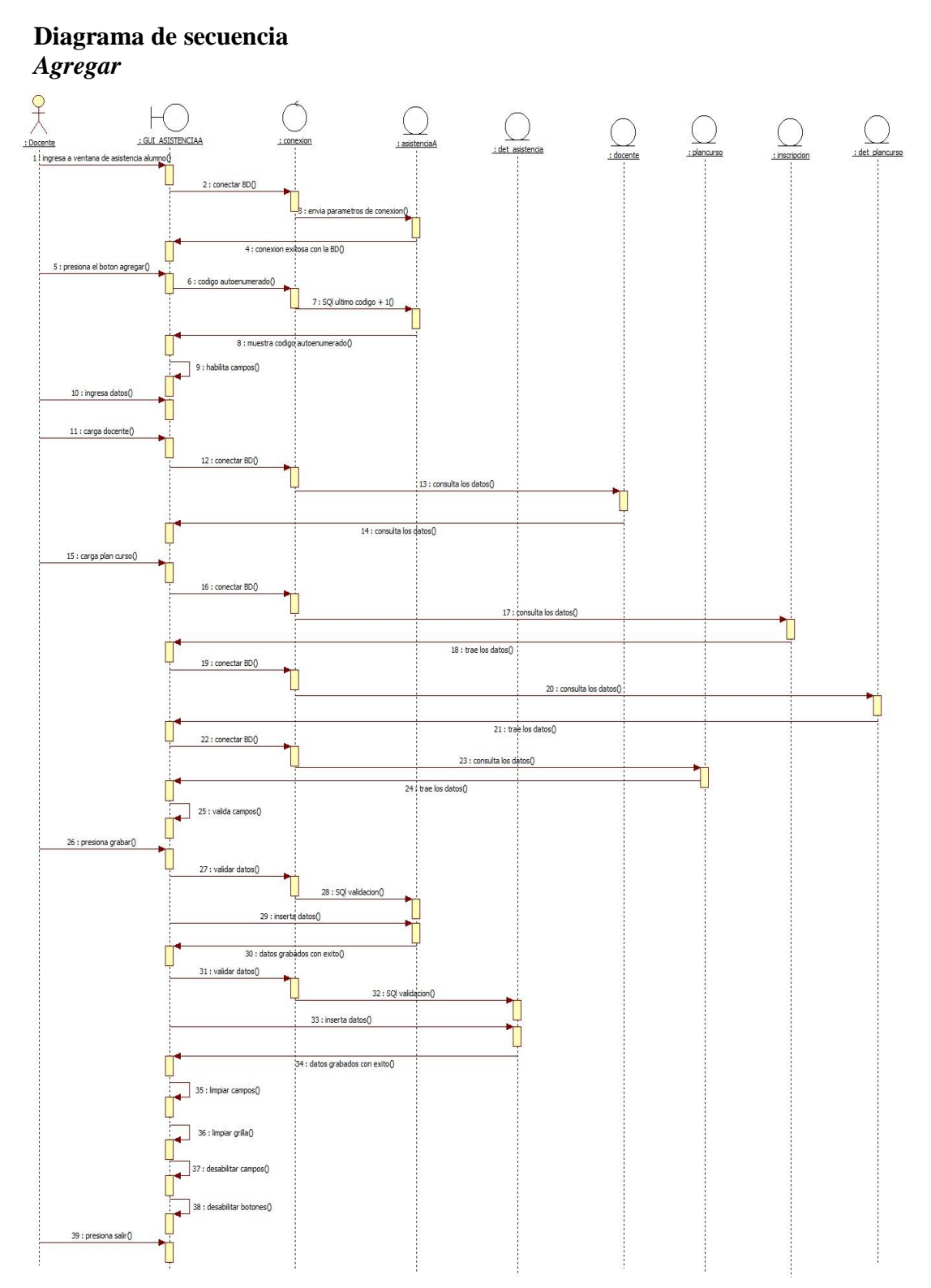

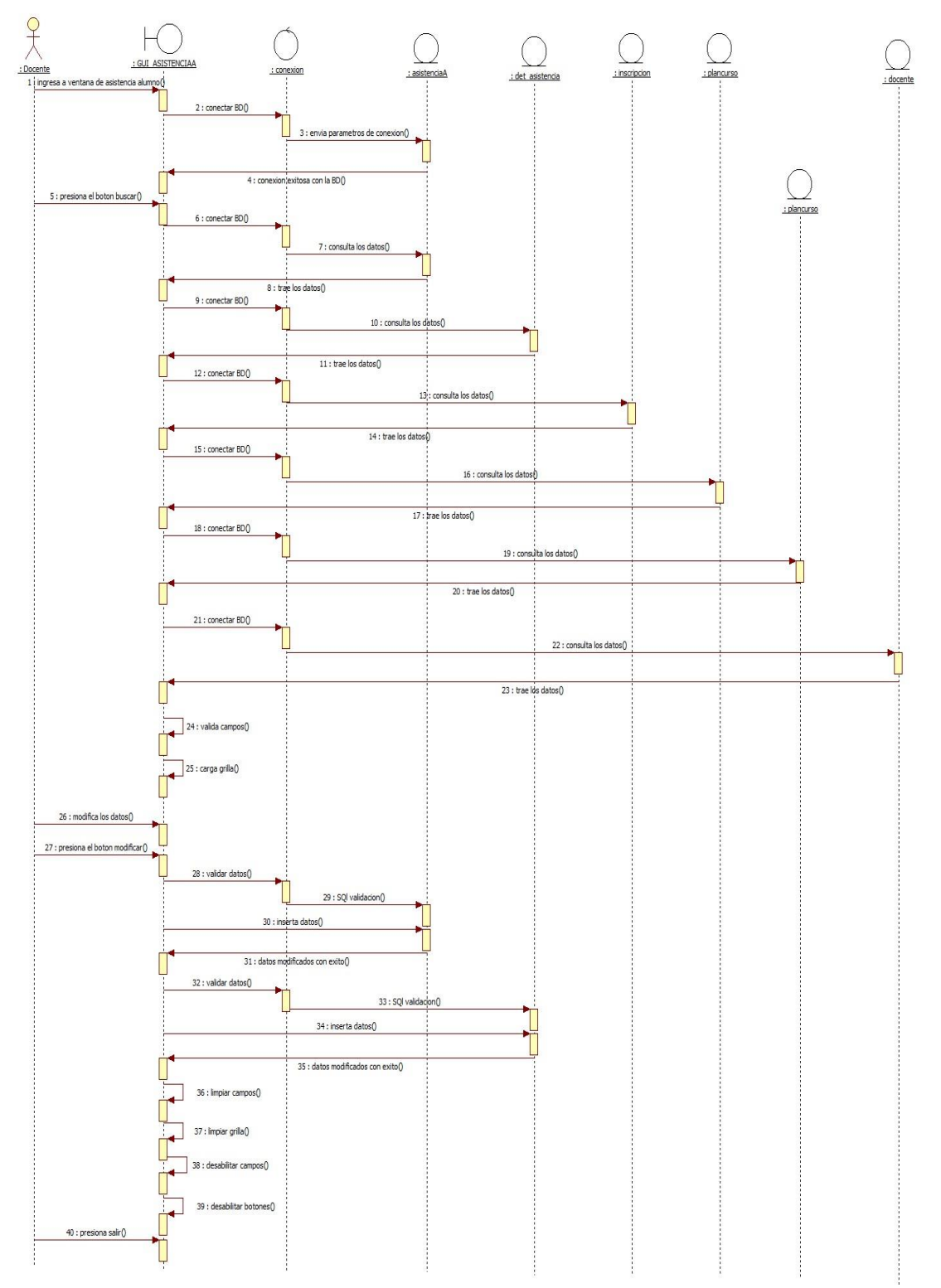

# **Modificar**

### **Especificación de caso de uso: gestionar calificaciones**

#### **Gestionar Calificaciones**

#### **Resumen**

Caso de uso orientado a Gestionar Calificaciones del Colegio Nac. Defensores del Chaco

#### **Actores Relacionados**

Docente

#### **Flujo de Eventos**

#### **Flujo Básico**

- El usuario abre el formulario correspondiente
- El usuario presiona el botón Agregar

### **Nuevo**

- 1. El sistema carga el código de Calificaciones
- 2. El sistema obtiene, valida los datos y los agrega en el cursor
- 3. El usuario carga los datos de Calificaciones
- 4. El sistema valida los campos
- 5. El usuario presiona buscar plan de examen
- 6. El sistema llama al buscador plan de examen
- 7. El usuario ingresa los datos en el buscador
- 8. El sistema llama al buscador plan curso
- 9. El sistema llama al buscador docente
- 10. El sistema llama al buscador inscripción
- 11. El usuario ingresa los datos en el buscador
- 12. El sistema valida y visualiza en pantalla
- 13. El usuario presiona el botón cancelar

- 14. El sistema cancela la operación
- 15. El usuario presiona el botón grabar
- 16. El sistema valida en la base de datos la tabla Calificaciones
- 17. El sistema inserta los registros en la tabla Calificaciones
- 18. El sistema valida en la base de datos la tabla detalle Calificaciones
- 19. El sistema inserta los registros en la tabla detalle Calificaciones
- 20. El sistema actualiza la base de datos

### **Modificar.**

- 1. El usuario presiona el botón buscar
- 2. El usuario elije el código de Calificaciones que desea modificar
- 3. El sistema obtiene, valida los datos y los agregar en el cursor para visualizar los datos en pantalla.
- 4. El sistema ejecuta la consulta y obtiene los datos de Calificaciones
- 5. El usuario modifica Calificaciones
- 6. El usuario presiona el botón modificar
- 7. El sistema valida los datos ingresados y los modifica en la base de datos.
- 8. El sistema modifica la cabecera y el detalle de Calificaciones

#### **Flujo Alternativo**

- El usuario puede ignorar la actualización de los datos presionando el botón cancelar.
- En caso de que la verificación de datos fallará, el sistema cancelará la creación de Calificaciones y mostrará un mensaje de error.
- En caso de que la verificación de datos fallará, el sistema cancelará la modificación de Calificaciones y mostrará un mensaje de error.

# **Precondiciones**

El usuario se validó en el sistema y se obtuvieron sus datos.

# **Postcondiciones**

- Emitir un mensaje de persistencia correcta de los datos
- Emitir un mensaje de error en caso que se repita o ingrese mal los datos

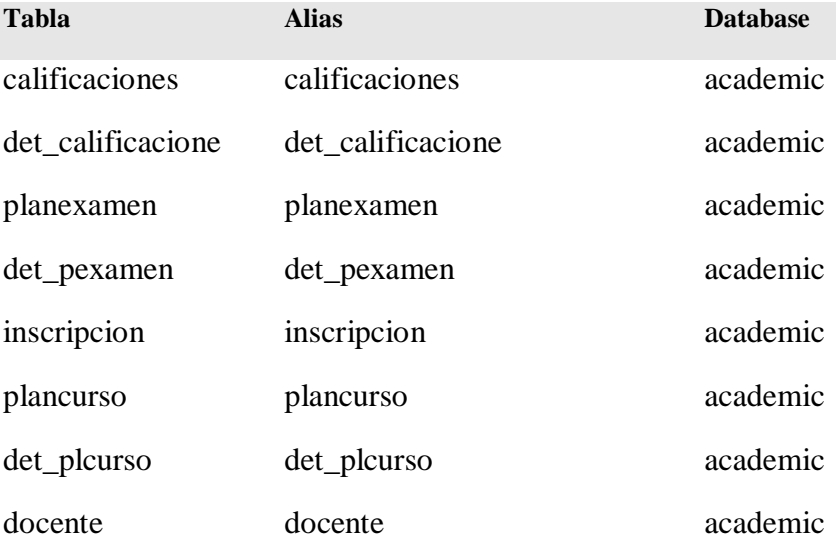

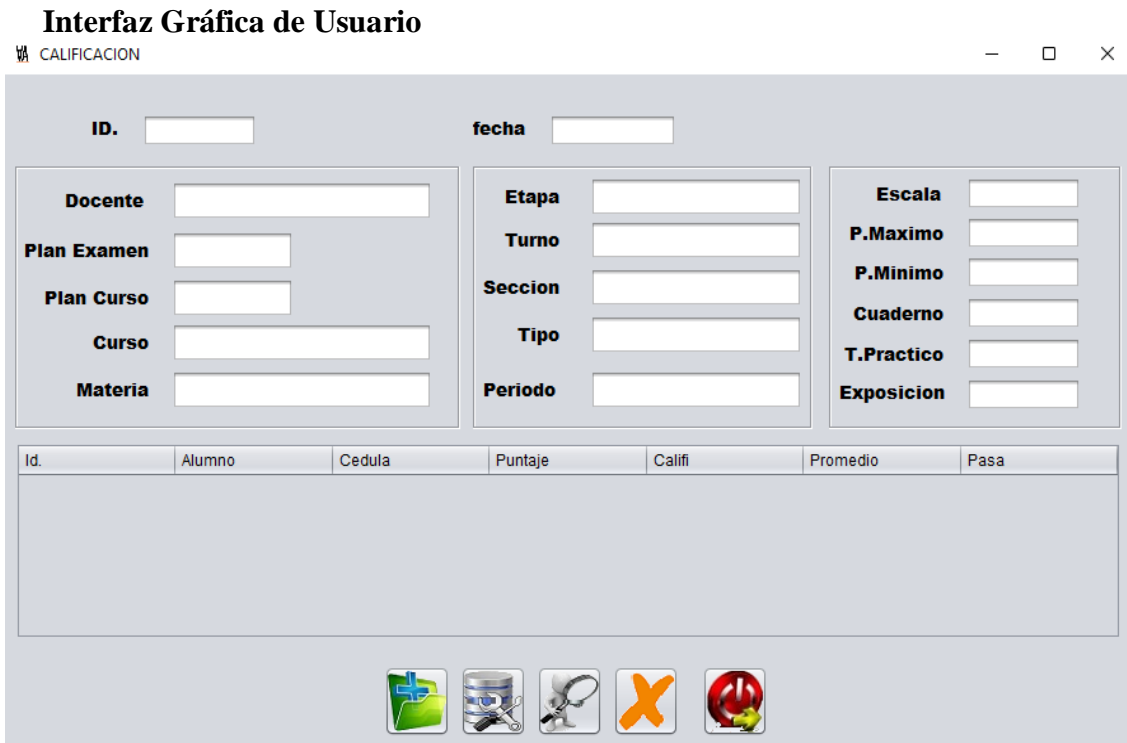

**Diagrama de clases**

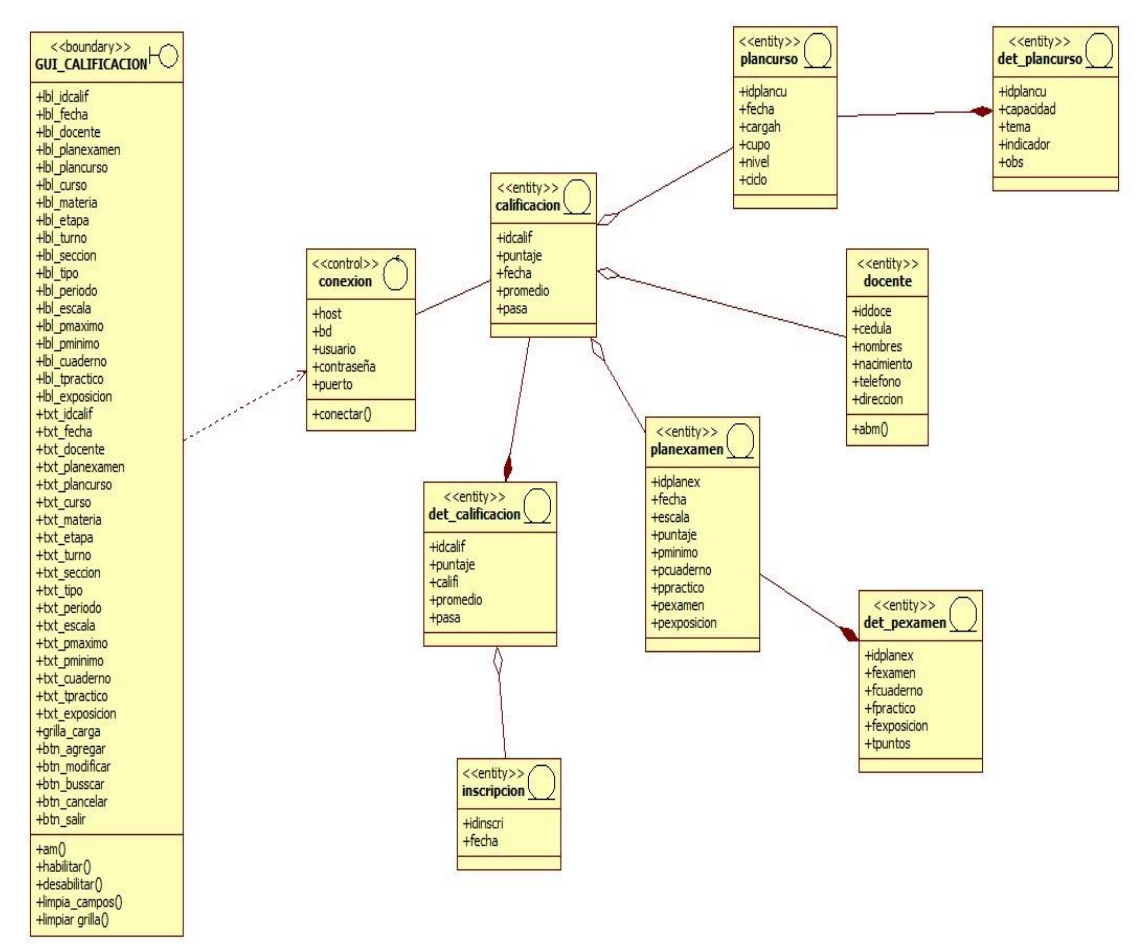

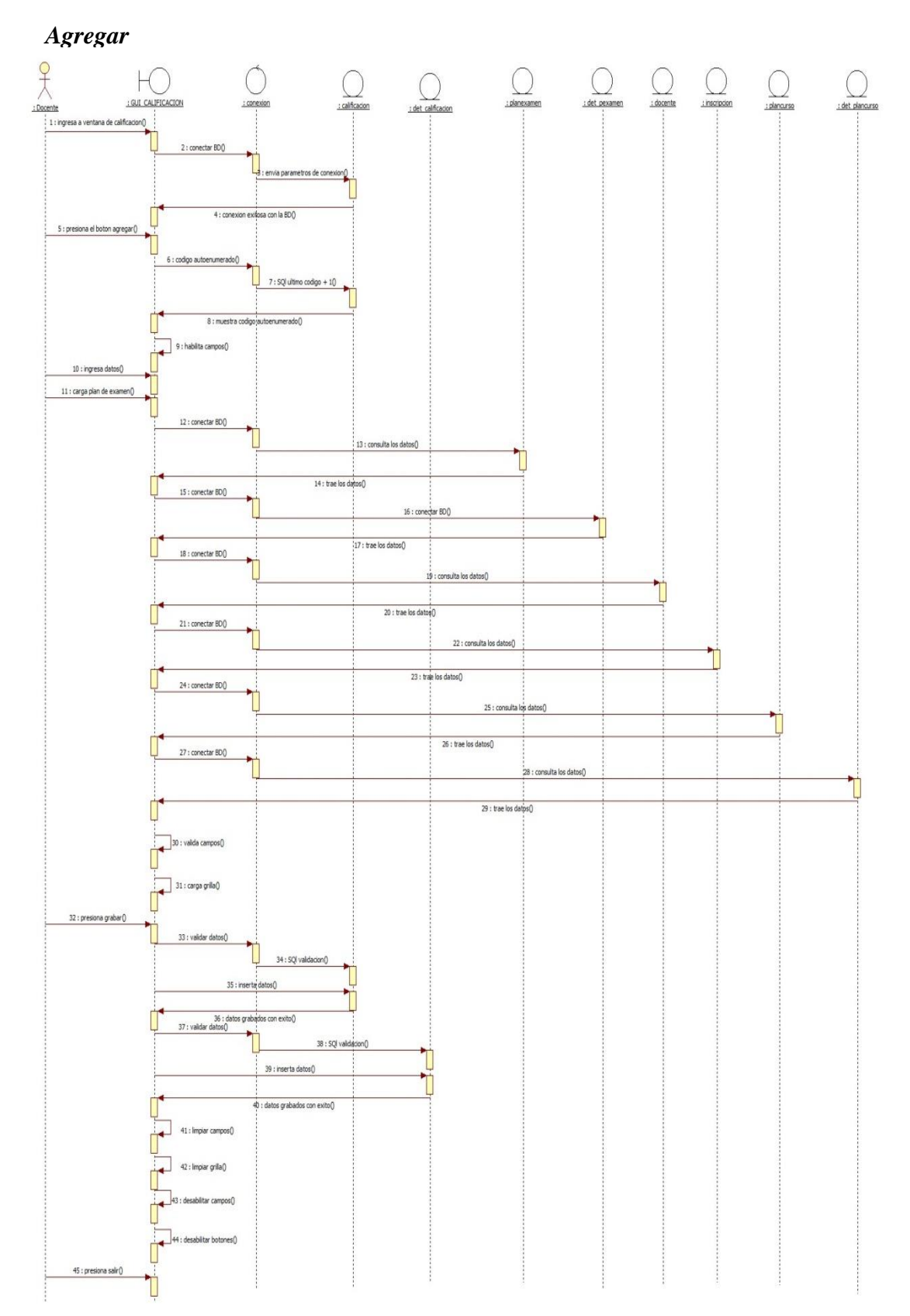

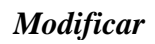

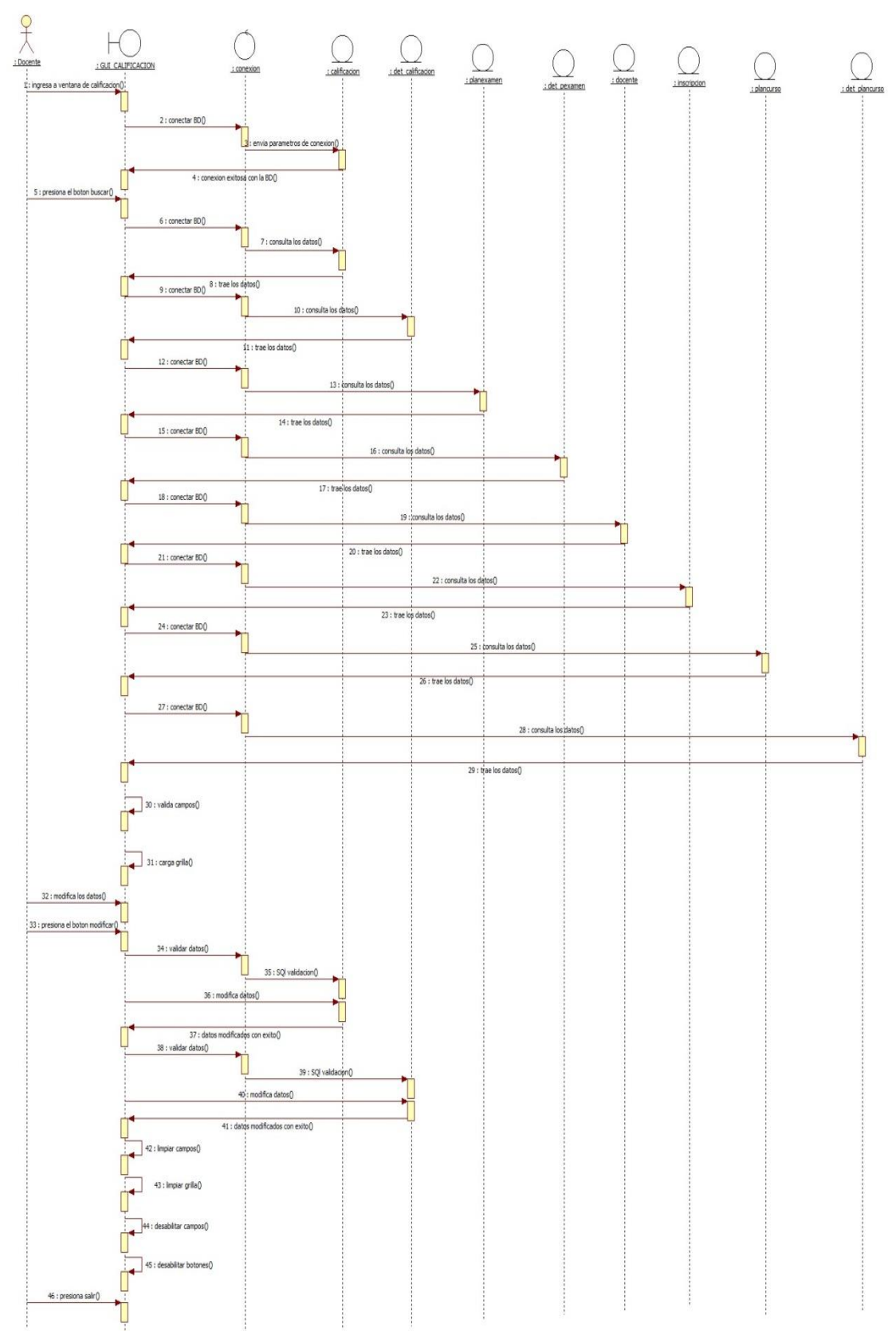

# **Especificación de caso de uso: gestionar asistencia docentes**

### **Gestionar Asistencia Docentes**

### **Resumen**

Caso de uso orientado a Gestionar Asistencia Docentes del Colegio Nac. Defensores del Chaco

#### **Actores Relacionados**

■ Secretario

### **Flujo de Eventos**

### **Flujo Básico**

- El usuario abre el formulario correspondiente
- El usuario presiona el botón Entrada

### **Entrada**

- 1. El sistema coloca automáticamente el código de asistencia docente.
- 2. El sistema obtiene, valida los datos y los agrega en el cursor
- 3. El usuario presiona buscar contrato
- 4. El sistema llama al buscador contrato
- 5. El usuario ingresa los datos en el buscador
- 6. El sistema llama al buscador plan curso
- 7. El usuario ingresa los datos en el buscador
- 8. El sistema valida y visualiza en pantalla
- 9. El sistema carga los datos automáticamente
- 10. El usuario presiona el botón cancelar
- 11. El sistema cancela la operación
- 12. El usuario presiona el botón grabar

- 13. El sistema valida en la base de datos la tabla Asistencia Docentes
- 14. El sistema inserta los registros en la tabla Asistencia Docentes
- 15. El sistema actualiza la base de datos

### **Salida**

- 1. El usuario presiona el botón salida
- 2. El sistema agregar el cursor
- 3. El usuario presiona buscar docentes
- 4. El usuario ingresa los datos en el buscador
- 5. El sistema llama al buscador plan curso
- 6. El sistema obtiene, valida los datos guardados al entrar y los agrega para visualizar los datos en pantalla.
- 7. El sistema carga los datos automáticamente
- 8. El usuario presiona el botón modificar.
- 9. El sistema valida los datos ingresados y los modifica en la base de datos.
- 1. El sistema modifica Asistencia Docentes.

### **Flujo Alternativo**

- El usuario puede ignorar la actualización de los datos presionando el botón cancelar.
- En caso de que la verificación de datos fallará, el sistema cancelará la creación de Asistencia Docentes y mostrará un mensaje de error.
- En caso de que la verificación de datos fallará, el sistema cancelará la modificación de Asistencia Docentes y mostrará un mensaje de error.

# **Precondiciones**

El usuario se validó en el sistema y se obtuvieron sus datos.

### **Postcondiciones**

- Emitir un mensaje de persistencia correcta de los datos
- Emitir un mensaje de error en caso que se repita o ingrese mal los datos

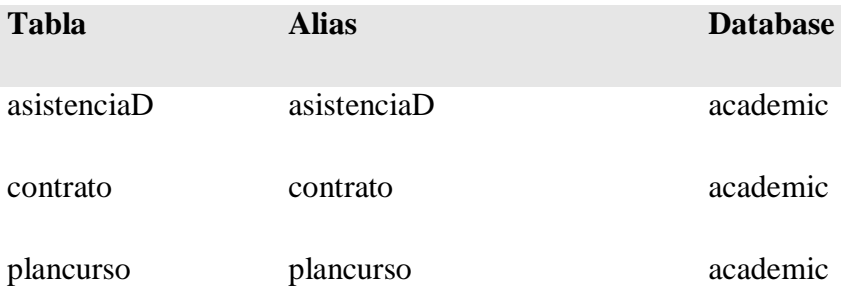

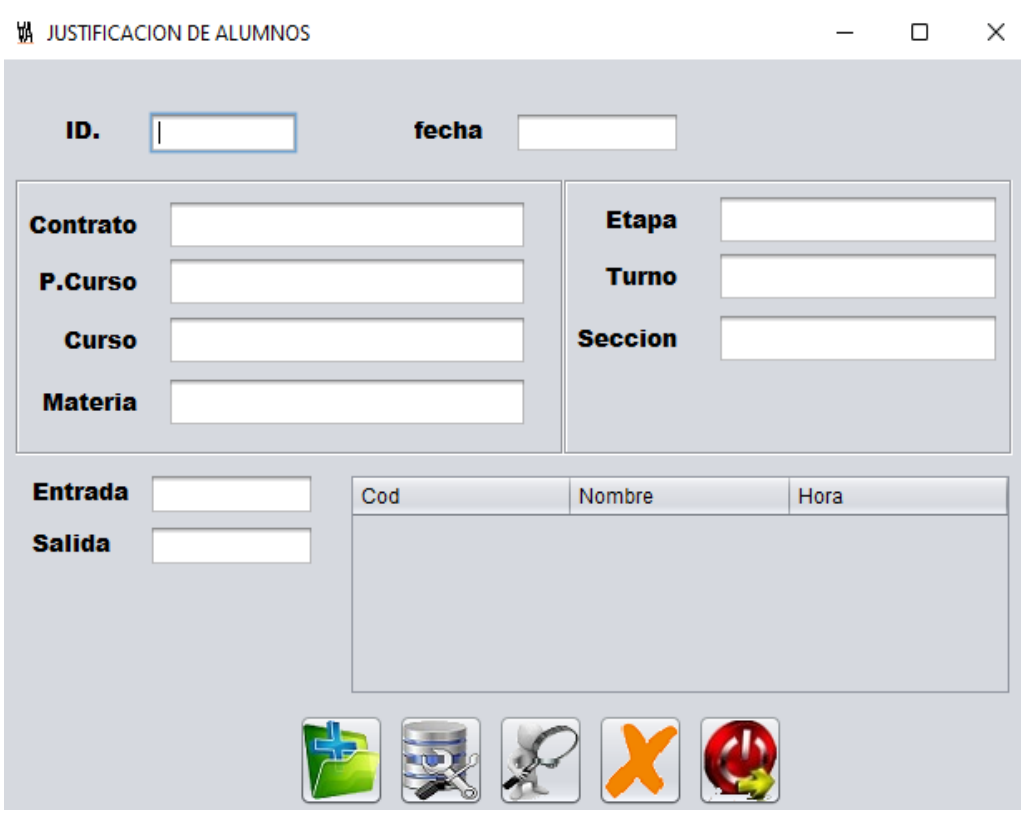

## **Interfaz Gráfica de Usuario**

**Diagrama de clases**

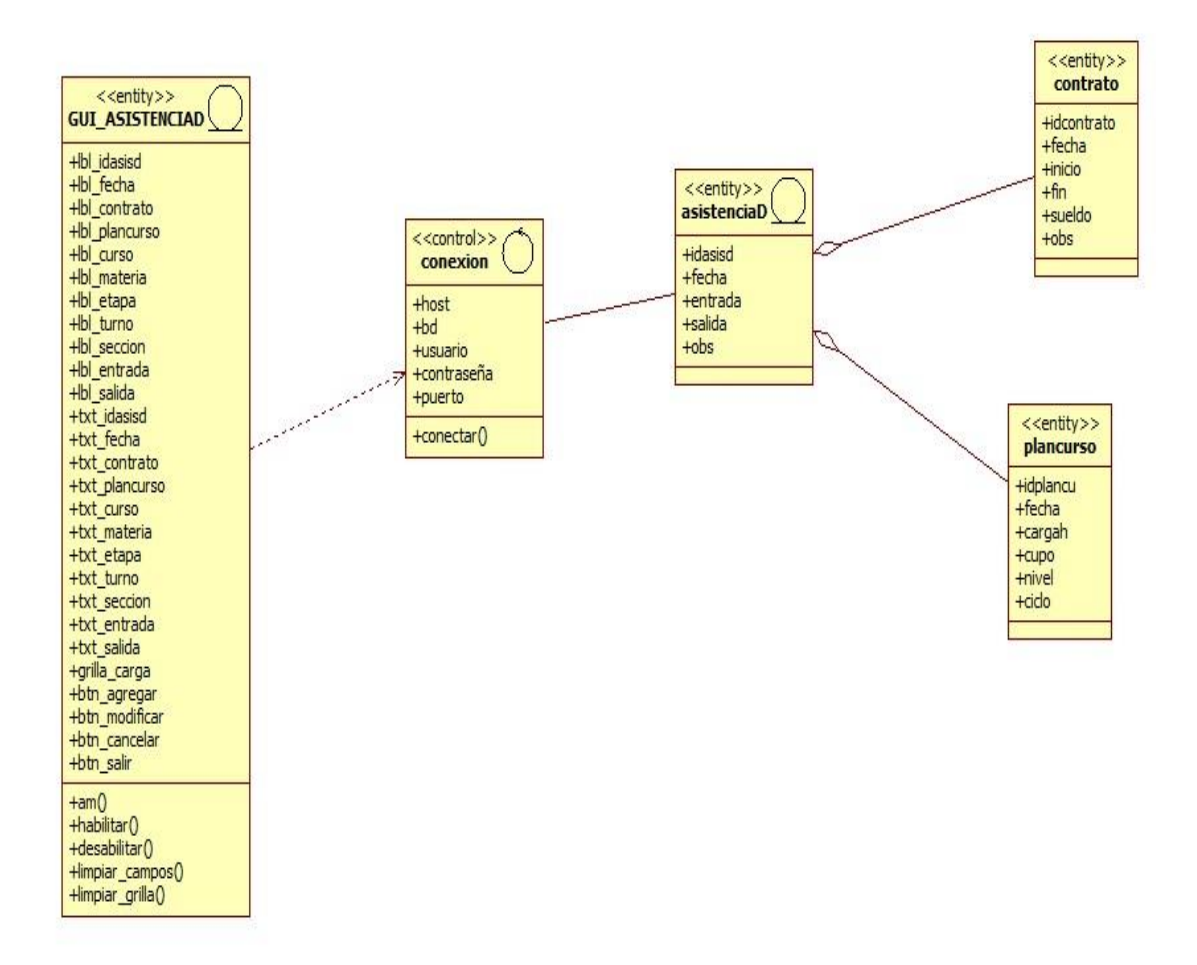

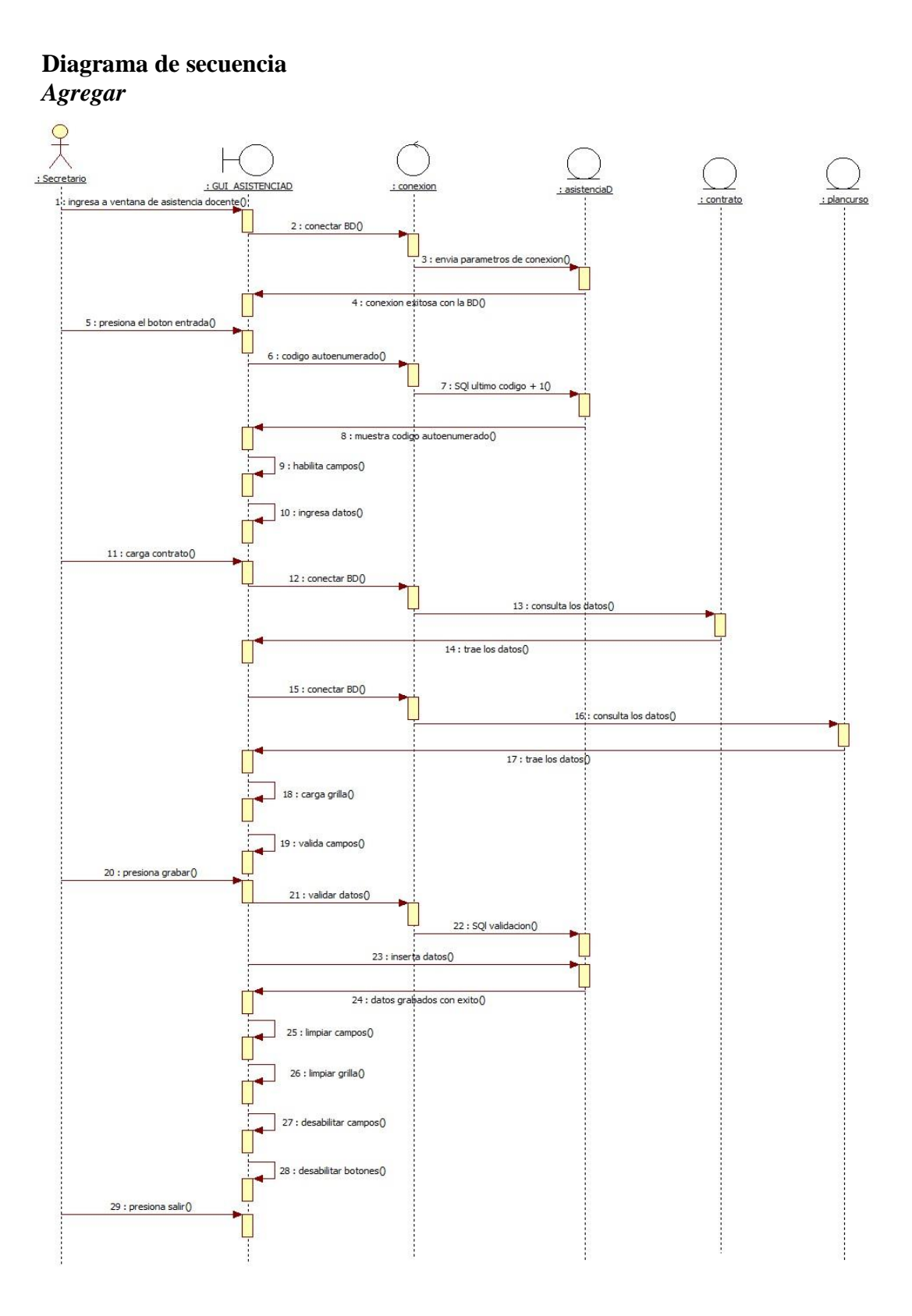

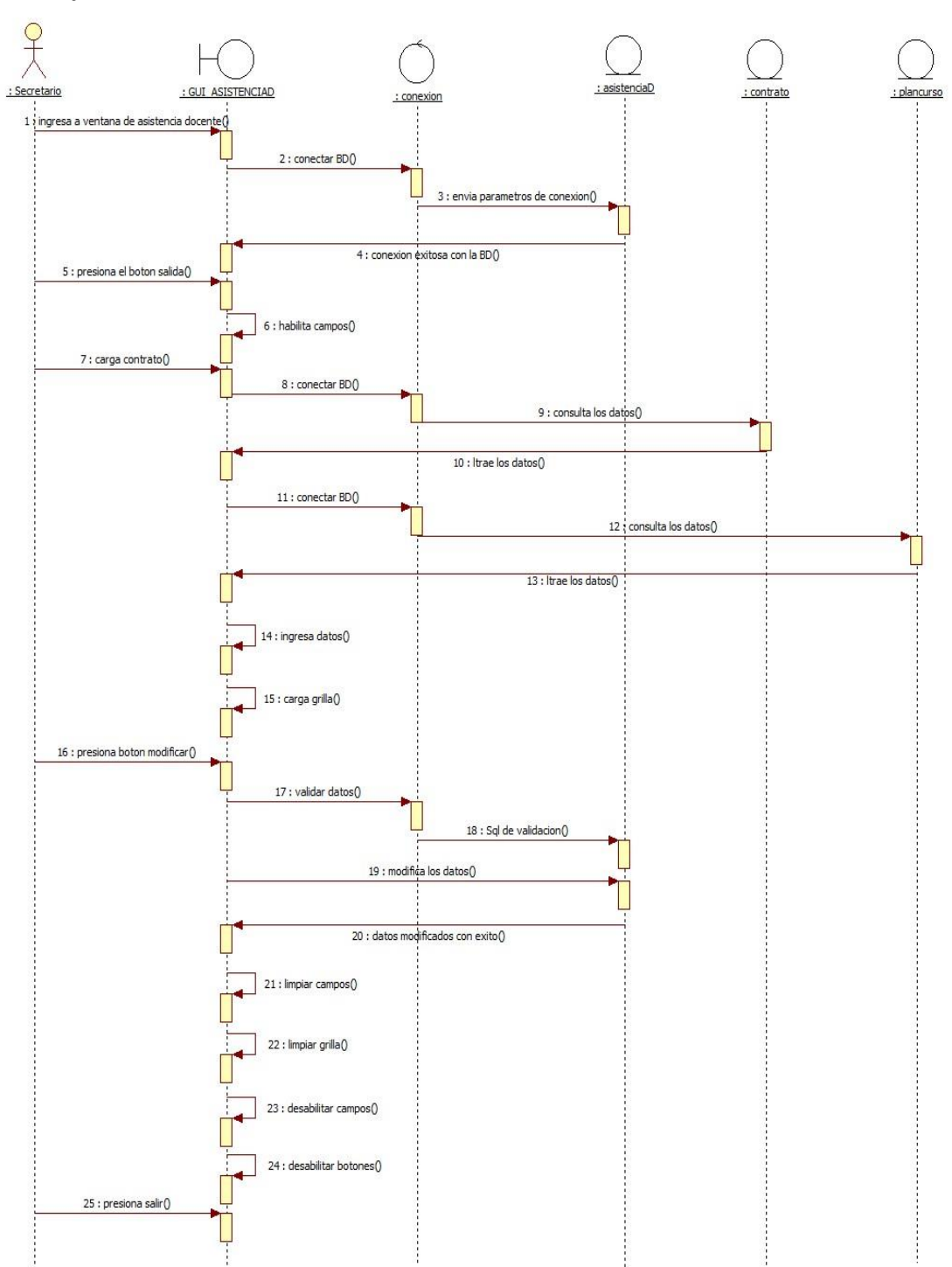

Modificar

#### **Especificación de caso de uso: gestionando contrato**

#### **Gestionando Contrato**

#### **Resumen**

Caso de uso orientado a Gestionando Contrato del Colegio Nac. Defensores del Chaco

### **Actores Relacionados**

• Director

#### **Flujo de Eventos**

#### **Flujo Básico**

- El usuario abre el formulario correspondiente
- El usuario presiona el botón Agregar

### **Nuevo**

- 1. El sistema coloca automáticamente el código de Contrato.
- 2. El sistema llama al buscador documentos
- 3. El sistema valida y visualiza en pantalla
- 4. El sistema obtiene, valida los datos y los agrega en el cursor
- 5. El usuario carga los datos del Contrato
- 6. El sistema valida los campos
- 7. El usuario presiona buscar docente
- 8. El sistema llama al buscador docente
- 9. El usuario ingresa los datos en el buscador
- 10. El sistema valida y visualiza en pantalla
- 11. El usuario presiona buscar plan curso
- 12. El sistema llama al buscador plan curso
- 13. El usuario ingresa los datos en el buscador

- 14. El sistema valida y visualiza en pantalla
- 15. El usuario presiona buscar títulos
- 16. El sistema llama al buscador títulos
- 17. El usuario ingresa los datos en el buscador
- 18. El sistema valida y visualiza en pantalla
- 19. El usuario presiona el botón buscar especialidad
- 20. El sistema llama al buscador especialidad
- 21. El usuario ingresa los datos en el buscador
- 22. El sistema valida y visualiza en pantalla
- 23. El usuario presiona el botón cancelar
- 24. El sistema cancela la operación
- 25. El usuario presiona el botón grabar
- 26. El sistema valida en la base de datos la tabla Contrato
- 27. El sistema inserta los registros en la tabla Contrato
- 28. El sistema actualiza la base de datos

#### **Modificar.**

- 1. El usuario presiona el botón buscar
- 2. El usuario elije el código de Contrato que desea modificar
- 3. El sistema obtiene, valida los datos y los agregar en el cursor para visualizar los datos en pantalla.
- 4. El sistema ejecuta la consulta y obtiene los datos de Contrato.
- 5. El usuario modifica Contrato.
- 6. El usuario presiona el botón modificar
- 7. El sistema valida los datos ingresados y los modifica en la base de datos.
- 8. El sistema modifica Contrato.

#### **Flujo Alternativo**

- El usuario puede ignorar la actualización de los datos presionando el botón cancelar.
- En caso de que la verificación de datos fallará, el sistema cancelará la creación de Contrato y mostrará un mensaje de error.
- En caso de que la verificación de datos fallará, el sistema cancelará la modificación de Contrato y mostrará un mensaje de error.

# **Precondiciones**

El usuario se validó en el sistema y se obtuvieron sus datos.

#### **Postcondiciones**

- Emitir un mensaje de persistencia correcta de los datos
- Emitir un mensaje de error en caso que se repita o ingrese mal los datos

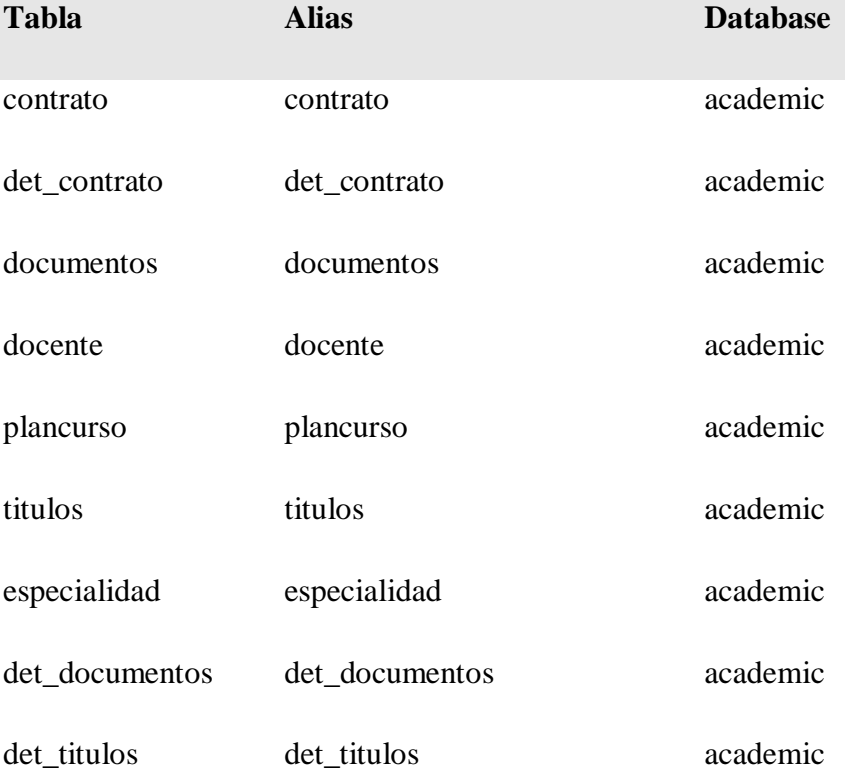

#### **Interfaz Gráfica de Usuario**

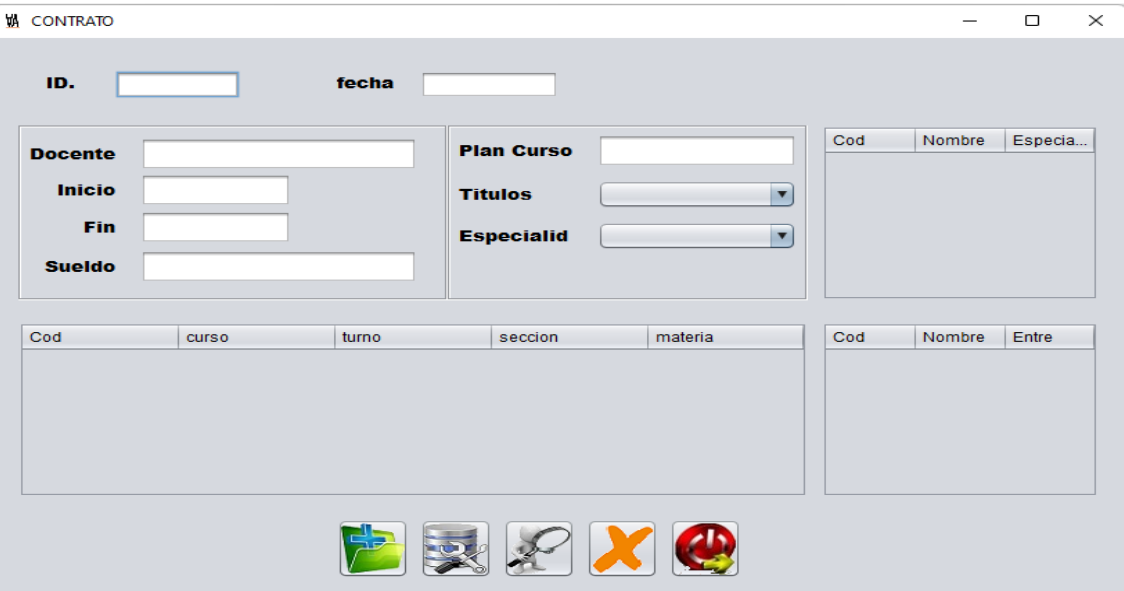

### **Diagrama de clases**

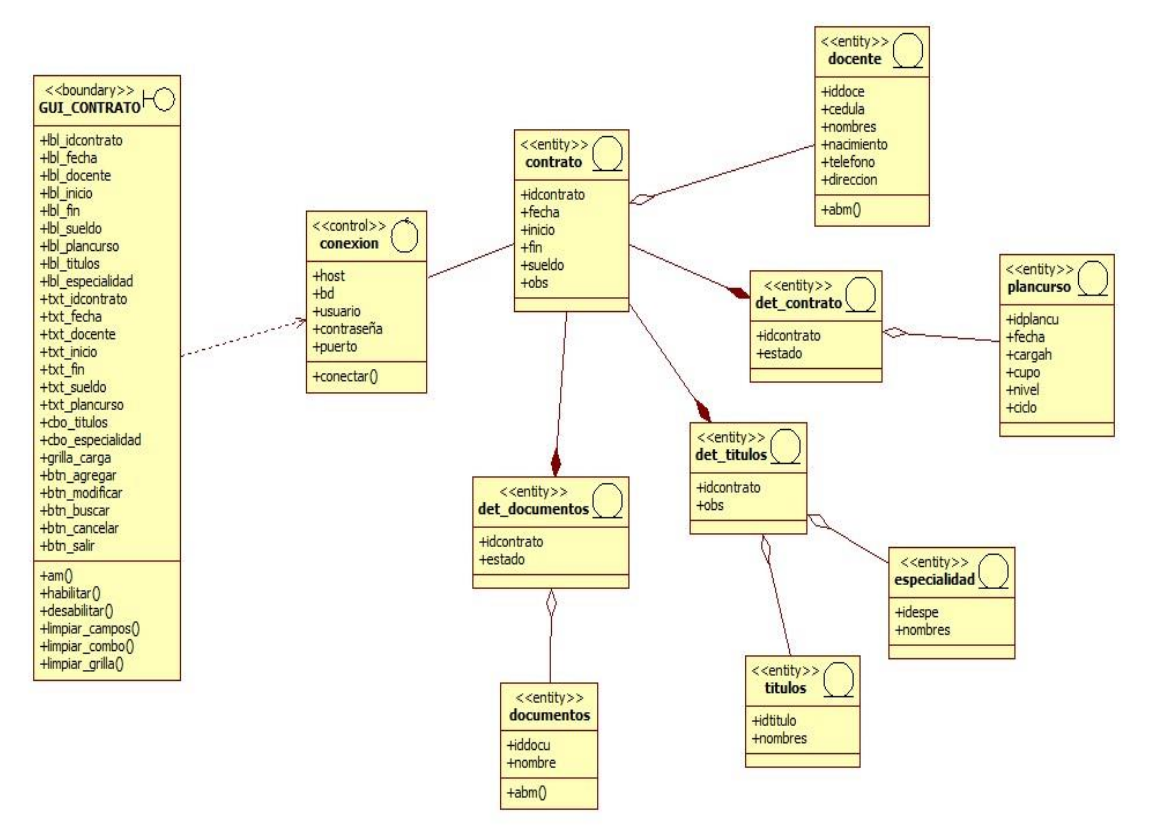
# Diagrama de secuencia Agregar

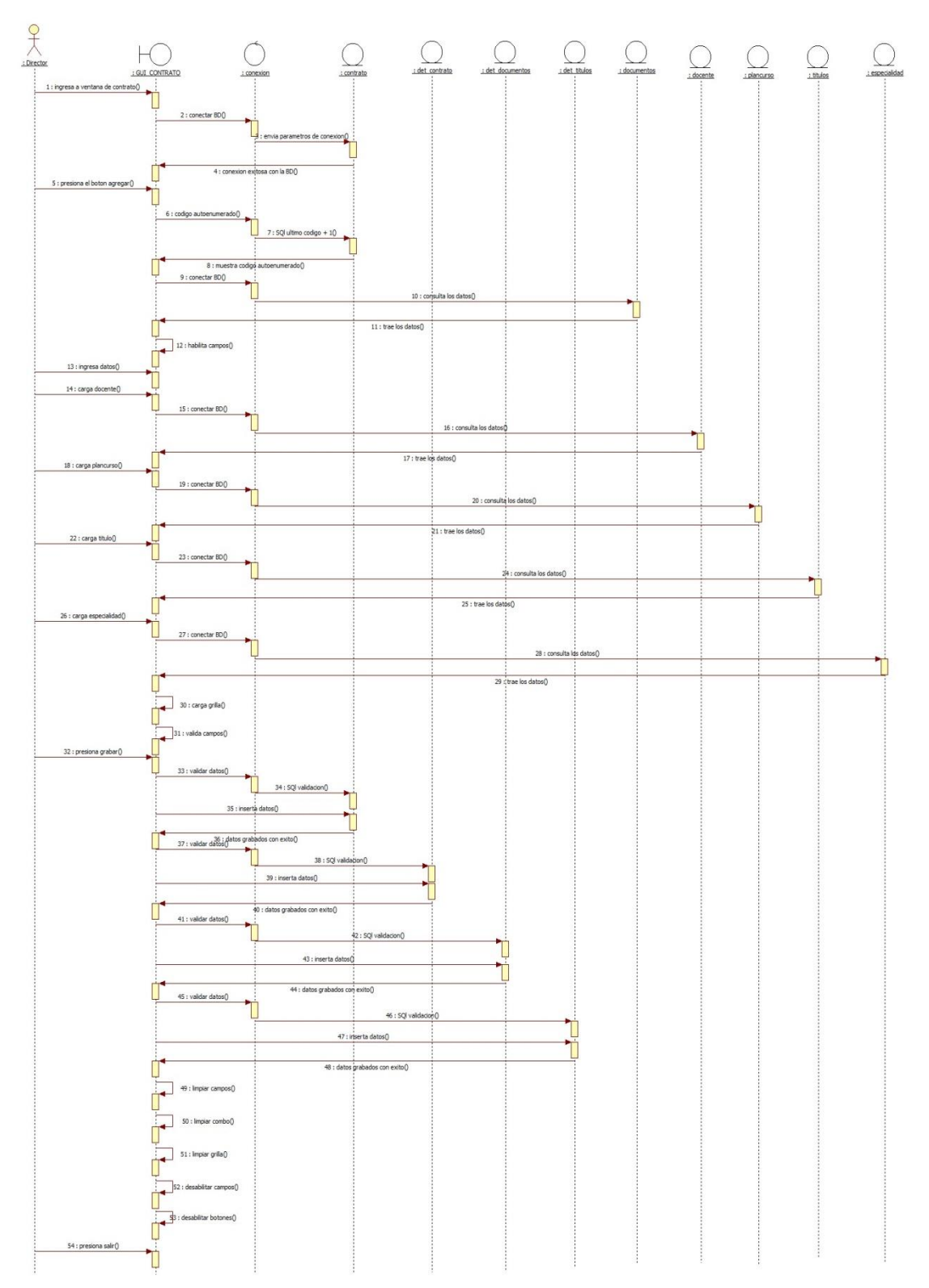

# Modificar

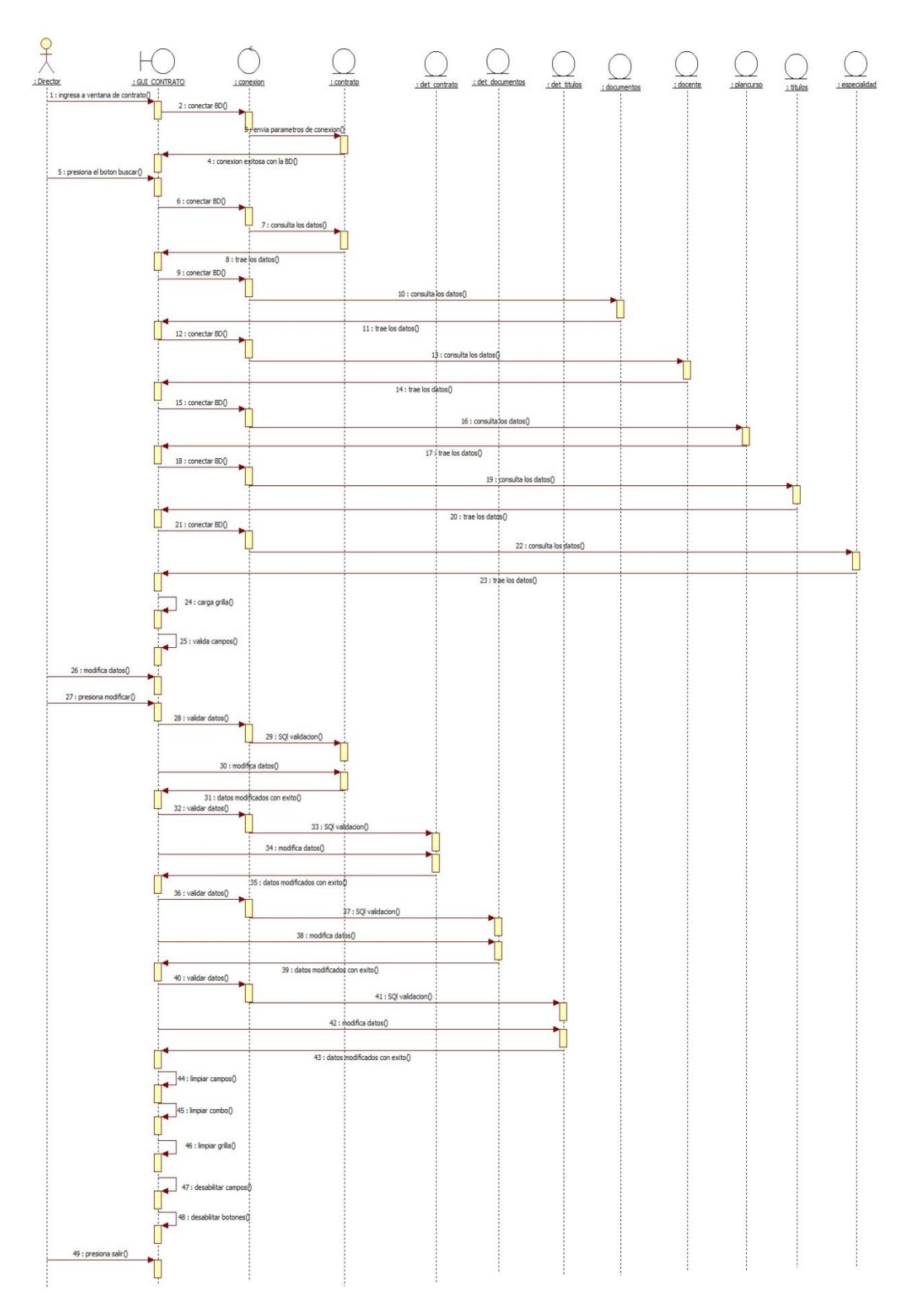

### Diagrama de despliegue

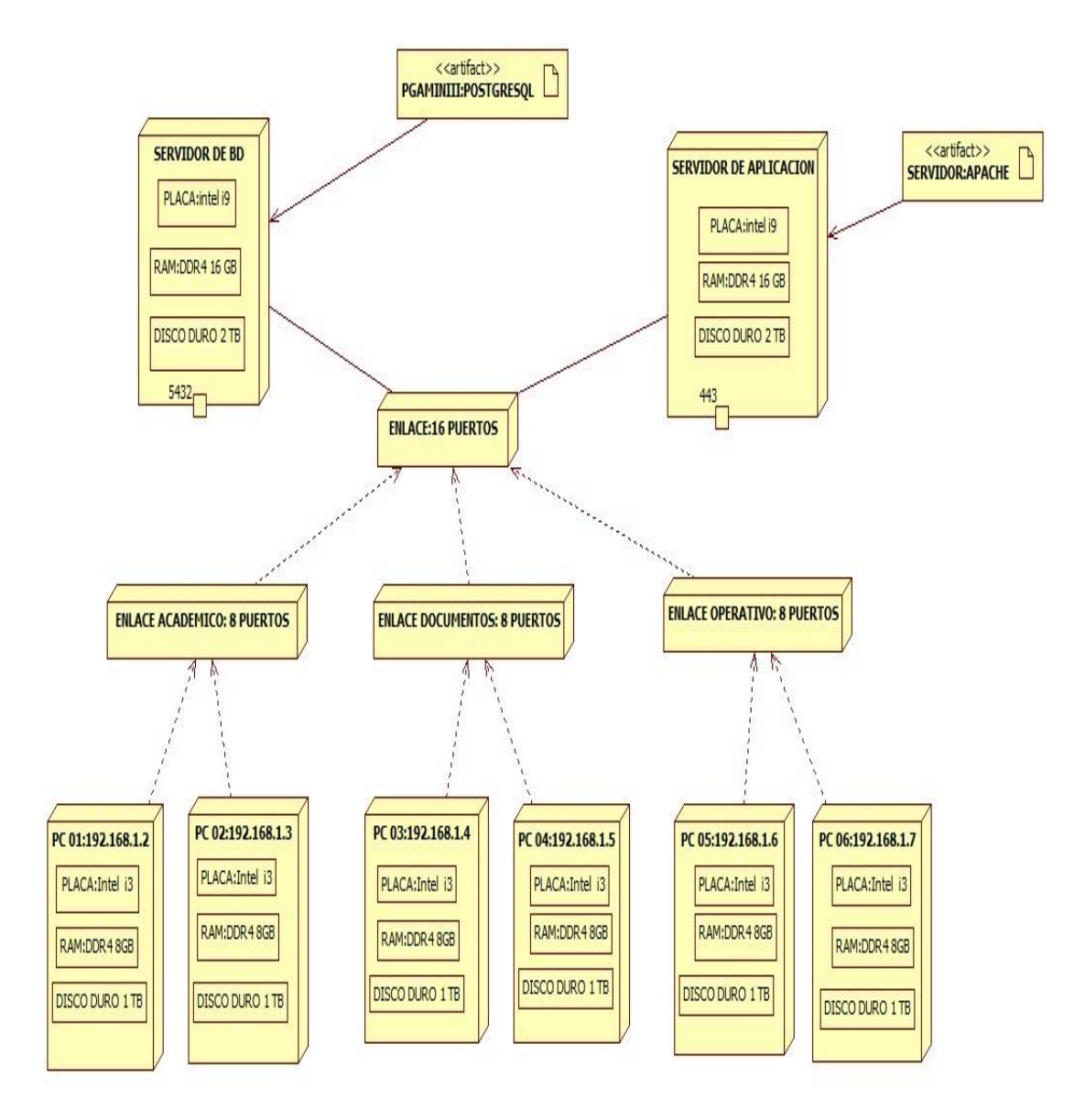

## Diagrama de entidad relación (DER)

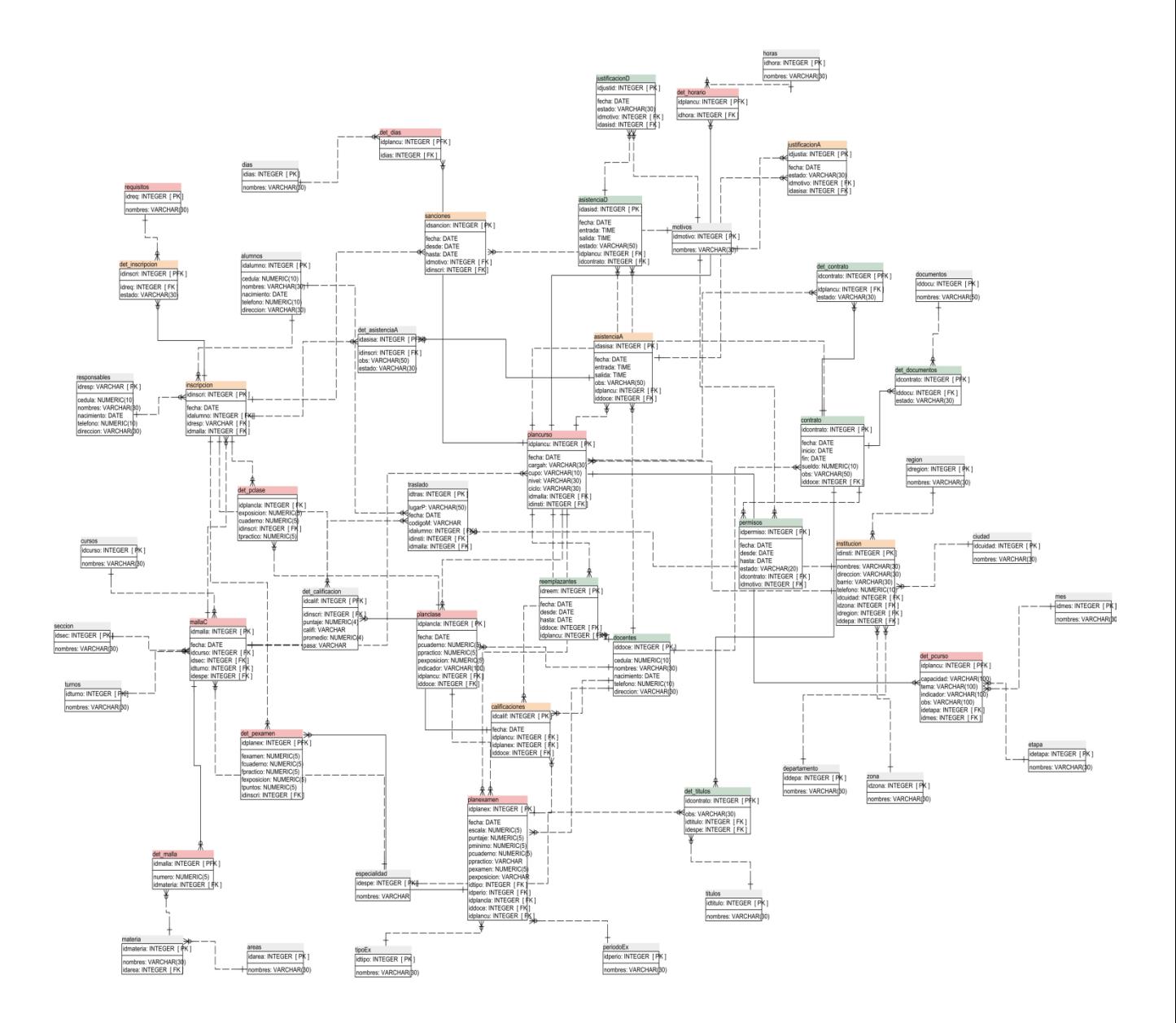

# **Organigrama estructural de los módulos**

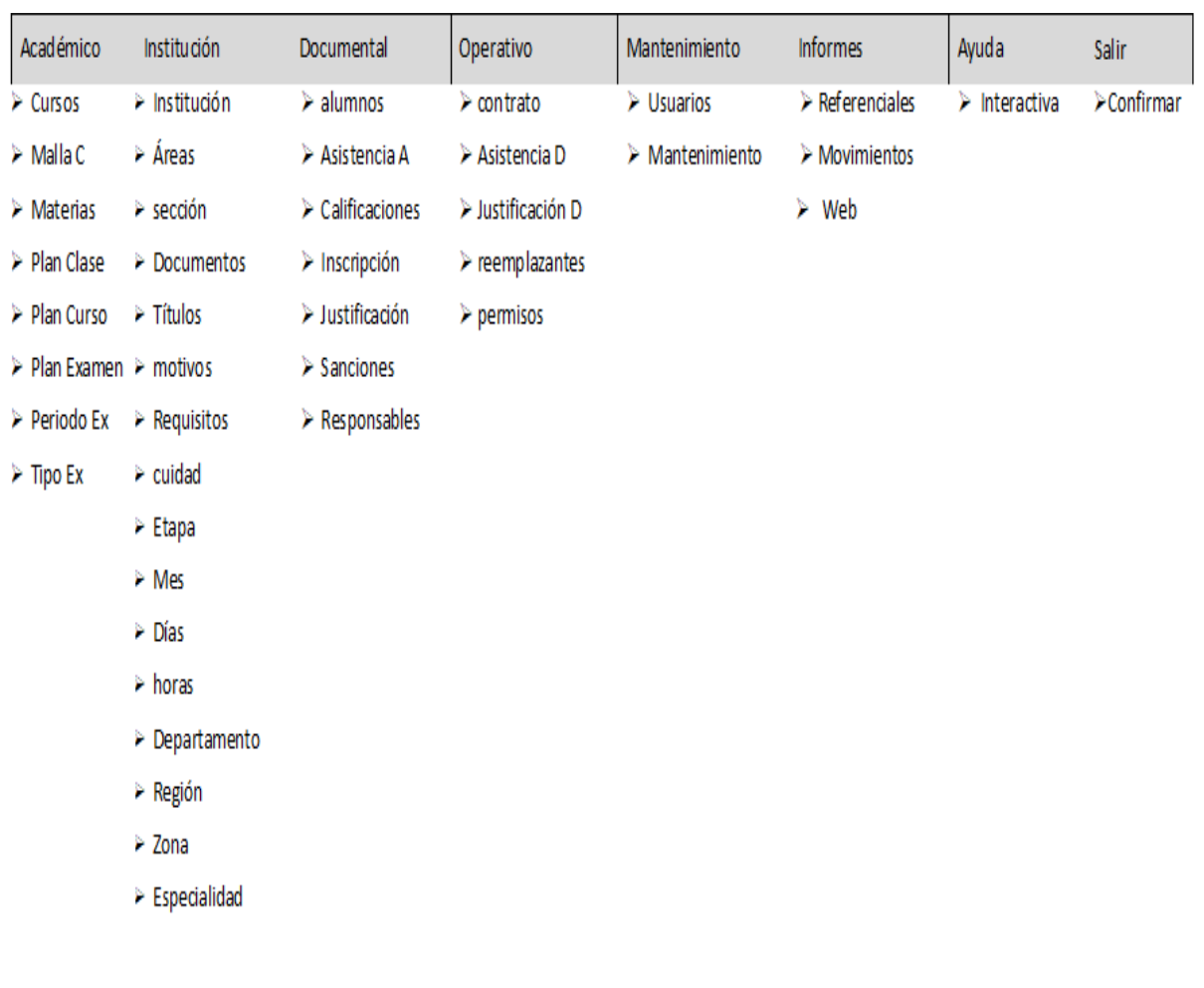

#### **Programación**

Academico

### **Interfaz Gráfica De Usuario Del Desarrollo Del Sistema De Información**

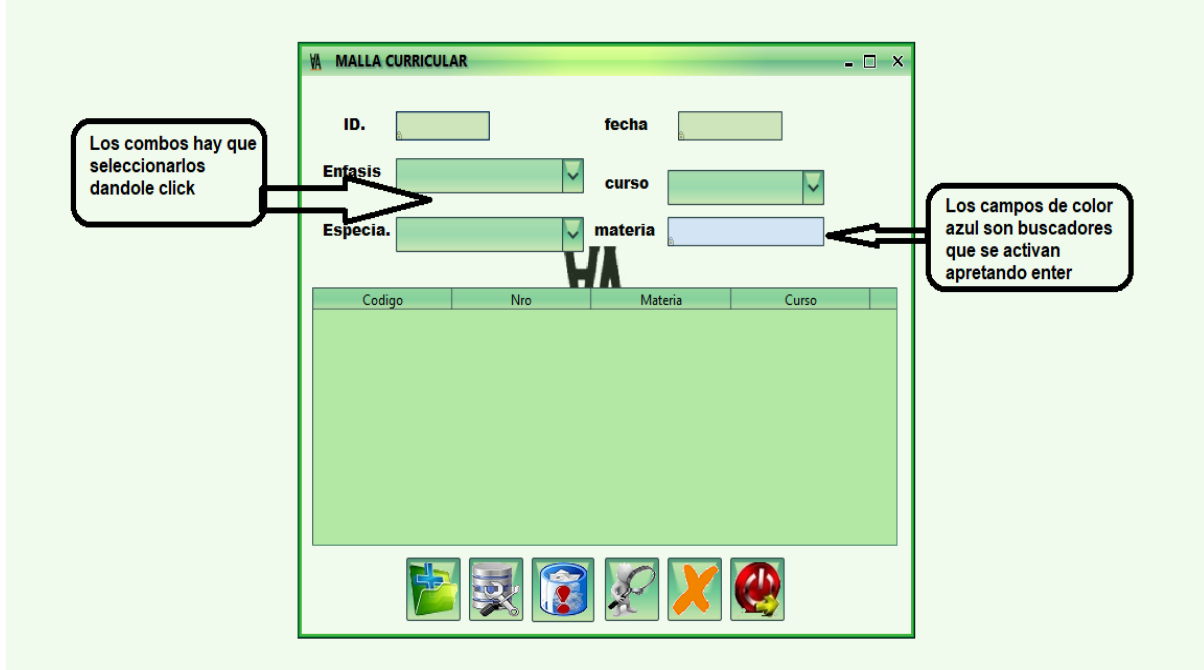

#### **Nuevo**

- El sistema carga el código de Malla Curricular
- El sistema obtiene, valida los datos y los agrega en el cursor
- El usuario carga los datos de Malla Curricular
- El usuario presiona el combo enfasis y elije
- El usuario presiona el combo especialidad y elije
- El usuario presiona el combo cursos y elije
- El sistema llama al buscador materia y elije todas las materias del curso
- El usuario presiona el botón grabar
- El sistema valida en la base de datos la tabla Malla Curricular
- El sistema inserta los registros en la tabla Malla Curricular
- El sistema valida en la base de datos la tabla detalle Malla Curricular
- El sistema inserta los registros en la tabla detalle Malla Curricular
- El sistema actualiza la base de datos

### **Modificar.**

- El usuario presiona el botón buscar
- El usuario elije el código de Malla Curricular que desea modificar
- El sistema obtiene, valida los datos y los agregar en el cursor para visualizar los datos
- en pantalla.
- El sistema ejecuta la consulta y obtiene los datos de Malla Curricular
- El sistema visualiza en la grilla
- El usuario modifica Malla Curricular
- El usuario presiona el botón modificar
- El sistema valida los datos ingresados y los modifica en la base de datos.
- El sistema modifica la cabecera y el detalle de Malla Curricular

#### **Cancelar**

El usuario presiona el botón cancelar.

- El sistema habilitara lo botones correspondientes y los campos de textos.
- El sistema limpiara los campos y permitirá la cancelación del trabajo.

#### **Salir**

- El usuario presiona el botón salir.
- El sistema tomara el mensaje.
- En el momento de tomar el mensaje va a salir del formulario.
- El sistema te llevara de nuevo al menú del sistema.

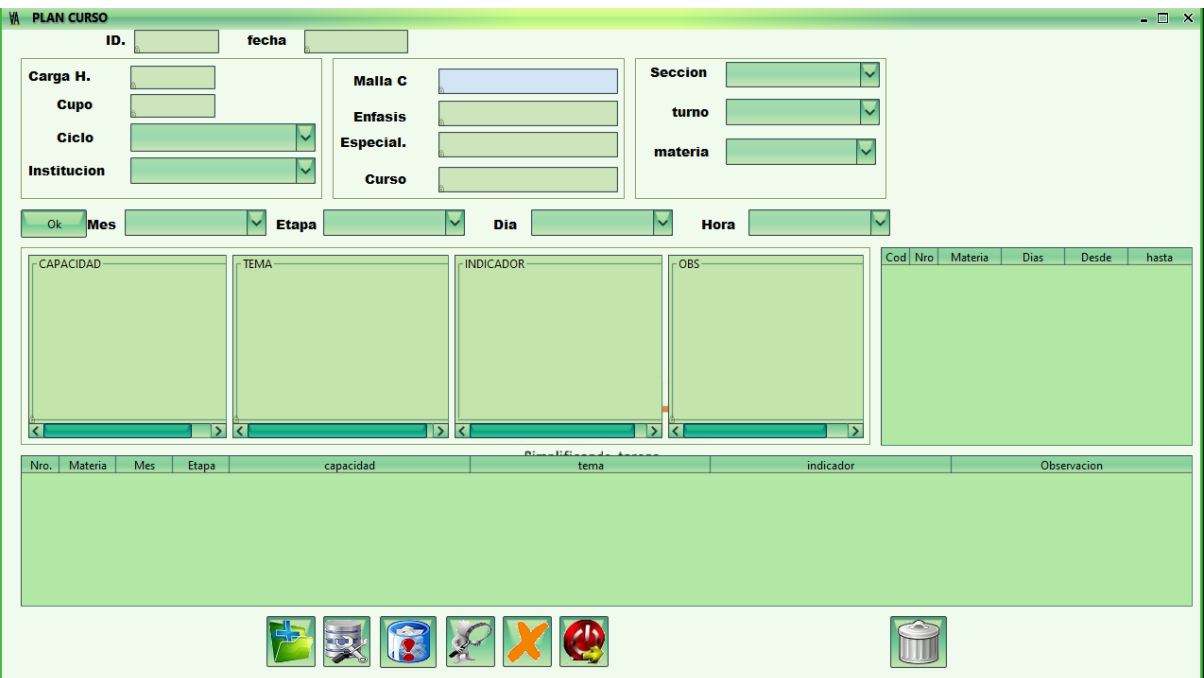

### **Nuevo**

El sistema carga el código de Plan Curso

El sistema obtiene, valida los datos y los agrega en el cursor

El usuario carga los datos de Plan Curso

El sistema valida los campos

El usuario presiona el combo ciclo y elije

El usuario presiona el combo institucion y elije

El usuario presiona buscar mallaC y elije

El usuario presiona el combo Seccion y elije

El usuario presiona el combo Turno y elije

El usuario presiona el combo materia y elije

El usuario presiona el combo Mes y elije

El usuario presiona el combo Etapa y elije

El usuario presiona el combo Dia y elije

El usuario presiona el combo hora, elije y apreta enter para cargar la grilla

El usuario carga los campos de capacidad, tema, indicador y observacion y luego aprieta

el boton ok para cargar la grilla

El sistema visualiza en la grilla

El usuario presiona el botón cancelar

El sistema cancela la operación

El usuario presiona el botón grabar

El sistema valida en la base de datos la tabla Plan Curso

El sistema actualiza la base de datos

### **Modificar.**

El usuario presiona el botón buscar

El usuario elije el código de Plan Curso que desea modificar

El sistema obtiene, valida los datos y los agregar en el cursor para visualizar los datos en pantalla.

El sistema ejecuta la consulta y obtiene los datos de Plan Curso

El sistema visualiza en la grilla

El usuario modifica Plan Curso

El usuario presiona el botón modificar

El sistema valida los datos ingresados y los modifica en la base de datos.

El sistema modifica la cabecera y el detalle del Plan Curso

El sistema modifica el detalle días

El sistema modifica el detalle horario

### Cancelar

El usuario presiona el botón cancelar.

El sistema habilitara lo botones correspondientes y los campos de textos.

El sistema limpiara los campos y permitirá la cancelación del trabajo.

### Salir

El usuario presiona el botón salir.

El sistema tomara el mensaje.

En el momento de tomar el mensaje va a salir del formulario.

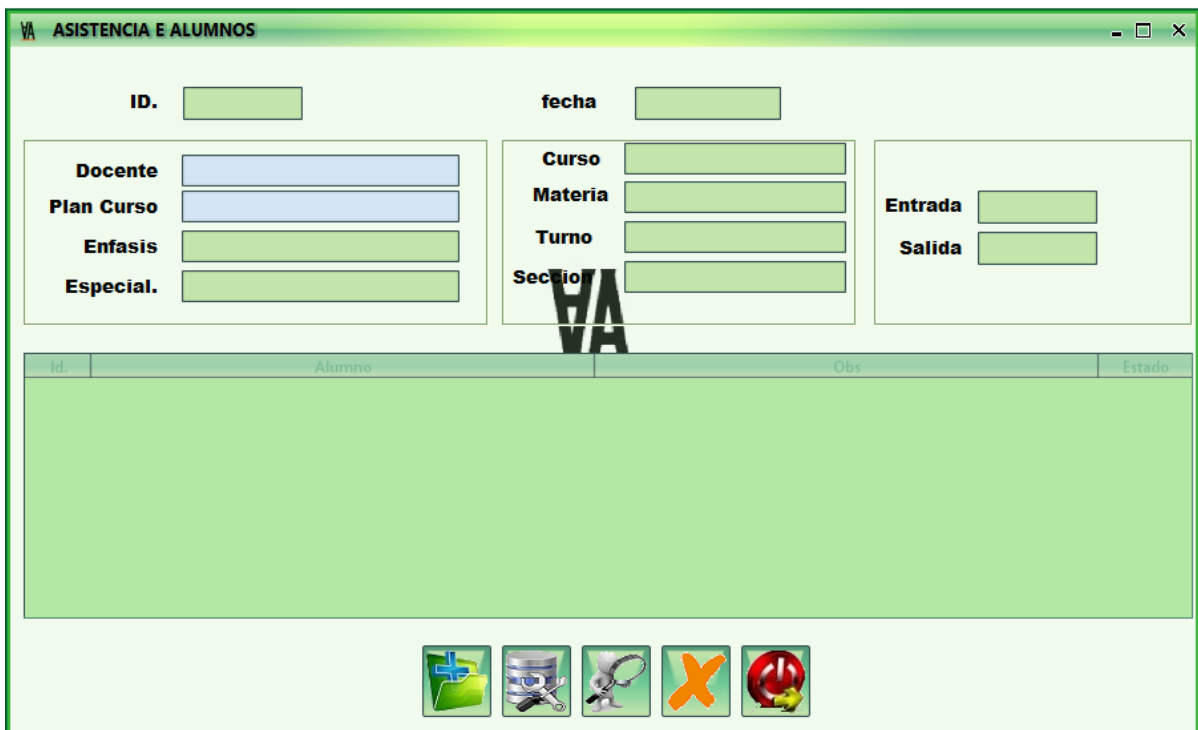

#### **Nuevo**

- El sistema carga el código de Asistencia Alumnos
- El sistema obtiene, valida los datos y los agrega en el cursor
- El usuario carga los datos de Asistencia Alumnos
- El usuario presiona el combo enfasis y elije
- El usuario presiona el combo especialidad y elije
- El usuario presiona el combo cursos y elije
- El sistema llama al buscador materia y elije todas las materias del curso
- El usuario presiona el botón grabar
- El sistema valida en la base de datos la tabla Asistencia Alumnos
- El sistema inserta los registros en la tabla Asistencia Alumnos
- El sistema valida en la base de datos la tabla detalle Asistencia Alumnos
- El sistema inserta los registros en la tabla detalle Asistencia Alumnos
- El sistema actualiza la base de datos

### **Modificar.**

- El usuario presiona el botón buscar
- El usuario elije el código de Asistencia Alumnos que desea modificar
- El sistema obtiene, valida los datos y los agregar en el cursor para visualizar los datos en pantalla.
- El sistema ejecuta la consulta y obtiene los datos de Asistencia Alumnos

El sistema visualiza en la grilla

El usuario modifica Asistencia Alumnos

El usuario presiona el botón modificar

El sistema valida los datos ingresados y los modifica en la base de datos.

El sistema modifica la cabecera y el detalle de Asistencia Alumnos

#### **Cancelar**

El usuario presiona el botón cancelar.

El sistema habilitara lo botones correspondientes y los campos de textos.

El sistema limpiara los campos y permitirá la cancelación del trabajo.

#### **Salir**

El usuario presiona el botón salir.

El sistema tomara el mensaje.

En el momento de tomar el mensaje va a salir del formulario.

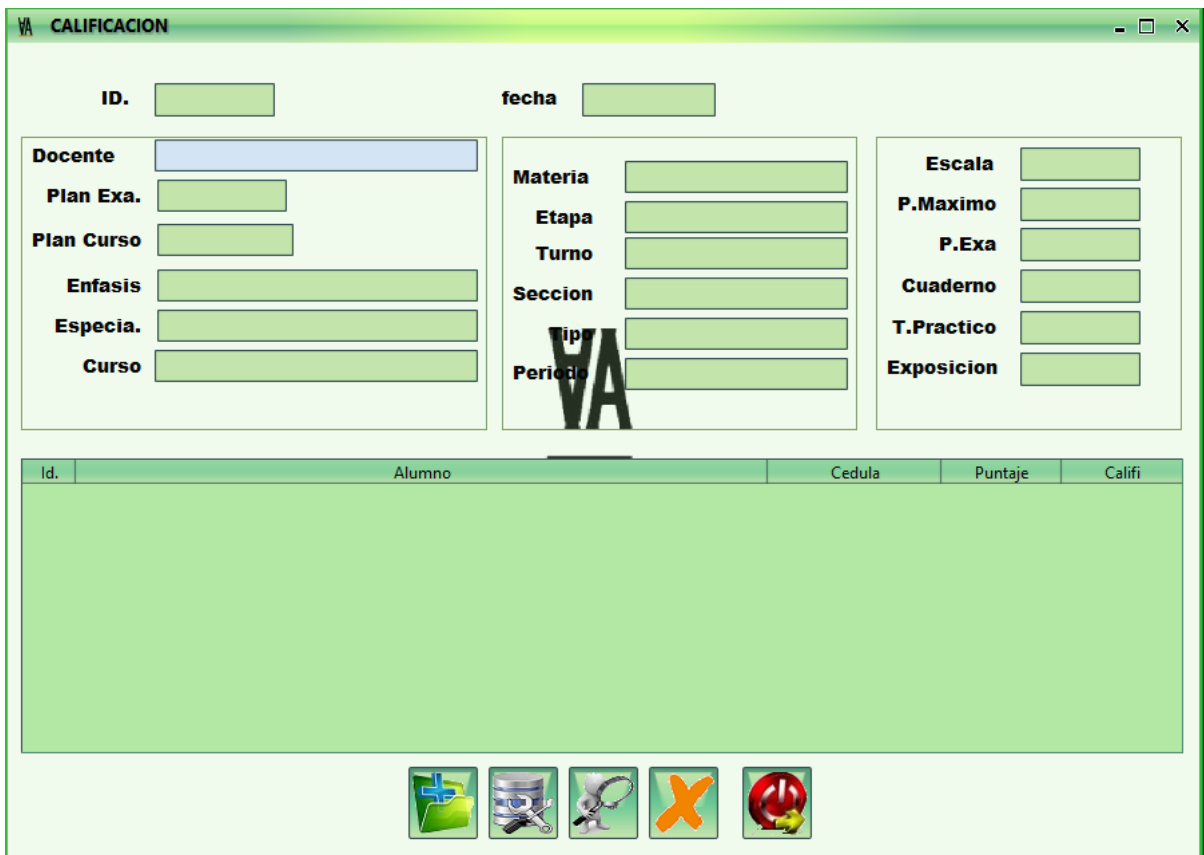

#### **Nuevo**

El sistema carga el código de Calificación El sistema obtiene, valida los datos y los agrega en el cursor El usuario presiona enter en el buscador Docente y elije El sistema carga los campos correspondientes a la escala y puntajes del examen el usuario carga en la grilla la calificación de los alumnos El usuario presiona el botón grabar El sistema valida en la base de datos la tabla Calificación El sistema actualiza la base de datos Modificar. El usuario presiona el botón buscar El usuario elije el código de Calificación que desea modificar El sistema obtiene, valida los datos y los agregar en el cursor para visualizar los datos en pantalla. El sistema ejecuta la consulta y obtiene los datos de Calificación El sistema visualiza en la grilla El usuario modifica Calificación El usuario presiona el botón modificar El sistema valida los datos ingresados y los modifica en la base de datos. El sistema modifica la cabecera y el detalle del Calificacion

### **Cancelar**

El usuario presiona el botón cancelar.

El sistema habilitara lo botones correspondientes y los campos de textos.

El sistema limpiara los campos y permitirá la cancelación del trabajo.

### **Salir**

El usuario presiona el botón salir.

El sistema tomara el mensaje.

En el momento de tomar el mensaje va a salir del formulario.

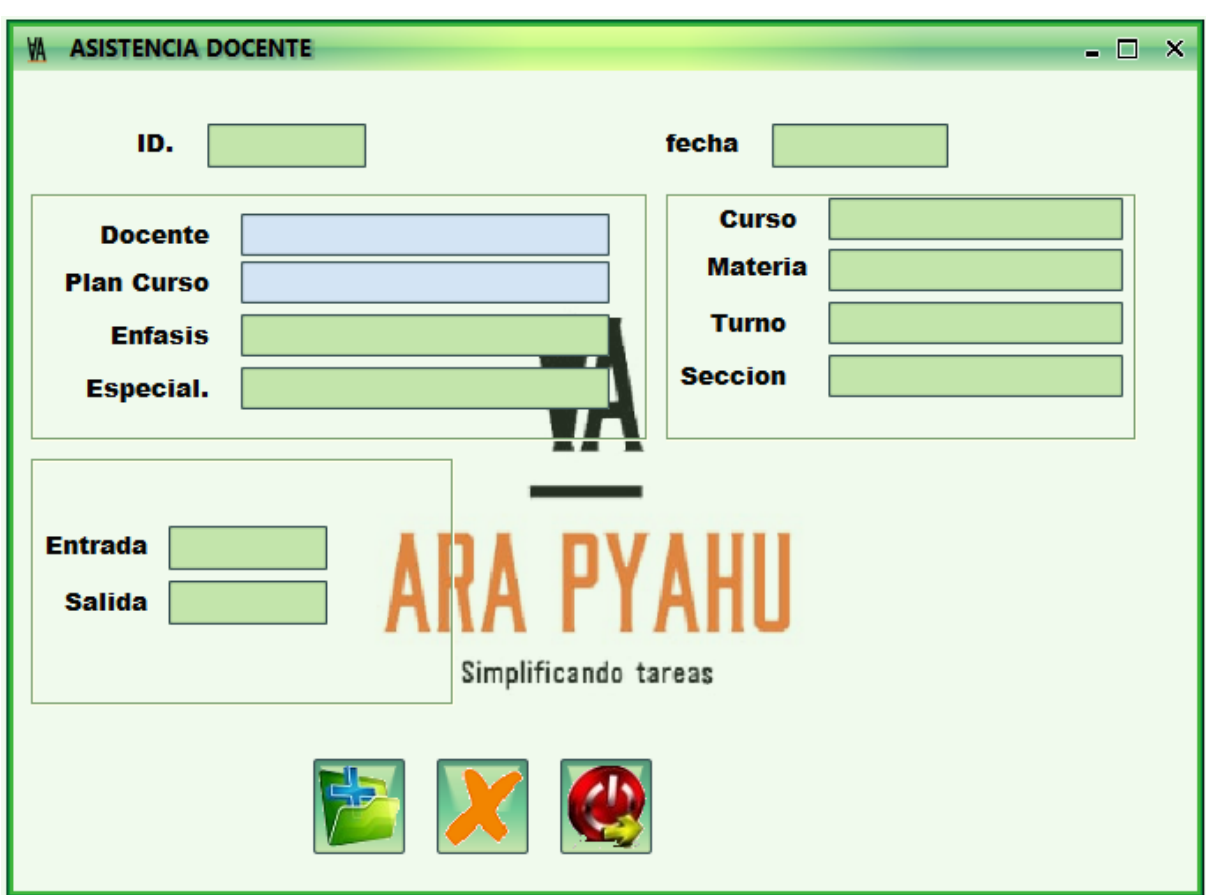

#### **Nuevo**

- El sistema carga el código de Asistencia Docente
- El sistema obtiene, valida los datos y los agrega en el cursor
- El usuario presiona enter en el buscador Docente y elije
- El usuario presiona enter en el buscador Plan Curso y elije
- El sistema carga su entrada y salida
- El usuario presiona el botón grabar
- El sistema valida en la base de datos la tabla Asistencia Docente
- El sistema actualiza la base de datos

### **Modificar.**

- El usuario presiona el botón buscar
- El usuario elije el código de Asistencia Docente que desea modificar

El sistema obtiene, valida los datos y los agregar en el cursor para visualizar los datos en pantalla.

El sistema ejecuta la consulta y obtiene los datos de PlanAsistencia Docente

El sistema visualiza en la grilla

El usuario modifica Asistencia Docente

El usuario presiona el botón modificar

El sistema valida los datos ingresados y los modifica en la base de datos.

El sistema modifica la cabecera y el detalle del Asistencia Docente

### **Cancelar**

El usuario presiona el botón cancelar.

El sistema habilitara lo botones correspondientes y los campos de textos.

El sistema limpiara los campos y permitirá la cancelación del trabajo.

### **Salir**

El usuario presiona el botón salir.

El sistema tomara el mensaje.

En el momento de tomar el mensaje va a salir del formulario.

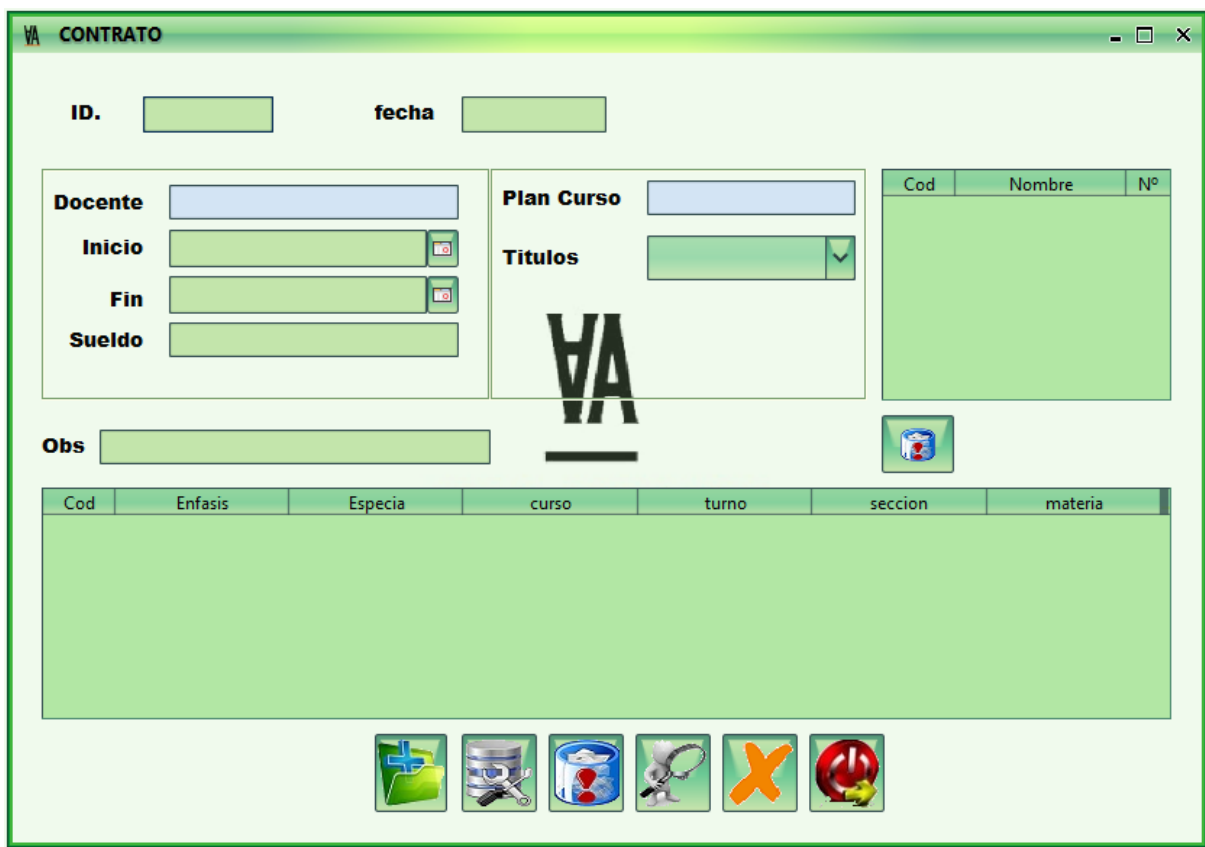

#### **Nuevo**

El sistema carga el código de Contrato

- El sistema obtiene, valida los datos y los agrega en el cursor
- El usuario presiona enter en el buscador Docente y elije
- El usuario carga la fecha de inicio y fin del contrato y el sueldo del docente
- El usuario presiona elenter en el buscador plan curso y elije
- El usuario carga ltodos los titulos del docente
- El sistema visualiza en la grilla
- El usuario presiona el botón grabar
- El sistema valida en la base de datos la tabla Contrato
- El sistema actualiza la base de datos

#### **Modificar.**

El usuario presiona el botón buscar

El usuario elije el código de Contrato que desea modificar

- El sistema obtiene, valida los datos y los agregar en el cursor para visualizar los datos en pantalla.
- El sistema ejecuta la consulta y obtiene los datos de Contrato
- El sistema visualiza en la grilla
- El usuario modifica Contrato
- El usuario presiona el botón modificar
- El sistema valida los datos ingresados y los modifica en la base de datos.
- El sistema modifica la cabecera y el detalle del Contrato

#### **Cancelar**

El usuario presiona el botón cancelar.

- El sistema habilitara lo botones correspondientes y los campos de textos.
- El sistema limpiara los campos y permitirá la cancelación del trabajo.

#### **Salir**

El usuario presiona el botón salir.

El sistema tomara el mensaje.

En el momento de tomar el mensaje va a salir del formulario.

#### **Conclusión**

Al culminar este trabajo de investigación se logró aplicar los conocimientos de análisis, diseño y orientado a objeto, a continuación, se concluye de acuerdo a los objetivos que corresponde a cada etapa:

#### **Etapa de Diagnostico**

En la etapa de diagnóstico se pudo cumplir el objetivo general describiendo el procesamiento de las informaciones en los módulos de académico, documental y operativo, a través del relevamiento que arrojó que en el módulo académico gestionar y planificar los horarios de clases, la malla curricular y la planificación de los exámenes en determinados casos ha sido un gran problema ocasionando pérdidas de documentos y a la vez retrasos en la entrega de las mismas. En el módulo documental la carga de alumnos por modalidad, énfasis, sexo, curso, edad, resultados de exámenes, asistencias, justificativos y sanciones de los alumnos es un problema por la gran cantidad de registros en cargar y la lentitud del proceso a causa de realizarlo manualmente. En el módulo operativo consultar los datos de consultar los docentes, cada función que desempeñan, registrar asistencias, justificativos y permisos para luego buscar un reemplazante es una problemática que posee la institución desde varios años.

**En cuanto al primer objetivo específico:** Identificar los eventos en los módulos Académico, Documental y Operativo.

Los eventos identificados en el módulo de académico están compuestos el sujeto jefe de estudio se encarga de registrar la malla curricular y de realizar la planificación de curso. El sujeto docente gestiona la planificación de clases y la planificación de exámenes. El sujeto secretario registra los requisitos de inscripción.

Dentro del módulo documental el sujeto secretario gestiona las inscripciones y genera la ficha académica, el sujeto jefe de estudio registra los traslados, el sujeto docente registra las asistencias, las calificaciones de los alumnos y genera la planilla de calificaciones, el sujeto secretario se encarga de registrar los justificativos y las sanciones de los alumnos.

En el módulo operativo el sujeto director se encarga de gestionar los contratos de los docentes y los permisos, el sujeto secretario se encarga de registrar la asistencia, justificativos y los reemplazantes de los docentes.

**En cuanto al segundo objetivo específico:** Construir el cuadro de requerimiento que permita obtener los eventos, requerimientos, estímulo y respuesta.

Se construyó el cuadro de requerimiento que permite obtener los eventos del módulo de académico que representan al jefe de estudio, docente, secretario y la acciones que realiza sobre los objetos, de la misma muestra los requerimientos del módulo con el estímulo al sistema y la posterior repuesta del mismo.

También se construyo el cuadro de requerimiento que permite obtener los eventos del módulo de documental que representan al jefe de estudio, docente, secretario y la acciones que realiza sobre los objetos, de la misma muestra los requerimientos del módulo con el estímulo al sistema y la posterior repuesta del mismo.

Luego se construyó el cuadro de requerimiento que permite obtener los eventos del módulo de operativo que representan al director, secretario y la acciones que realiza sobre los objetos, de la misma muestra los requerimientos del módulo con el estímulo al sistema y la posterior repuesta del mismo.

**En cuanto al tercer objetivo específico:** Elaborar la lista de requerimiento que permita definir el alcance del sistema en sus módulos de Académico, Documental y Operativo

Se elaboró la lista de requerimiento que definió el alcance del sistema para cada módulo, en el académico los requerimientos son: gestionar planificación de curso, gestionar planificación de clases, registrar malla curricular, gestionar planificación de exámenes, registrar requisitos de inscripción, generar informes web.

En el documental los requerimientos son: gestionar inscripciones y generar ficha académica, registrar traslado, registrar asistencia de alumnos, registrar justificativo de alumnos, registrar sanción de alumnos, registrar calificación, los procesos y trabajos, generar planilla de calificaciones, generar informes web.

Y en el operativo los requerimientos son: gestionar e imprimir contrato de docentes, registrar asistencia docente, registrar justificativo de ausencias, registrar permisos, registrar reemplazantes por área, generar informes web.

#### **Etapa de Intervención**

En la etapa de intervención se cumplió con el objetivo general desarrollando un sistema informático que permite procesar las informaciones en los módulos de académico, documental y operativo, a través de las herramientas de análisis, diseño y programación.

**En cuanto al primer objetivo específico:** Elaborar el análisis y diseño orientado a objeto para los módulos de académico, documental y operativo.

Para el análisis y diseño orientado a objeto se utilizó UML (lenguaje unificado de modelado) en sus tres partes diagramas, elementos y relaciones.

**En cuanto al segundo objetivo específico:** Programar las interfaces graficas de usuarios para los módulos de académico, documental y operativo.

Para el desarrollo de las interfaces graficas de usuarios se utilizó el lenguaje de programación Java y la base de datos postgresql 13.

**En cuanto al tercer objetivo específico:** Demostrar el resultado del desarrollo del sistema informático.

El resultado se demuestra a través de un material audiovisual que muestra el funcionamiento y usabilidad de los módulos de académico, documental y operativo, para tal efecto se utilizaron herramientas de edición online https://www.canva.com/.

#### **Referencias**

Fernando García Córdoba, F. (2007), *La Investigación Tecnológica.* Ciudad de México,

México: Limusa Editorial S.A.

Hernández Sampieri, R., Fernández Collado, C., & Baptista Lucio, M. (2010). *Metodología* 

*de la investigación.* Ciudad de México, México: McGraw-Hill.

Kendall y Kendall. (2011). *Análisis y Diseño de Sistemas (Octava Edición).* México.

- La planeación de una clase. (1999 2022). En Educrea Capacitación. https://educrea.cl/laplaneacion-de-una-clase/
- La importancia de la planificación de clases. (Jul 15, 2020 8:44:14 PM). En Lirmi. https://blog.lirmi.com/la-importancia-de-la-planificacion-declases#:~:text=El%20plan%20de%20clases%20se,los%20temas%20en%20el%20curr %C3%ADculum.
- Malla Curricular. (2022).En Library. https://1library.co/article/malla-curricular-marcote%C3%B3rico-an%C3%A1lisis-procesos-formaci%C3%B3nacad%C3%A9micas.zx5n99nq
- El proceso de evaluación escolar: En qué consiste. (2014–2022). En Understood.

https://www.understood.org/es-mx/articles/the-evaluation-process-what-to-expect

Registro Único del Estudiante – RUE. (2022). En Mec.

https://mec.gov.py/cms/?ref=297416-registro-unico-del-estudiante--rue

Mec abocado al proceso de digitalización y actualización de datos de matrícula. (2022). En Mec. https://www.mec.gov.py/cms/articulo?ref=294985-mec-abocado-al-proceso-dedigitalizacion-y-actualizacion-de-datos-de-matricula

Asistencia Escolar. (2022). En

Mec.https://mec.gov.py/cms\_v4/siec\_documentos/asistencia\_escolar.pdf+&cd=11&hl

=es-419&ct=clnk&gl=py

Registro diario. (Ciam Srl,2022). En Escuela Defensores del Chaco.

https://www.mec.gov.py/cms/

Resoluciones. (2022). En Mec. https://mec.gov.py/sigmec/resoluciones/12095-2017- RIERA.pdf+&cd=2&hl=es-419&ct=clnk&gl=py Calificación escolar. (9 jun 2022). En Wikipedia.

https://es.wikipedia.org/wiki/Calificaci%C3%B3n\_escolar

Requisitos para postular a cargos del concurso. (2022). En Mec.

https://mec.gov.py/cms/?ref=295091-concurso-para-cargos-docentes-y-de-apoyo-

para-atencion-a-la-primera-infancia

Comunicado DGGDP N° 04/2022. (2022).En Mec. [https://mec.gov.py/talento/cms/comunicado\\_dggdp\\_04\\_2022/](https://mec.gov.py/talento/cms/comunicado_dggdp_04_2022/) Circular DGGDP N° 03/2022. (2022).En Mec.

https://mec.gov.py/talento/cms/tramites/descuento/

Circular DGGDP N° 06/2022. (2022).En Mec. https://mec.gov.py/talento/cms/circular-

dggdp-06-2022/

Circular DGGDP N° 05/2022. (2022).En Mec. https://mec.gov.py/talento/cms/circulardggdp-05-2022/ UniNorte (2020). *Revista UniNorte de Ingeniería*.

https://investigacion.uninorte.edu.py/revista-uninorte-de-ingenieria-vol-6-no-2-

4/revista-uninorte-de-ingenieria-vol-6-no-2-2/

Leyes paraguayas.(2022). En Biblioteca y Archivo del Congreso de la Nación. [https://www.bacn.gov.py/leyes-paraguayas/3766/ley-n-1264-general-de](https://www.bacn.gov.py/leyes-paraguayas/3766/ley-n-1264-general-de-educacion#:~:text=%2D%20La%20presente%20ley%20regular%C3%A1%20la,sistema%20escolar%20y%20sus%20modalidades)[educacion#:~:text=%2D%20La%20presente%20ley%20regular%C3%A1%20la,siste](https://www.bacn.gov.py/leyes-paraguayas/3766/ley-n-1264-general-de-educacion#:~:text=%2D%20La%20presente%20ley%20regular%C3%A1%20la,sistema%20escolar%20y%20sus%20modalidades) [ma%20escolar%20y%20sus%20modalidades.](https://www.bacn.gov.py/leyes-paraguayas/3766/ley-n-1264-general-de-educacion#:~:text=%2D%20La%20presente%20ley%20regular%C3%A1%20la,sistema%20escolar%20y%20sus%20modalidades)

### **Apéndice – N° 1- Relevamiento**

### *Módulo de Académico*

1. ¿Cómo está organizada la institución?

La institución está organizada en directivo, docente, administrativo y técnico pedagógico

La parte directiva está compuesta por un director y una Vicedirectora

La parte de docente está compuesta por docentes catedráticos

La parte administrativa no posee

La parte técnico pedagógico está compuesta por un secretario

2. ¿Cuántas materias posee los del nivel medio?

El nivel medio posee entre los 14 y 16 áreas

3. ¿Cuál es el horario de entrada en el nivel medio?

El horario del nivel medio es 6:45 hs en el turno mañana

4. ¿Cuál es el horario de salida?

El horario de salida es de 12:45 hs

5. ¿Cuáles son los días de jornada?

Los días d jornada son de una vez al mes la supervisión pone la fecha y a veces es de acuerdo a la necesidad

6. ¿A qué hora salen de receso los del nivel medio?

Los del nivel medio tienen su primer receso a las 8:45 y la segunda a las 10:05 hs

7. ¿Cuántas veces tienen exámenes los de la escolar básica?

Los alumnos de la escolar básica tienen exámenes de forma trimestral

8. ¿Cuántas veces tienen exámenes los alumnos del nivel medio?

Los alumnos del nivel medio tienen de forma semestral

9. ¿De cuántos puntajes son los exámenes del nivel medio?

El nivel medio tiene que reunir el 80% de la capacidad estándar y en algunos casos capacidades nacionales para aprobar

10. ¿En qué fecha se entre el planeamiento de los docentes a ser desarrollado?

Por una mejor organización planean semanalmente y entregan los lunes de cada semana

11. ¿Qué sucede si los docentes no entregan correctamente?

Se le oriente y vuelve a planear

12. ¿Qué pasa si no entregan su planeamiento a fecha?

Cuando no entregan a tiempo, los docentes llevan negativo y como un trabajo atrasado, luego se le advierte que tiene que entregar a fecha

13. ¿Cuáles son los requisititos para la inscripción de los alumnos?

Del primer año y demás grados haber aprobado las materias correspondientes de cada

año, más el certificado de nacimiento original también la libreta de salud

14. ¿Quiénes son las personas que van a ejecutar el programa?

Son dos los que ejecutaran el director y el secretario

#### *Módulo de Documental*

1. ¿Hasta cuantos alumnos por curso inscriben?

Según la ley se debe inscribir un mínimo de 20 alumnos y un máximo de 45 alumnos

2. ¿Qué sanciones aplican a los alumnos por mala conducta?

Se sanciona registrando en el libro de disciplina y se convoca a los padres

3. ¿Cómo está conformada el equipo de gestión?

El equipo de gestión está constituido por el director, un representante de docentes, un representante de alumnos, y un representante de la comisión

4. ¿Qué ocurre si una gran cantidad de alumnos reprueban?

Se vuelve a retroalimentar y se les toma el retes

5. ¿Hasta cuánto tiempo tienen los docentes para la entrega de planillas después de los exámenes?

Tienen tiempo hasta 8 días de haber administrado los exámenes

6. ¿Cuál es la sanción por no llevar uniforme?

No existe ninguna sanción, es importante pero no es prescindible

7. ¿Solo cuantas veces pueden faltar los alumnos a clase?

No existe limite, pero si es importante porque la evaluación hoy en día es por producción

8. ¿En caso de que un alumno no asista en el día del examen que pasa?

Se les toma otro día pero con justificación

9. ¿Por cuánto tiempo tienen las vacaciones de invierno?

En la primera quincena de julio por 15 días

10. ¿Cuál es el problema a la hora de consultar quienes son los responsables de los alumnos?

Nuestro problema es que nos cuesta saber cuántos alumnos del mismo responsable están inscriptos

11. ¿Quiénes se encargan de las inscripciones?

El secretario es el responsable de las inscripciones

### *Módulo de Operativo*

1. ¿Cuáles son los cargos de funcionarios que no sean docentes?

Son los funcionarios de limpieza y de la cantina

2. ¿Qué sanciones aplican a los docentes que no cumplen sus funciones?

Se les hace entrevista y si persiste se les hace amonestación verbal y luego escrita

3. ¿Cómo se califican a los docentes?

A los docentes se les califica de acuerdo al trabajo realizado mediante la hoja del desempeño del docente que va la calificación del 1 al 5

4. ¿Por cuánto tiempo tienen las vacaciones?

Las vacaciones de invierno son 15 días y las de verano 2 meses

5. ¿Qué sanciones aplican a los docentes por mala conducta?

Se les hace entrevista y si persiste se les hace amonestación verbal y luego escrita

6. ¿Qué sanciones aplican a los docentes por ausencia injustificada?

La información correspondiente de los docentes reemplazantes, deberán ser cargados y registrados en el aplicativo tapMEC por las Direcciones Departamentales de Educación

y la Dirección de Educación de Capital

7. ¿Cómo se solicitan los permisos?

Una vez registrado el tipo de permiso, por parte del funcionario, el superior inmediato tendrá acceso a la solicitud y deberá realizar la confirmación del mismo

8. ¿Cuáles son los requisitos para postularse a un cargo?

Los interesados que deseen postularse deberán ingresar a la página web:

www.mec.gov.py (SIGMEC) , a fin de conocer los perfiles requeridos y procedimientos e inscribirse a través de la misma

Sistema Académico, Documental y Operativo 35

9. ¿Cómo se realizan los reemplazos?

La información correspondiente de los docentes reemplazantes, deberán ser cargados y registrados en el aplicativo tapMEC por las Direcciones Departamentales de Educación

y la Dirección de Educación de Capital

10. ¿Cuáles son los requisitos al ser contratado?

Los contratados deberán presentar por única vez los documentos que avalen el último nivel de formación académica concluido, según corresponda: copia autenticada del Título y Certificado de Estudios de bachiller visados, o copia de Título y Certificado de

Estudios de grado universitario legalizados